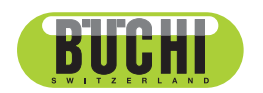

**Linea Dist K-365** Manuale operativo

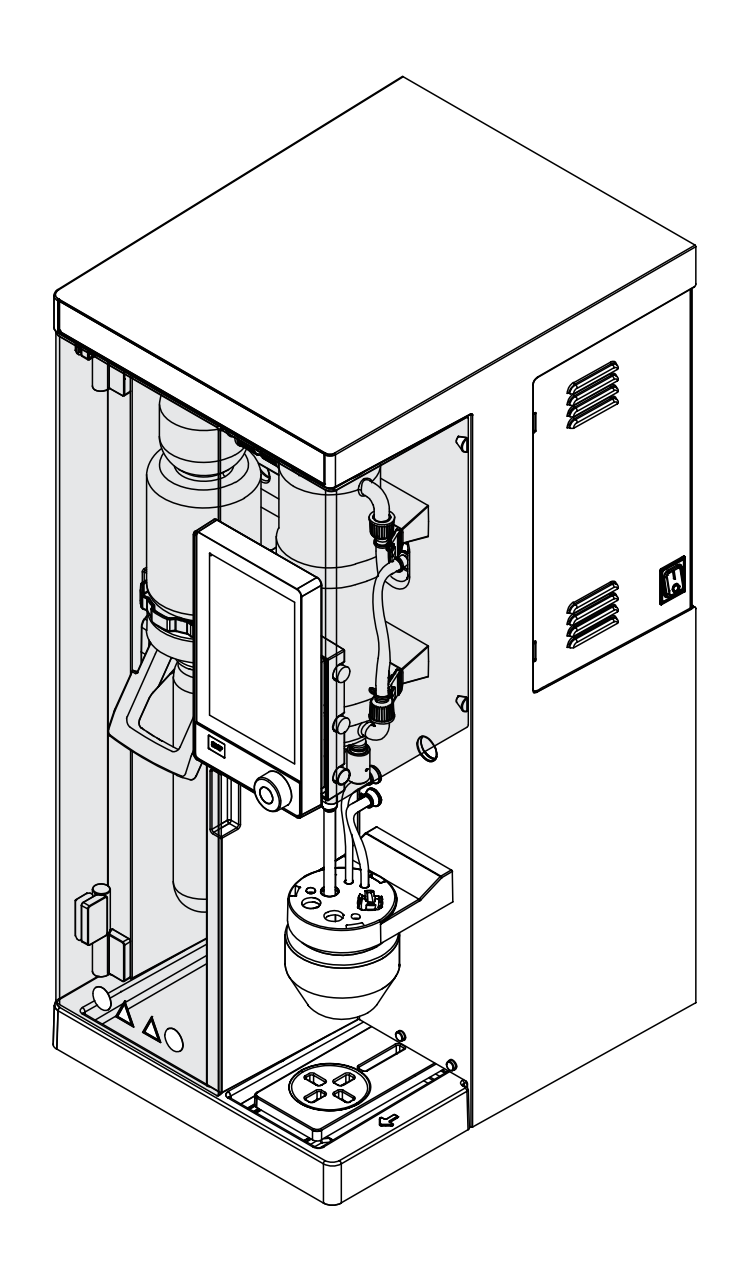

#### **Note editoriali**

Identificazione del prodotto: Manuale operativo (Originale) Linea Dist K-365 11594196

Data di pubblicazione: 03.2023

Versione D

BÜCHI Labortechnik AG Meierseggstrasse 40 Postfach CH-9230 Flawil 1 E-mail: quality@buchi.com

BUCHI si riserva il diritto di apportare modifiche al presente manuale, che si rendessero necessarie in base a future esperienze, soprattutto in relazione alla struttura, alle illustrazioni e ai dettagli tecnici. Il presente manuale è protetto da copyright. Le informazioni in esso contenute non possono essere riprodotte, distribuite o utilizzate a fini di concorrenza, né essere rese disponibili a terzi. È inoltre vietata la fabbricazione di qualsiasi componente con l'ausilio del presente manuale, senza una preventiva autorizzazione scritta.

# **Indice**

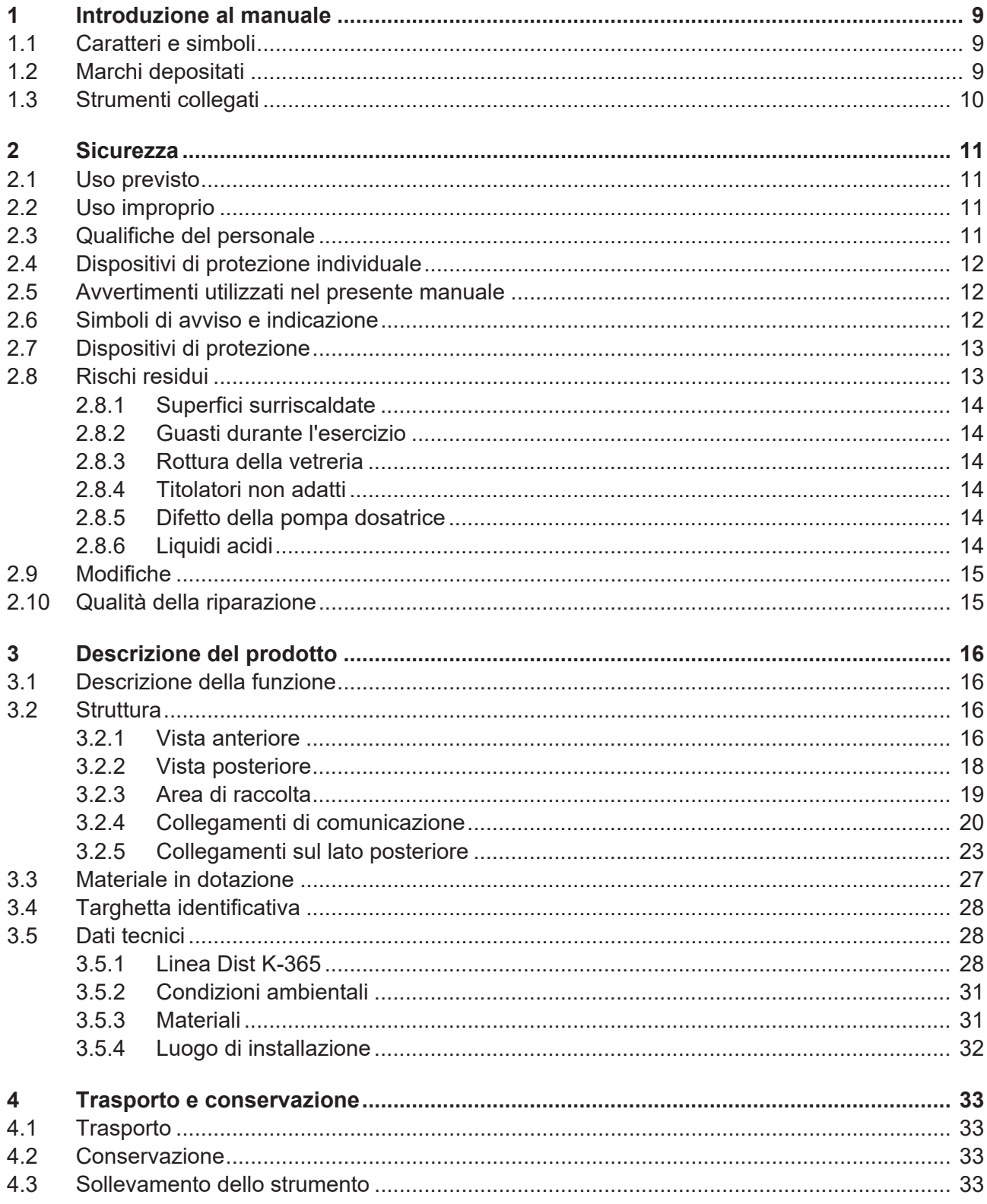

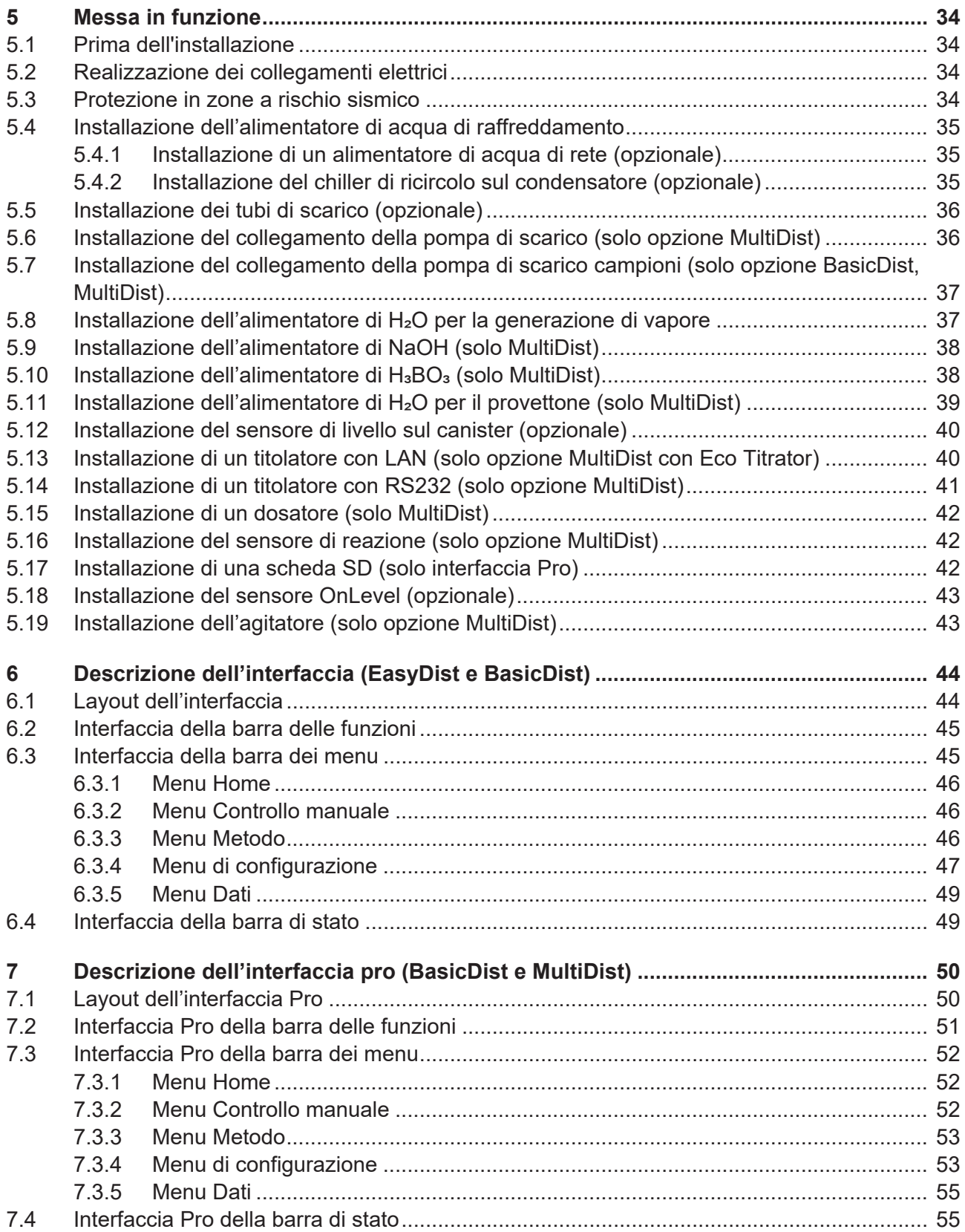

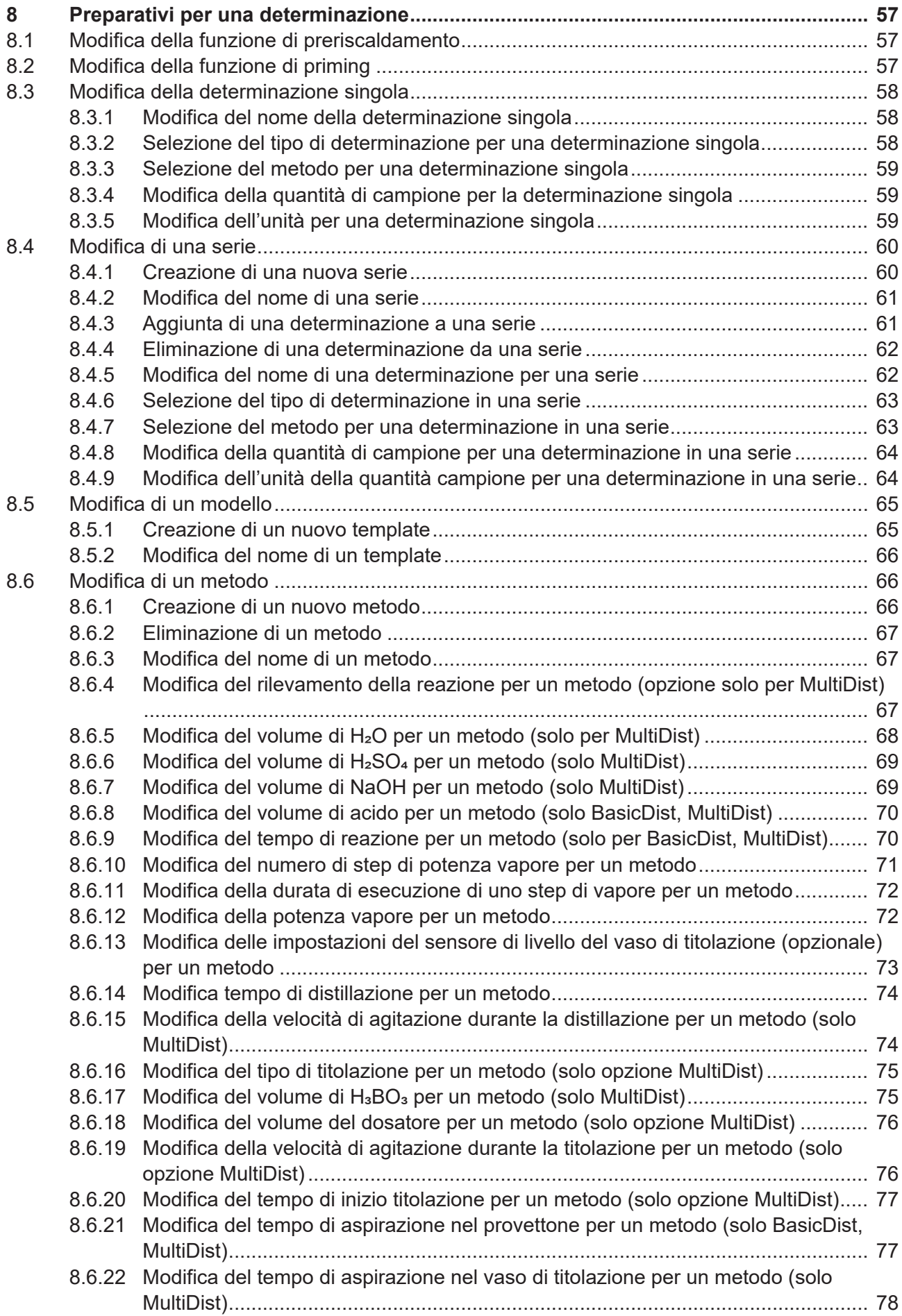

Manuale operativo Linea Dist K-365

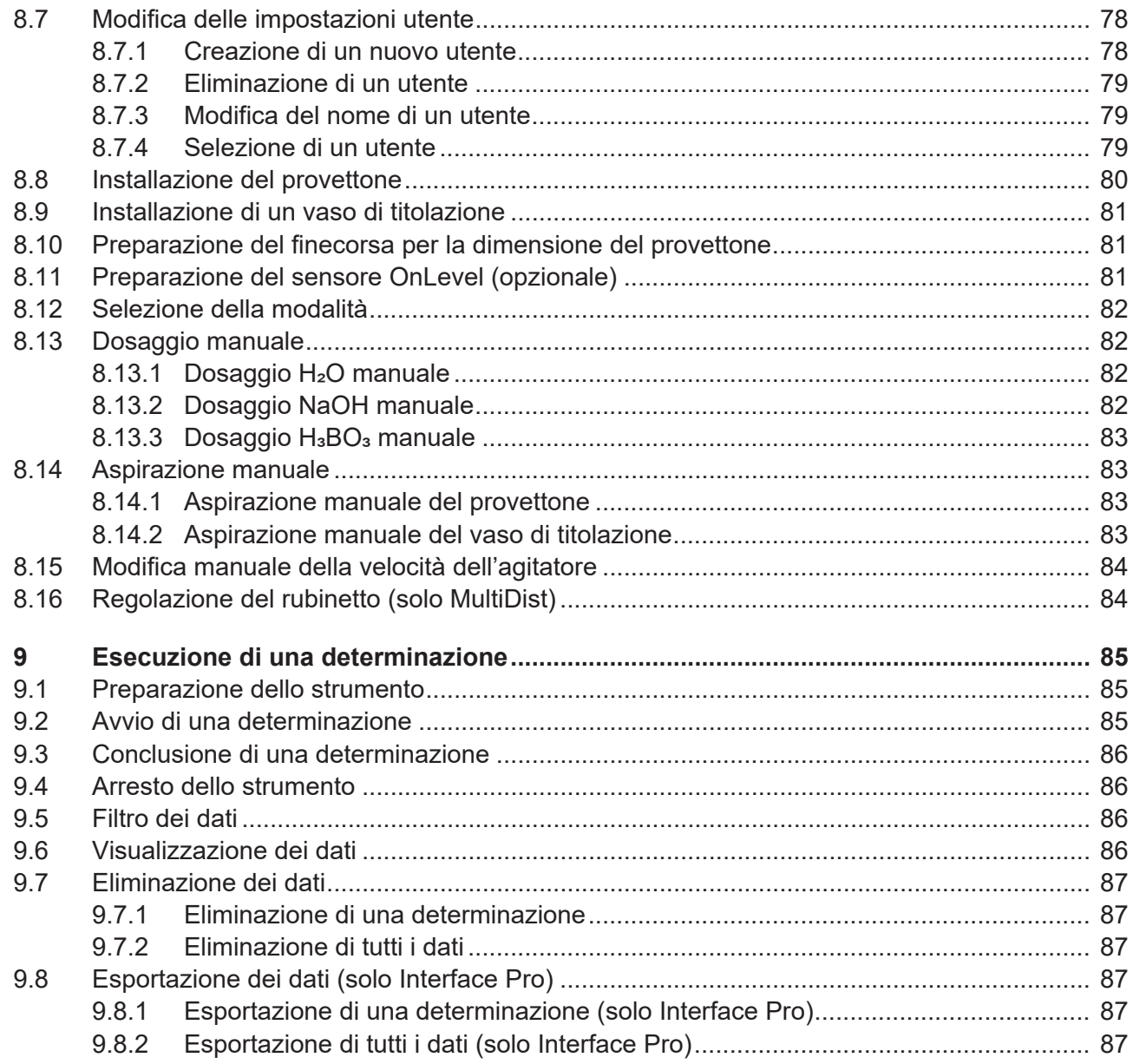

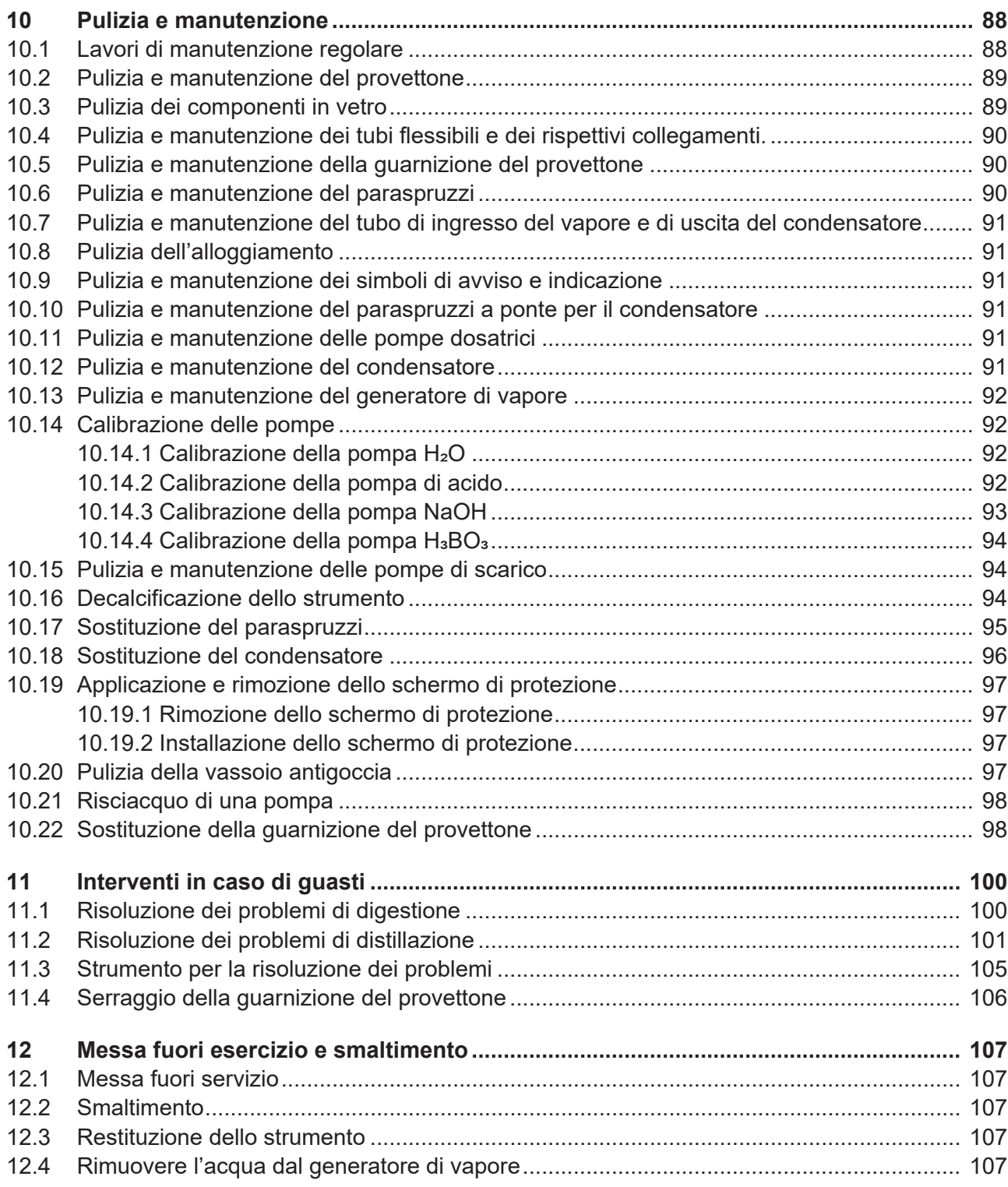

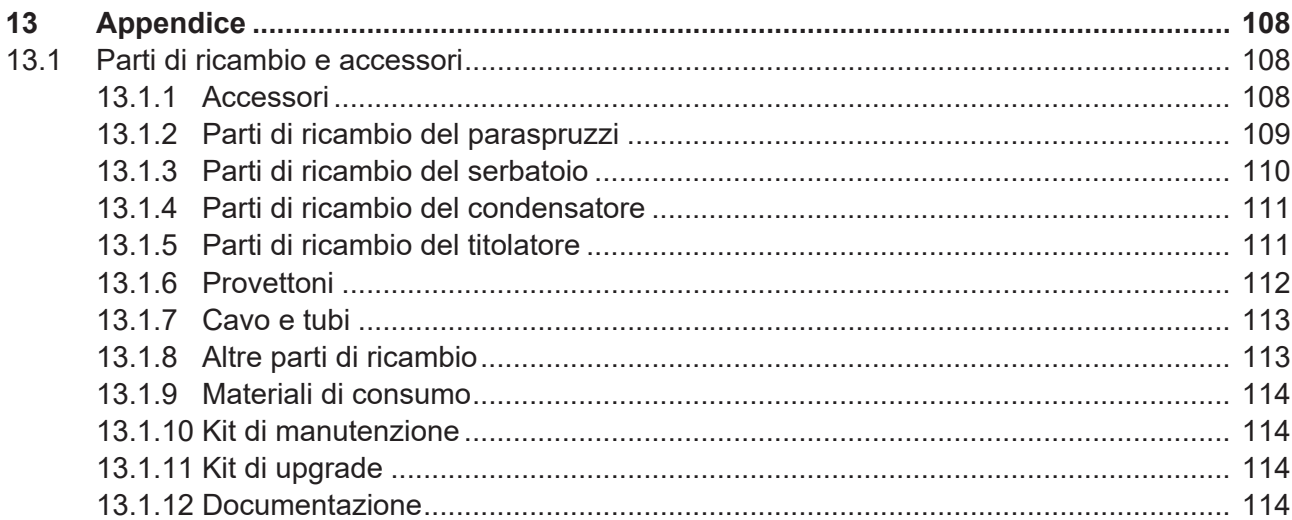

# **1 Introduzione al manuale**

<span id="page-8-0"></span>Il presente manuale operativo è applicabile a tutte le varianti dello strumento. Leggere attentamente il presente manuale operativo prima di utilizzare lo strumento e seguire le istruzioni per garantire un uso sicuro e senza inconvenienti.

Conservare il presente manuale operativo per usi futuri e trasmetterlo ad eventuali successivi utenti o proprietari.

BÜCHI Labortechnik AG non si assume alcuna responsabilità per danni, difetti e malfunzionamenti conseguenti alla mancata osservanza del presente manuale operativo.

Per qualsiasi ulteriore domanda dopo aver letto il presente manuale operativo:

▶ contattate l'assistenza clienti BÜCHI Labortechnik AG Customer Service.

<span id="page-8-1"></span><https://www.buchi.com/contact>

# **1.1 Caratteri e simboli**

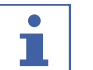

#### **NOTA**

Questo simbolo indica informazioni utili e importanti.

- $\mathbb Z$  Questo segno indica un presupposto che deve essere soddisfatto prima dell'esecuzione dell'azione successiva.
- ▶ Questo segno indica un'azione che deve essere eseguita dall'utente.

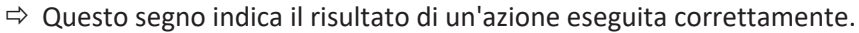

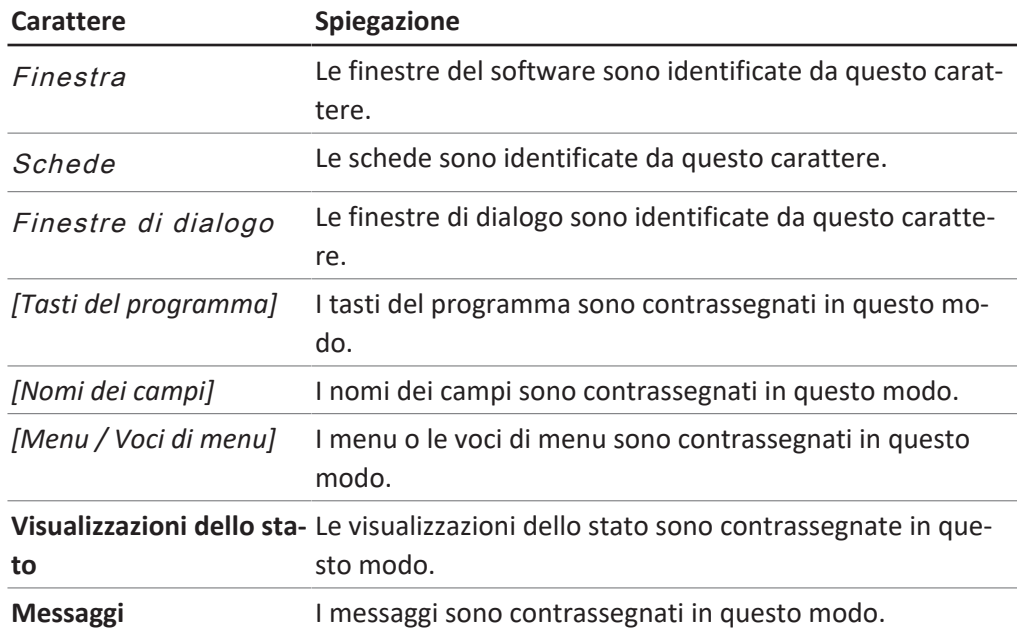

# **1.2 Marchi depositati**

<span id="page-8-2"></span>I nomi dei prodotti e qualsiasi altro marchio depositato o non depositato citati nel presente documento sono utilizzati unicamente a scopo di identificazione e rimangono di proprietà esclusiva dei relativi proprietari.

# **1.3 Strumenti collegati**

<span id="page-9-0"></span>Oltre al presente manuale operativo, attenersi alle istruzioni e alle specifiche contenute nella documentazione dei dispositivi collegati.

# <span id="page-10-0"></span>**2 Sicurezza**

### **2.1 Uso previsto**

<span id="page-10-1"></span>Lo strumento è progettato per la distillazione in corrente di vapore.

- Lo strumento può essere impiegato nel laboratorio per le seguenti attività:
- Distillazione di sostanze volatili in corrente di vapore.

# **2.2 Uso improprio**

<span id="page-10-2"></span>L'uso dello strumento diverso da quello descritto nella sezione precedente relativa all'uso corretto e specificato nei dati tecnici viene considerato un uso improprio. L'operatore è responsabile dei danni o pericoli provocati dall'uso improprio. In particolare non sono consentiti i seguenti usi:

- Uso dello strumento in aree che richiedono strumenti con protezione contro le esplosioni.
- Uso di campioni che possono esplodere o infiammarsi (esempio: esplosivi, ecc.) a causa di urti, attriti, calore o formazione di scintille.
- Uso dello strumento con vetreria diversa da quella originale BUCHI.

# **2.3 Qualifiche del personale**

<span id="page-10-3"></span>Il personale non qualificato può non riconoscere i rischi ed è quindi esposto a maggiori pericoli.

Lo strumento può essere utilizzato solo da personale di laboratorio debitamente qualificato.

Il presente manuale si rivolge ai seguenti gruppi di utenti:

### **Operatori**

Gli operatori sono persone alle quali si applicano i seguenti criteri:

- sono stati istruiti all'uso dello strumento;
- conoscono il contenuto del presente manuale operativo e le normative di sicurezza vigenti e le applicano;
- grazie alla loro formazione o esperienza professionale sono in grado di valutare i pericoli derivanti dall'uso dello strumento.

#### **Responsabili**

Il responsabile (in genere il direttore del laboratorio) è incaricato di fare osservare quanto segue:

- lo strumento deve essere installato, messo in funzione e sottoposto a manutenzione in modo corretto;
- l'incarico per lo svolgimento delle attività descritte nel presente manuale operativo può essere affidato solo a personale debitamente qualificato;
- il personale deve attenersi alle normative e alle regole locali vigenti in materia di sicurezza e consapevolezza dei pericoli sul luogo di lavoro;
- gli eventi rilevanti ai fini della sicurezza, che dovessero verificarsi durante l'uso dello strumento, devono essere comunicati al produttore (quality@buchi.com).

#### **Addetti all'assistenza tecnica BUCHI**

Gli addetti all'assistenza tecnica autorizzati da BUCHI hanno partecipato a corsi di formazione specifici e sono autorizzati da BÜCHI Labortechnik AG a effettuare particolari operazioni di manutenzione e riparazione.

### **2.4 Dispositivi di protezione individuale**

<span id="page-11-0"></span>A seconda delle applicazioni, possono verificarsi pericoli dovuti al calore e a sostanze chimiche aggressive.

- u Indossare sempre i dispositivi di protezione adeguati, quali occhiali di protezione, indumenti di protezione e guanti.
- u Assicurarsi che i dispositivi di protezione soddisfino i requisiti riportati nelle schede di sicurezza di tutte le sostanze chimiche utilizzate.

### **2.5 Avvertimenti utilizzati nel presente manuale**

<span id="page-11-1"></span>Gli avvertimenti mettono in guardia dai pericoli che si possono verificare durante l'uso dello strumento. Si distinguono quattro livelli di pericolo, riconoscibili in base al tipo di segnale:

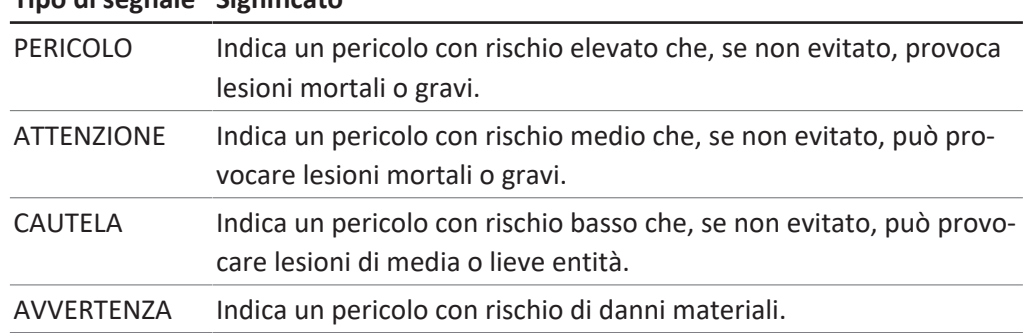

### **Tipo di segnale Significato**

# **2.6 Simboli di avviso e indicazione**

<span id="page-11-2"></span>Nel presente manuale operativo o sullo strumento vengono visualizzati i seguenti simboli di avviso e indicazione.

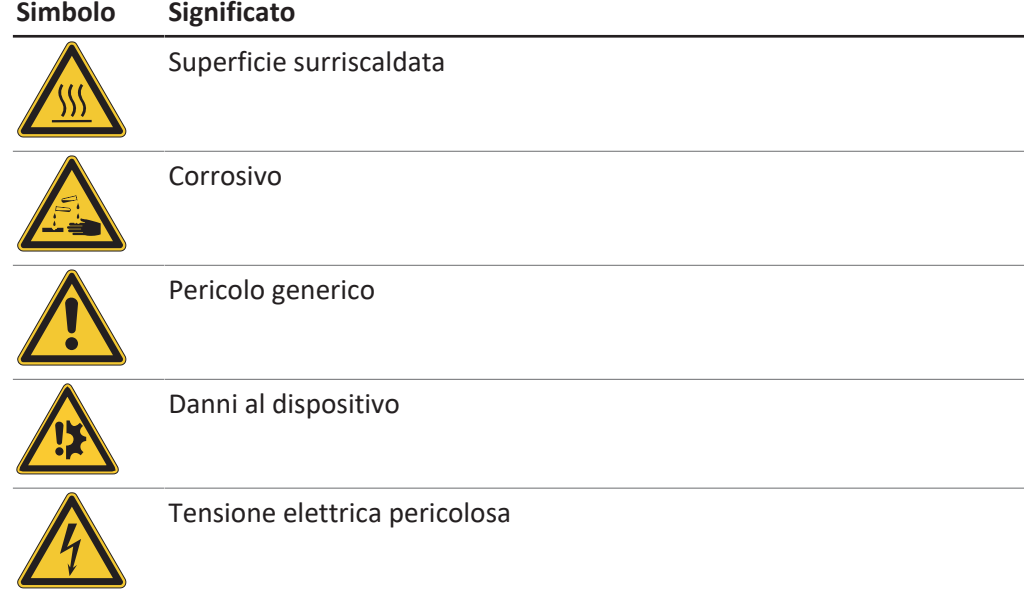

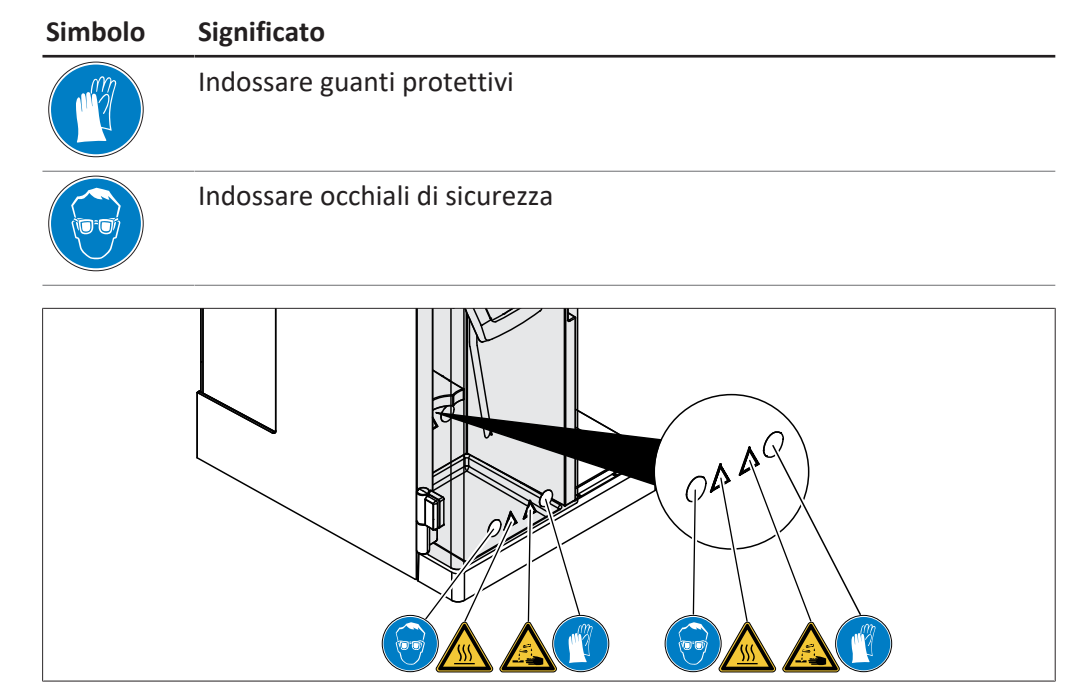

Fig. 1: Posizione dei simboli di avviso e indicazione

### **2.7 Dispositivi di protezione**

<span id="page-12-0"></span>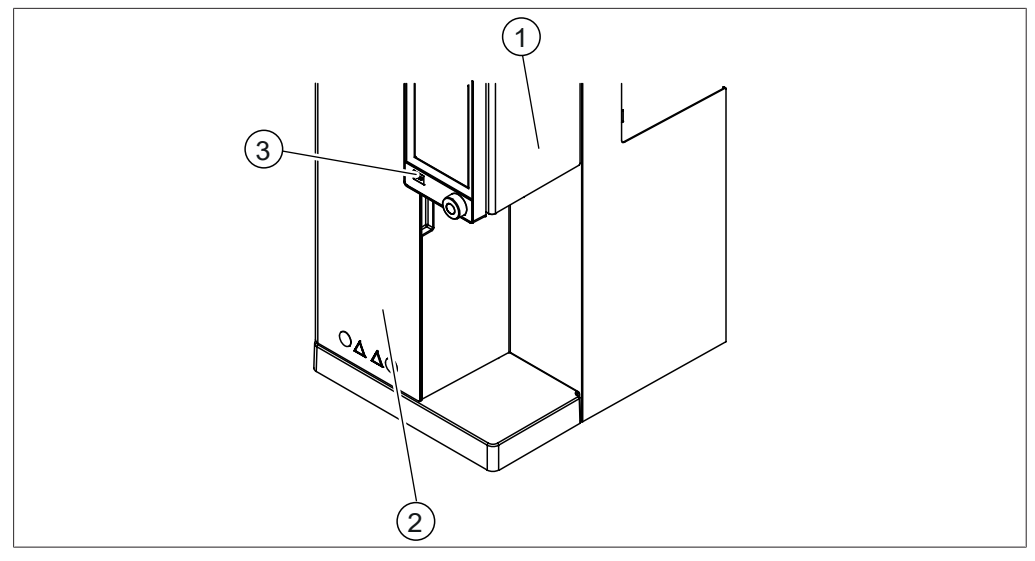

Fig. 2: Dispositivi di protezione

- 
- 1 Schermo di protezione 2 Schermo di protezione
- 3 Pulsante di arresto

# **2.8 Rischi residui**

<span id="page-12-1"></span>Lo strumento è stato progettato e realizzato in base alle tecnologie più avanzate. Tuttavia, se lo strumento viene utilizzato in modo improprio, potrebbero insorgere rischi per gli operatori, i beni materiali e l'ambiente.

In questo manuale sono presenti appositi avvertimenti, che richiamano l'attenzione degli operatori su questi rischi residui.

#### **2.8.1 Superfici surriscaldate**

<span id="page-13-0"></span>Le superfici dello strumento possono raggiungere temperature molto elevate. Un eventuale contatto può provocare ustioni.

▶ Non toccare le superfici surriscaldate o, nel caso, indossare guanti di protezione adeguati.

#### **2.8.2 Guasti durante l'esercizio**

<span id="page-13-1"></span>Se lo strumento è danneggiato, eventuali spigoli vivi, parti in movimento o cavi elettrici scoperti possono provocare lesioni.

- ▶ Verificare regolarmente che lo strumento non presenti danni visibili.
- In caso di guasto spegnere immediatamente lo strumento, staccare il cavo di alimentazione e informare il responsabile.
- <span id="page-13-2"></span> $\triangleright$  Non utilizzare più gli strumenti danneggiati.

### **2.8.3 Rottura della vetreria**

I vetri rotti possono provocare gravi ferite da taglio.

Eventuali piccoli danni sui giunti smerigliati compromettono la tenuta ermetica e possono quindi ridurre la capacità di aspirazione.

- Maneggiare con cautela le parti in vetro e non lasciarle cadere.
- Posizionare sempre la vetreria in un contenitore adatto quando non è in uso.
- Prima di ogni utilizzo, controllare visivamente le parti in vetro e verificare che siano intatte.
- Non utilizzare più le parti in vetro danneggiate.
- Smaltire i vetri rotti indossando sempre guanti di protezione resistenti al taglio.

#### **2.8.4 Titolatori non adatti**

<span id="page-13-3"></span>Titolatori non adatti possono portare a malfunzionamenti e risultati errati.

<span id="page-13-4"></span> $\blacktriangleright$  Utilizzare solo i titolatori raccomandati.

#### **2.8.5 Difetto della pompa dosatrice**

Una pompa dosatrice difettosa può provocare il versamento di liquidi pericolosi nel punto di installazione.

- $\triangleright$  Impostare l'interruttore principale di On/Off su Off.
- $\blacktriangleright$  Scollegare l'alimentatore.
- $\triangleright$  Utilizzare dispositivi di protezione individuale per rimuovere il liquido.
- ▶ Smaltire i resti del liquido secondo le normative legali locali.

#### **2.8.6 Liquidi acidi**

<span id="page-13-5"></span>L'accumulo di liquido su superfici di origine sconosciuta potrebbe determinare la presenza di acido.

- $\triangleright$  Utilizzare dispositivi di protezione individuale per rimuovere il liquido.
- ▶ Smaltire i resti del liquido secondo le normative legali locali.

# **2.9 Modifiche**

<span id="page-14-0"></span>Le modifiche non autorizzate possono compromettere la sicurezza e provocare incidenti.

- $\triangleright$  Utilizzare solo accessori, parti di ricambio e materiali di consumo originali.
- u Effettuare eventuali modifiche tecniche solo previa autorizzazione scritta da parte di BUCHI.
- ▶ Permettere di effettuare le modifiche solo ai tecnici autorizzati BUCHI.

BUCHI declina qualsiasi responsabilità per danni, guasti e malfunzionamenti derivanti da modifiche non autorizzate.

# **2.10 Qualità della riparazione**

<span id="page-14-1"></span>La qualità dei prodotti e dell'assistenza per BUCHI è la base di un buon rapporto tra il cliente e il produttore. Per mantenere un livello di assistenza di buona qualità, è necessario attenersi ad alcune regole generali:

- Prima di iniziare qualsiasi intervento, assicurarsi che il dispositivo e i componenti siano decontaminati e puliti.
- Documentare lo stato funzionale/il problema e le condizioni del sistema all'arrivo.
- Eliminare le cariche elettrostatiche dal corpo utilizzando il kit di manutenzione per scariche elettrostatiche (ESD) (incluso nei kit di attrezzi disponibili su richiesta presso BUCHI) prima di toccare qualsiasi componente elettronico.
- Se una scheda a circuito stampato (PCB) sostitutiva viene danneggiata subito dopo una sostituzione eseguita correttamente corretta, verificare l'eventuale presenza di cortocircuiti e sovratensione prima di sostituire nuovamente il componente.
- Maneggiare tutti i componenti con cura. In particolare, non piegare né attorcigliare gli elementi per evitare incrinature e sollecitazioni meccaniche sui componenti delle schede a circuito stampato (PCB).
- Eseguire tutte le calibrazioni e i test funzionali necessari dopo la sostituzione dei componenti, delle schede a circuito stampato (PCB) o dei sottoassiemi.
- Dopo l'intervento, verificare la sicurezza elettrica.
- Informare il cliente circa lo stato funzionale e le condizioni del sistema dopo l'intervento di assistenza.

# <span id="page-15-0"></span>**3 Descrizione del prodotto**

# **3.1 Descrizione della funzione**

<span id="page-15-1"></span>Lo strumento è idoneo al rilevamento di sostanze volatili in corrente di vapore (ad es. alcol, anidride solforosa, acidi volatili) e azoto mediante metodi Kjeldahl e Devarda (MultiDist).

- Il vapore viene introdotto nella soluzione campione per espellere i componenti volatili.
- Dopo il passaggio nel condensatore, la condensa viene raccolta in una soluzione nel vaso di titolazione.

<span id="page-15-2"></span>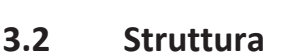

# **3.2.1 Vista anteriore**

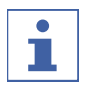

# <span id="page-15-3"></span>**NOTA**

L'interfaccia differisce a seconda della configurazione:

- ▶ Per l'interfaccia consultare Capitolo [6 "Descrizione dell'interfaccia \(EasyDist e](#page-43-0) [BasicDist\)", pagina 44](#page-43-0)
- ð EasyDist, BasicDist
- ▶ Per l'interfaccia Pro consultare Capitolo [7 "Descrizione dell'interfaccia pro](#page-49-0) [\(BasicDist e MultiDist\)", pagina 50](#page-49-0)
- $\Rightarrow$  BasicDist (opzionale), MultiDist

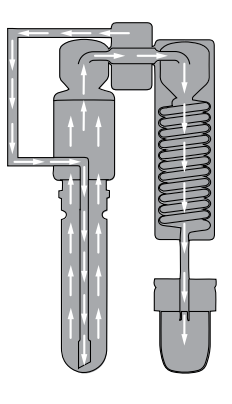

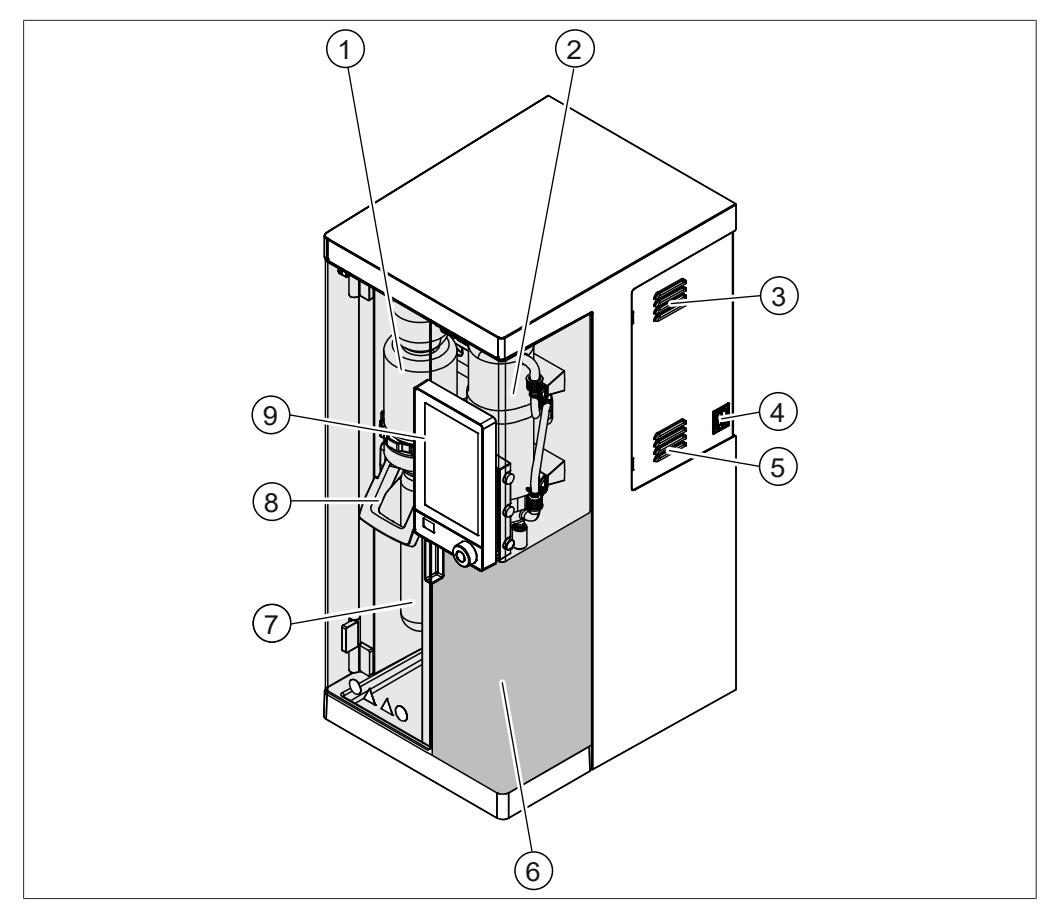

Fig. 3: Vista anteriore

- 1 Protezione paraspruzzi 2 Condensatore
- 
- 5 Aperture di aerazione 6 Area di raccolta
- 
- 9 Interfaccia (secondo la configurazione dello strumento)
- 
- 3 Aperture di aerazione 4 Interruttore principale di On/Off
	- Consultare Capitolo [3.2.3 "Area di](#page-18-0) [raccolta", pagina 19](#page-18-0).
- 7 Provettone 8 Impugnatura

#### **3.2.2 Vista posteriore**

<span id="page-17-0"></span>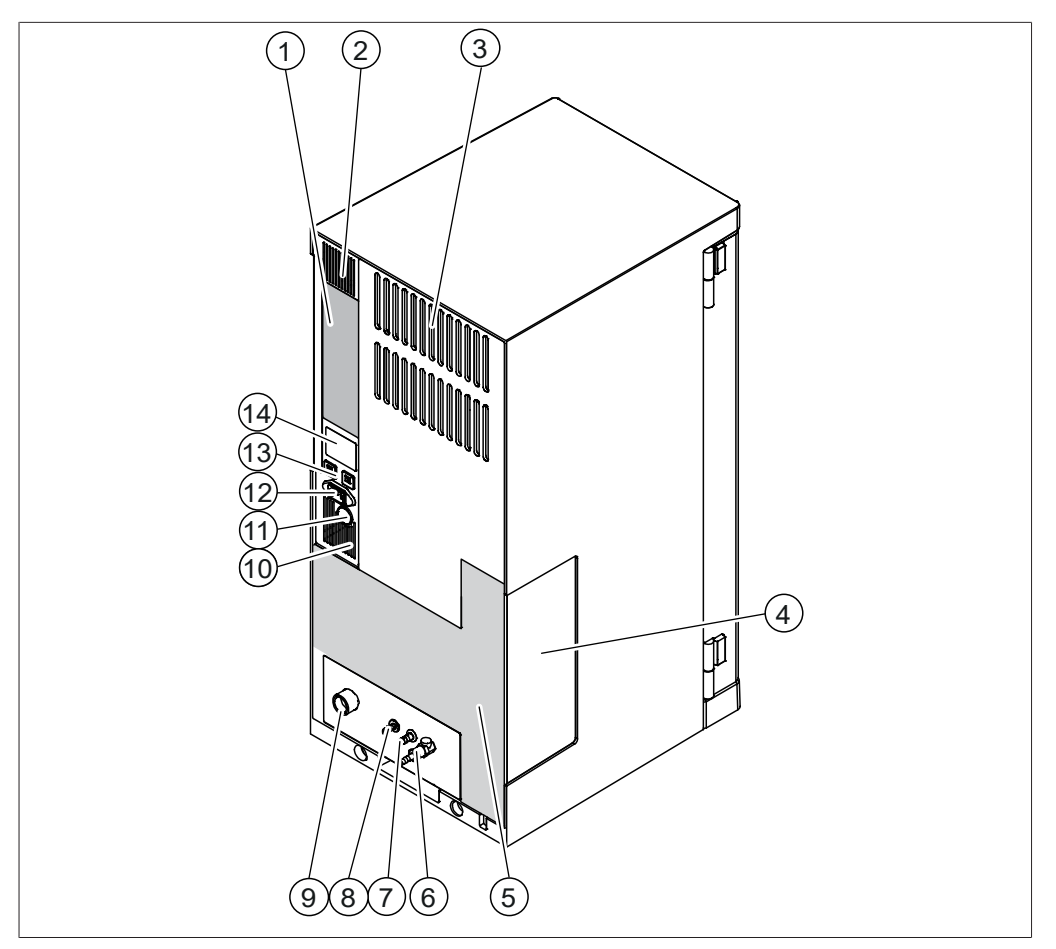

#### Fig. 4: Vista posteriore

- 1 Collegamenti di comunicazione Consultare Capitolo [3.2.4 "Collega](#page-19-0)[menti di comunicazione", pagi](#page-19-0)[na 20.](#page-19-0)
- 
- 5 Collegamenti sul lato posteriore Consultare Capitolo [3.2.5 "Collega](#page-22-0)[menti sul lato posteriore", pagi](#page-22-0)[na 23.](#page-22-0)
- 7 Uscita acqua raffreddamento 8 Collegamento di scarico
- 9 Ingresso acqua raffreddamento 10 Aperture di aerazione
- 
- 13 Fusibili (ripristinabile)
- 2 Aperture di aerazione
- 3 Aperture di aerazione 4 Finestra delle pompe dosatrici
	- 6 Valvola vapore
	- (secondo la configurazione dello strumento)
	-
- 11 Passacavo posteriore 12 Collegamento alimentatore
	- 14 Targhetta identificativa Consultare Capitolo [3.4 "Targhetta](#page-27-0) [identificativa", pagina 28.](#page-27-0)

### **3.2.3 Area di raccolta**

<span id="page-18-0"></span>L'area di raccolta è diversa per ogni configurazione dello strumento.

#### **Area di raccolta**

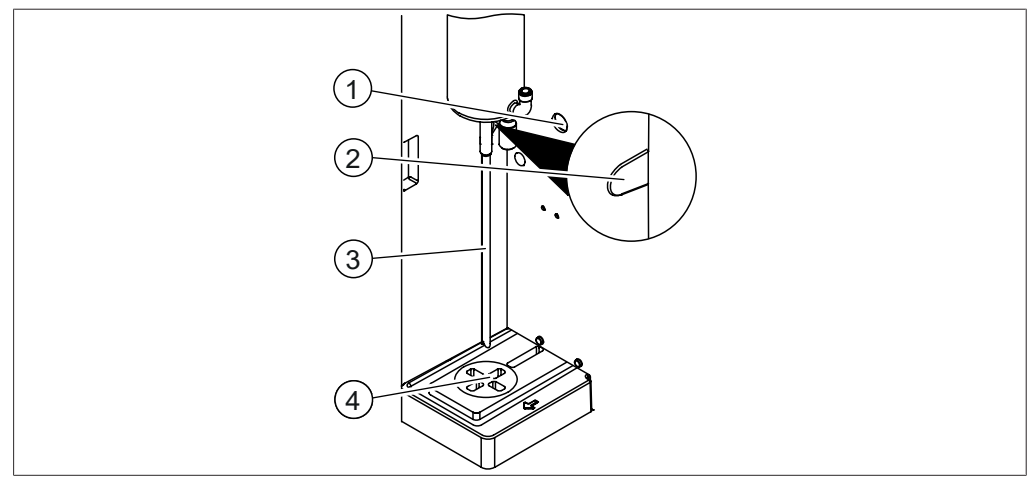

Fig. 5: Area di raccolta

- 
- 
- Passacavo posteriore 2 Passacavo del sensore di reazione
- Uscita condensatore 4 Area del vaso di titolazione

#### **Area di raccolta (solo opzione MultiDist)**

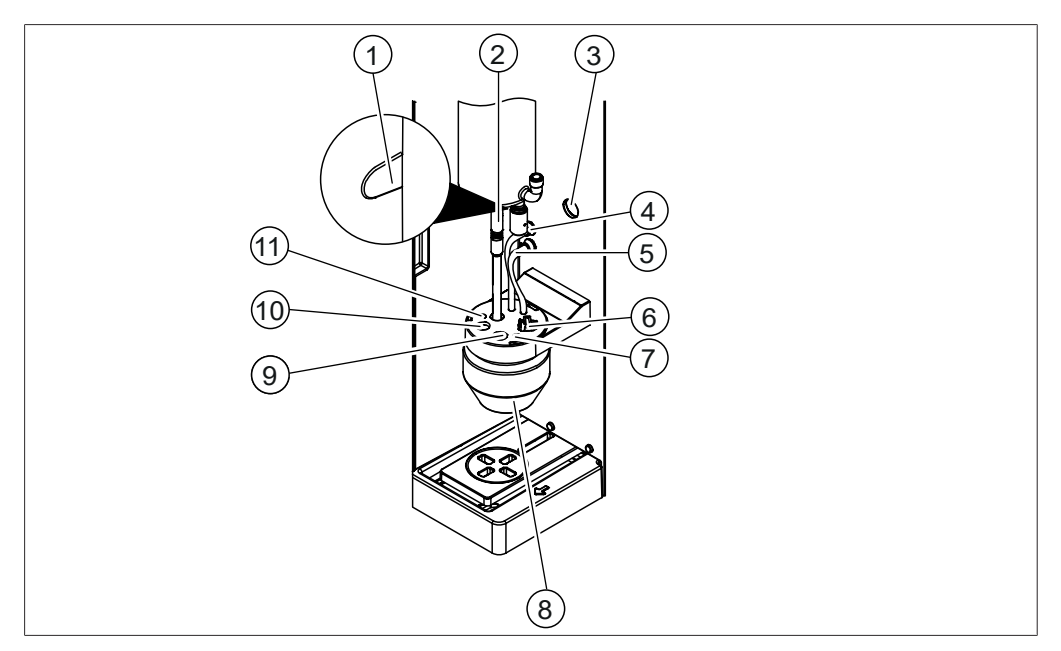

#### Fig. 6: Area di raccolta

- Passacavo del sensore di reazione 2 Tubi di uscita condensatore
- 
- Dosaggio acido borico 6 Agitatore meccanico
- 7 Puntale dosaggio titolazione 8 Vaso di titolazione
- 
- Puntale dosaggio retro titolazione
- 
- Passacavo posteriore 4 Tubo per aspirazione acido borico
	-
	-
- Elettrodo titolazione 10 Sonda di temperatura

# **3.2.4 Collegamenti di comunicazione**

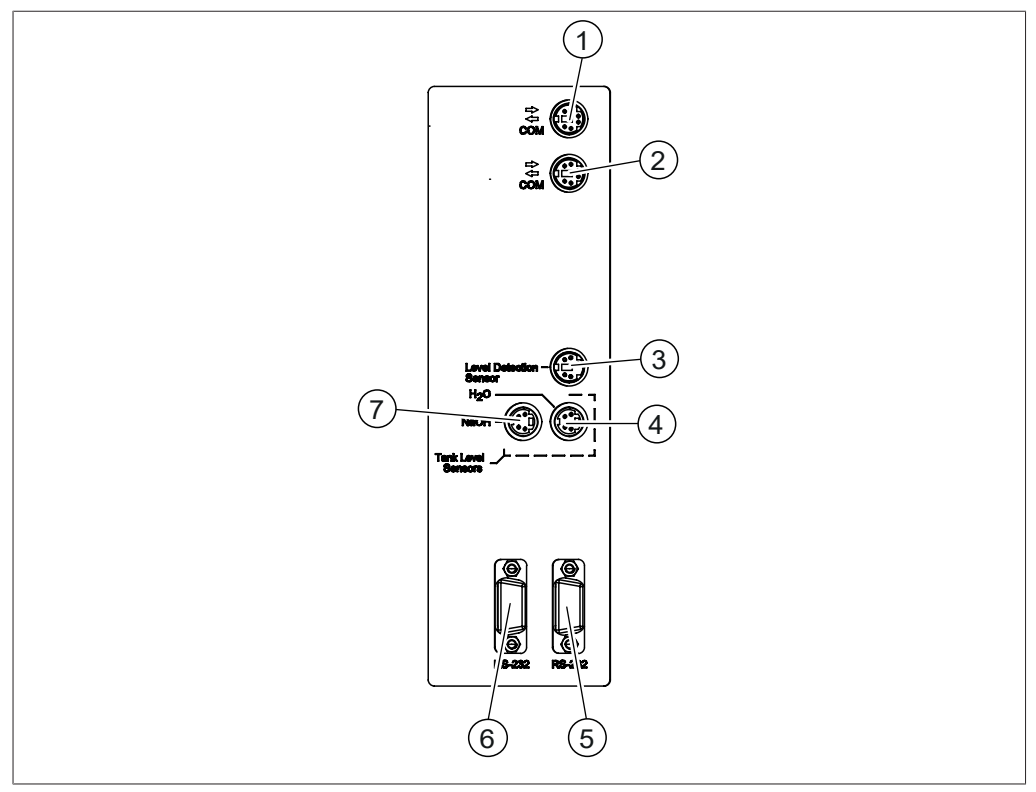

### <span id="page-19-0"></span>**Collegamento di comunicazione EasyDist**

Fig. 7: Collegamenti di comunicazione

- 1 Porta di comunicazione standard BU-CHI (COM) (contrassegno **COM**)
- 3 Porta sensore di livello vaso di titolazione (contrassegno **Level Detection**)
- 5 Porta di comunicazione (contrassegno **RS-232**)
- 7 Porta sensore di livello NaOH (contrassegno **NaOH**)
- 2 Porta di comunicazione standard BU-CHI (COM) (contrassegno **COM**)
	-
- Porta sensore di livello H2O (contrassegno **H₂O**)
- 6 Porta di comunicazione (contrassegno **RS-232**)

### **Collegamento di comunicazione BasicDist**

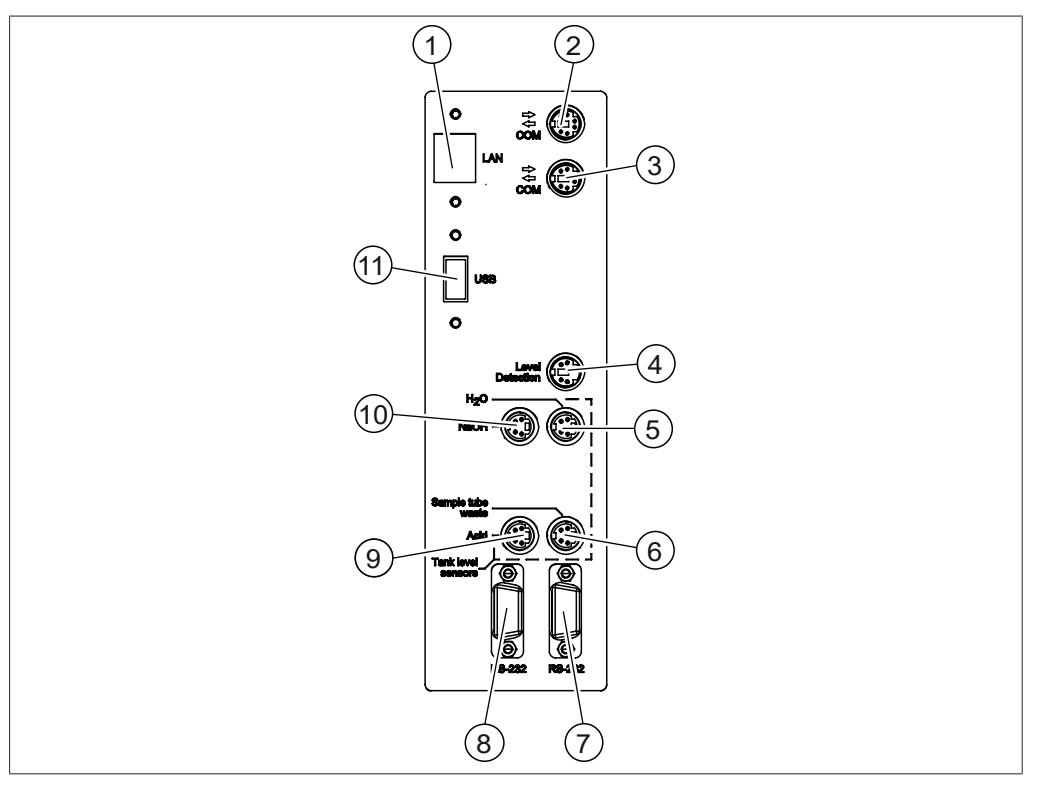

Fig. 8: Collegamento di comunicazione

- 1 Porta LAN (contrassegno **LAN**)
- 3 Porta di comunicazione standard BU-CHI (COM) (contrassegno **COM**)
- 5 Porta sensore di livello H<sub>2</sub>O (contrassegno **H₂O**)
- 7 Porta di comunicazione (contrassegno **RS-232**)
- 9 Porta sensore di livello acido (contrassegno **Acid**)
- 11 Porta USB (contrassegno **USB**)

2 Porta di comunicazione standard BU-CHI (COM)

(contrassegno **COM**)

- 4 Porta del sensore OnLevel (contrassegno **Level Detection**)
- 6 Porta sensore di livello scarico (contrassegno **Sample Tube Waste**)
- 8 Porta di comunicazione (contrassegno **RS-232**)
- 10 Porta sensore di livello NaOH (contrassegno **NaOH**)

### **Collegamento di comunicazione MultiDist**

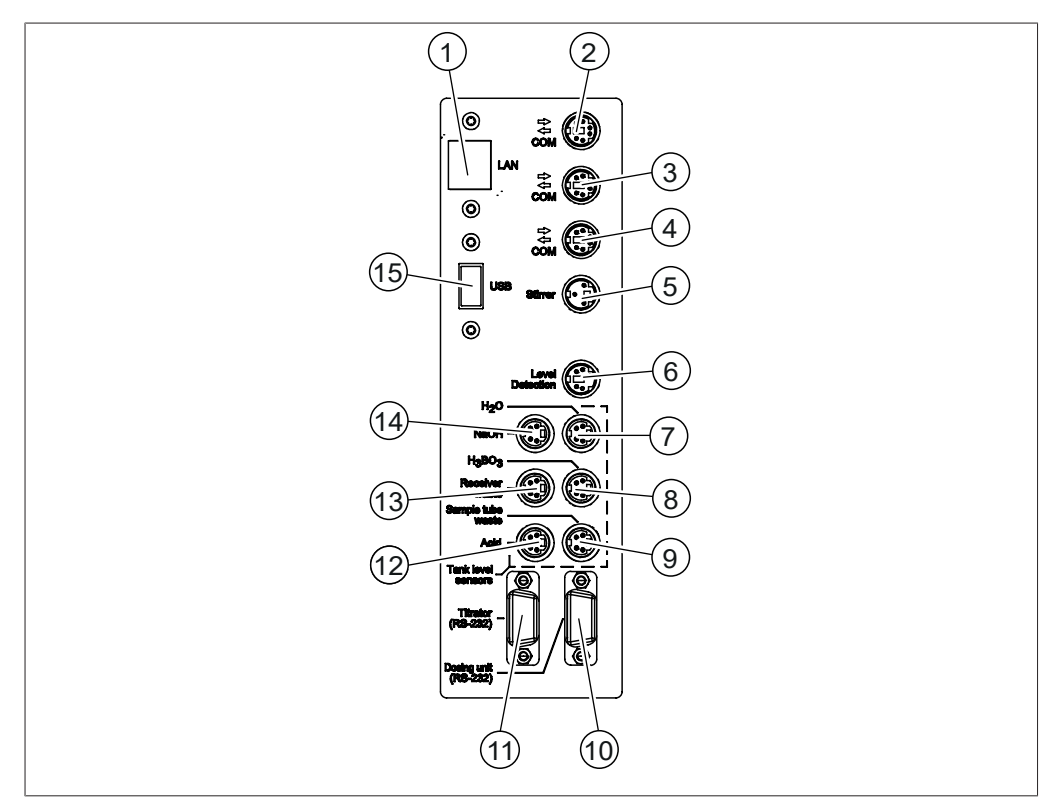

#### Fig. 9: Collegamenti di comunicazione

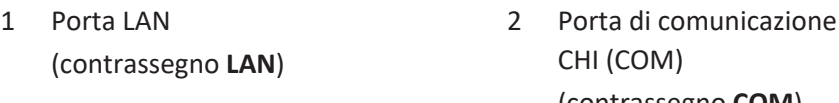

- 3 Porta di comunicazione standard BU-CHI (COM) (contrassegno **COM**)
- 5 Porta agitatore (contrassegno **Stirrer**)
- 7 Porta sensore di livello H<sub>2</sub>O (contrassegno **H₂O**)
- 9 Porta sensore di livello scarico (contrassegno **Sample Tube Waste**)
- 11 Porta titolatore (contrassegno **Titrator**)
- 13 Porta sensore di livello scarico (contrassegno **Receiver Waste**)
- 15 Porta USB (contrassegno **USB**)
- standard BU-(contrassegno **COM**)
- 4 Porta di comunicazione standard BU-CHI (COM) (contrassegno **COM**)
- 6 Porta del sensore OnLevel (contrassegno **Level Detection**)
- 8 Porta sensore di livello H<sub>3</sub>BO<sub>3</sub> (contrassegno **H₃BO₃**)
- 10 Porta dosatore (contrassegno **Dosing Unit**)
- 12 Porta sensore di livello acido (contrassegno **Acid**)
- 14 Porta sensore di livello NaOH (contrassegno **NaOH**)

# **3.2.5 Collegamenti sul lato posteriore**

<span id="page-22-0"></span>I collegamenti sul lato posteriore dipendono dalla versione dello strumento.

#### **Collegamenti sul lato posteriore EasyDist**

I collegamenti si trovano sul lato posteriore dello strumento. Consultare Capitolo [3.2.2 "Vista posteriore", pagina 18.](#page-17-0)

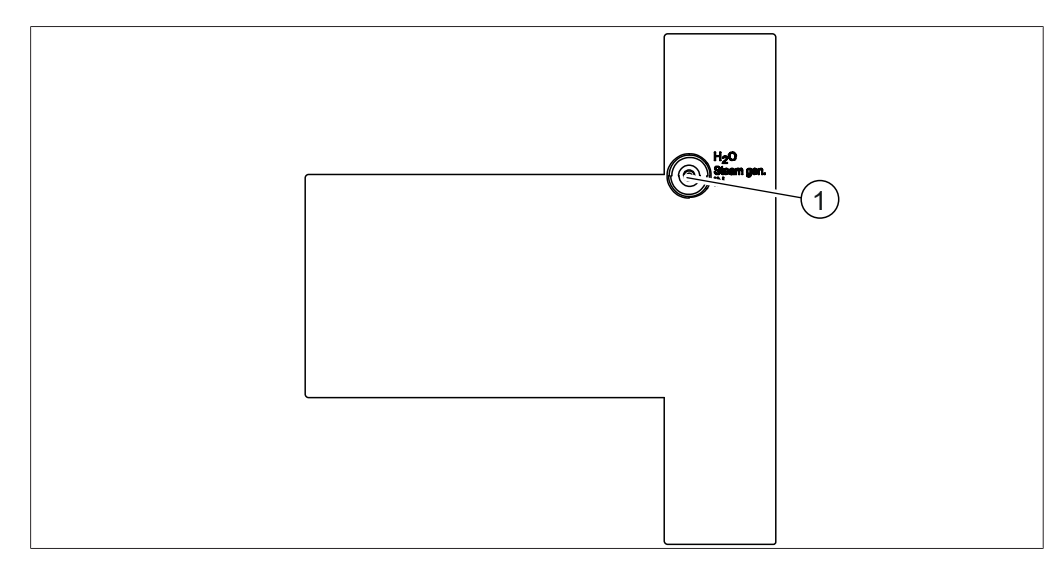

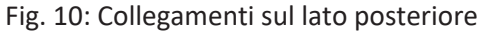

1 Alimentazione H<sub>2</sub>O per generatore di vapore

#### **Collegamenti sul lato posteriore BasicDist (unità base)**

I collegamenti si trovano sul lato posteriore dello strumento. Consultare Capitolo [3.2.2 "Vista posteriore", pagina 18.](#page-17-0)

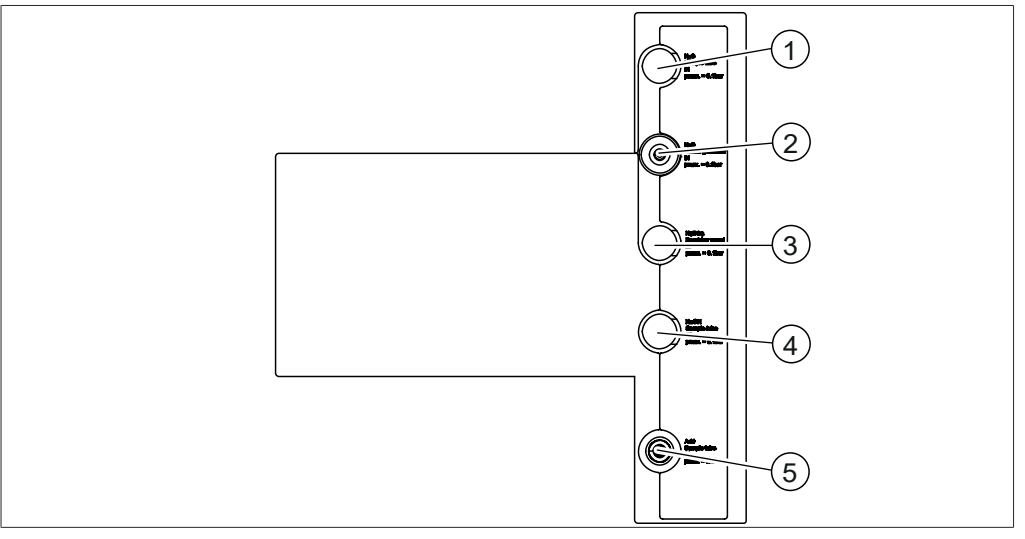

Fig. 11: Collegamenti sul lato posteriore

- 
- 
- 5 Alimentazione acido per provettone
- 1 Riserva 2 Alimentazione H<sub>2</sub>O per generatore di vapore
- 3 Riserva 1988 1991 120 A Riserva

#### **Collegamenti sul lato posteriore BasicDist (opzionale)**

I collegamenti si trovano sul lato posteriore dello strumento. Consultare Capitolo [3.2.2 "Vista posteriore", pagina 18.](#page-17-0)

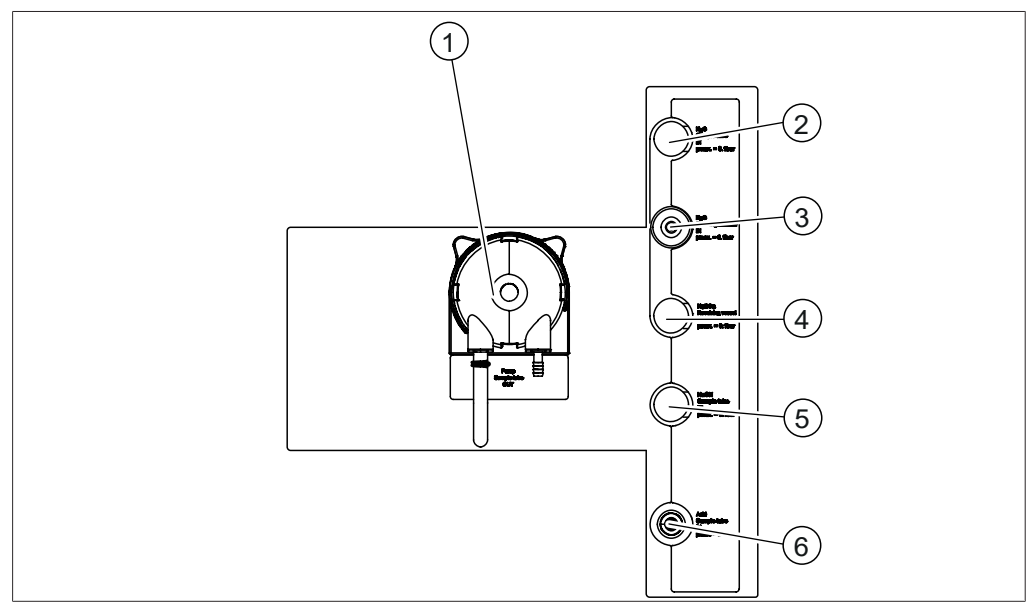

Fig. 12: Collegamenti sul lato posteriore

- 1 Pompa di scarico per provettone 2 Riserva
- 3 Alimentazione H<sub>2</sub>O per generatore di 4 vapore **Riserva**
- 
- 5 Riserva 6 Alimentazione acido per provettone

#### **Collegamenti sul lato posteriore MultiDist (unità base)**

I collegamenti si trovano sul lato posteriore dello strumento. Consultare Capitolo [3.2.2 "Vista posteriore", pagina 18.](#page-17-0)

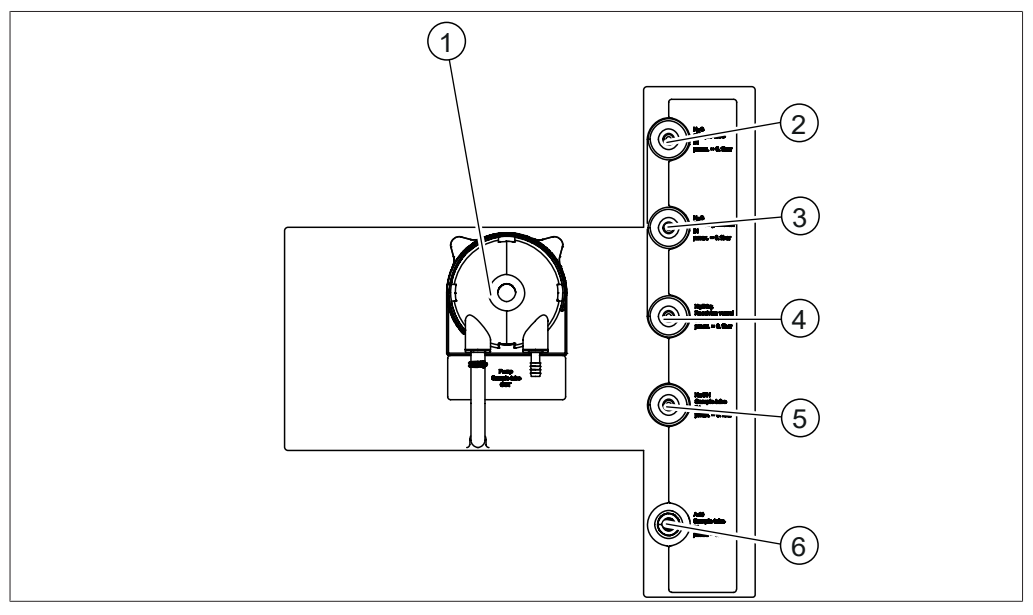

Fig. 13: Collegamenti sul lato posteriore

- 1 Pompa di scarico per provettone 2 Alimentazione H<sub>2</sub>O per provettone
- 3 Alimentazione H<sub>2</sub>O per generatore di 4 vapore
- 
- 4 Alimentazione acido borico
- 5 Alimentazione NaOH per provettone 6 Alimentazione acido per provettone
	-

#### **Collegamenti sul lato posteriore MultiDist (opzionale)**

I collegamenti si trovano sul lato posteriore dello strumento. Consultare Capitolo [3.2.2 "Vista posteriore", pagina 18.](#page-17-0)

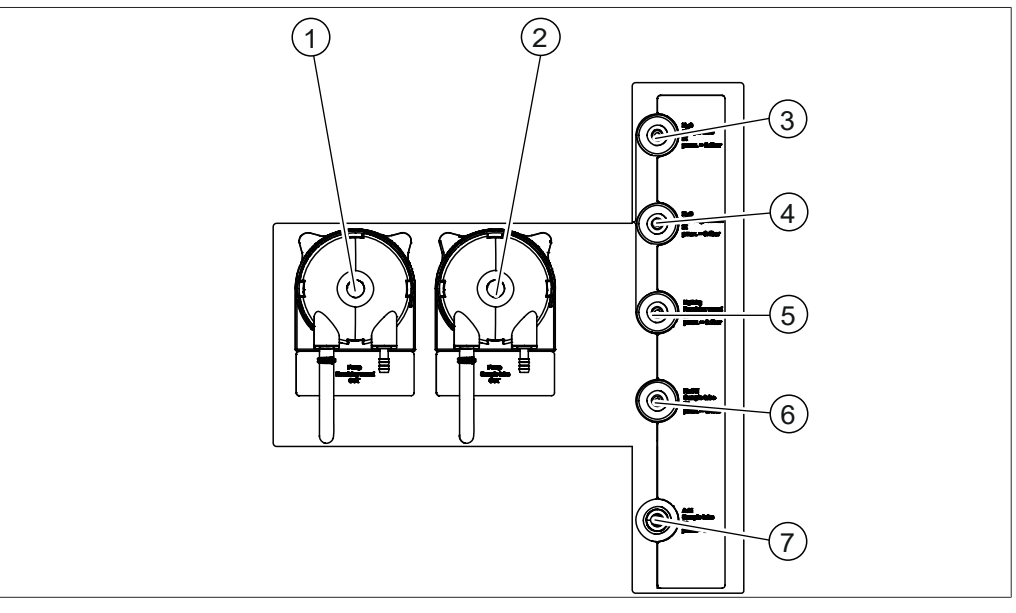

Fig. 14: Collegamenti sul lato posteriore

- 1 Pompa di scarico vaso di titolazione 2 Pompa di scarico per provettone
- 3 Alimentazione H<sub>2</sub>O per provettone 4 Alimentazione H<sub>2</sub>O per generatore di
- 
- <span id="page-26-0"></span>7 Alimentazione acido per provettone

### **3.3 Materiale in dotazione**

#### **NOTA** ı

Il materiale in dotazione dipende dalla configurazione indicata nell'ordine.

La fornitura degli accessori avviene in base all'ordine, alla conferma dell'ordine e alla bolla di consegna.

- 
- vapore
- 5 Alimentazione acido borico 6 Alimentazione NaOH per provettone

# **3.4 Targhetta identificativa**

<span id="page-27-0"></span>La targhetta identificativa consente di identificare lo strumento. Sul lato posteriore dello strumento si trova la targhetta identificativa.

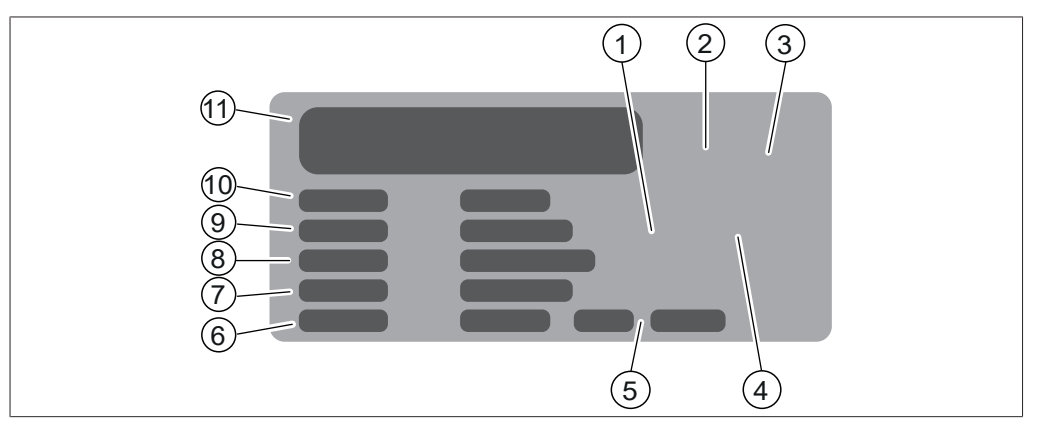

Fig. 15: Targhetta identificativa

- 1 Simbolo per il «riciclo di componenti elettronici»
- 
- 
- 
- 
- <span id="page-27-1"></span>11 Nome e indirizzo del produttore
- Codice prodotto iniziale
- 3 Certificazioni 4 Simbolo «Non smaltire con i rifiuti domestici»
- 5 Anno di produzione 6 Consumo di energia massimo
- 7 Frequenza 8 Intervallo di tensione di ingresso
- 9 Numero di serie 10 Nome strumento

# **3.5 Dati tecnici**

# **3.5.1 Linea Dist K-365**

<span id="page-27-2"></span>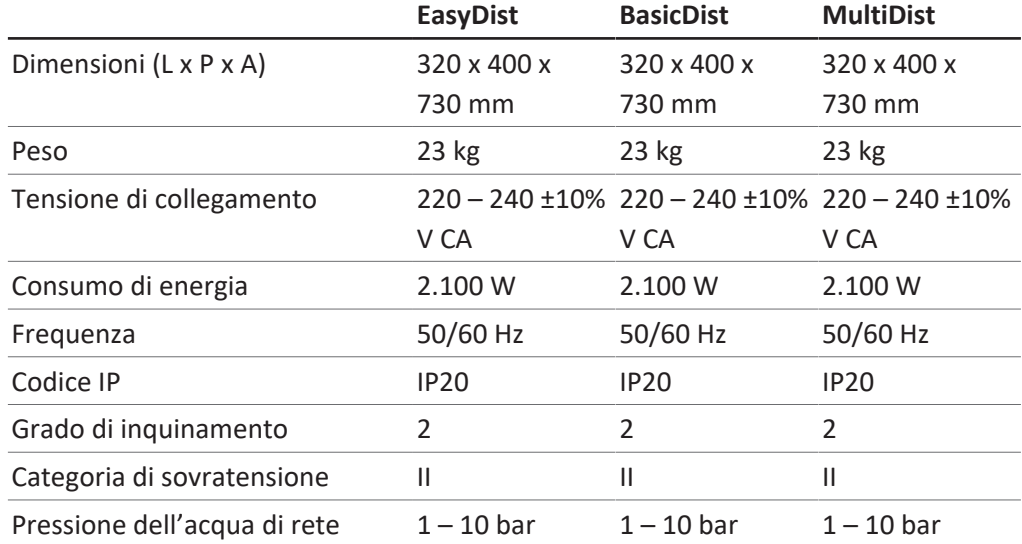

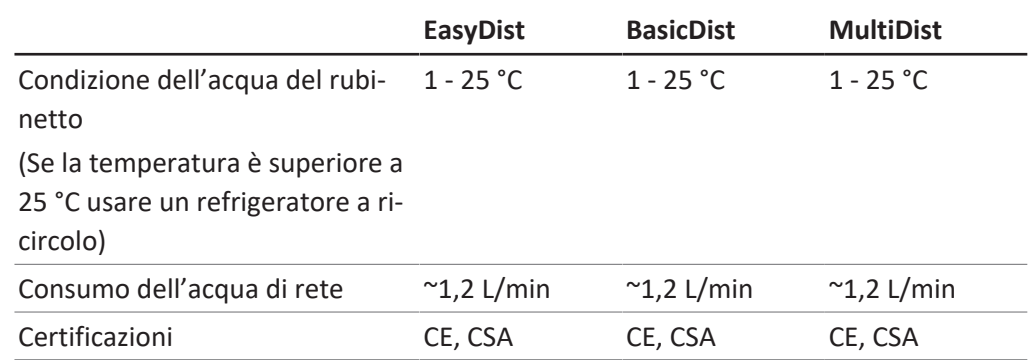

# **Specifiche di analisi**

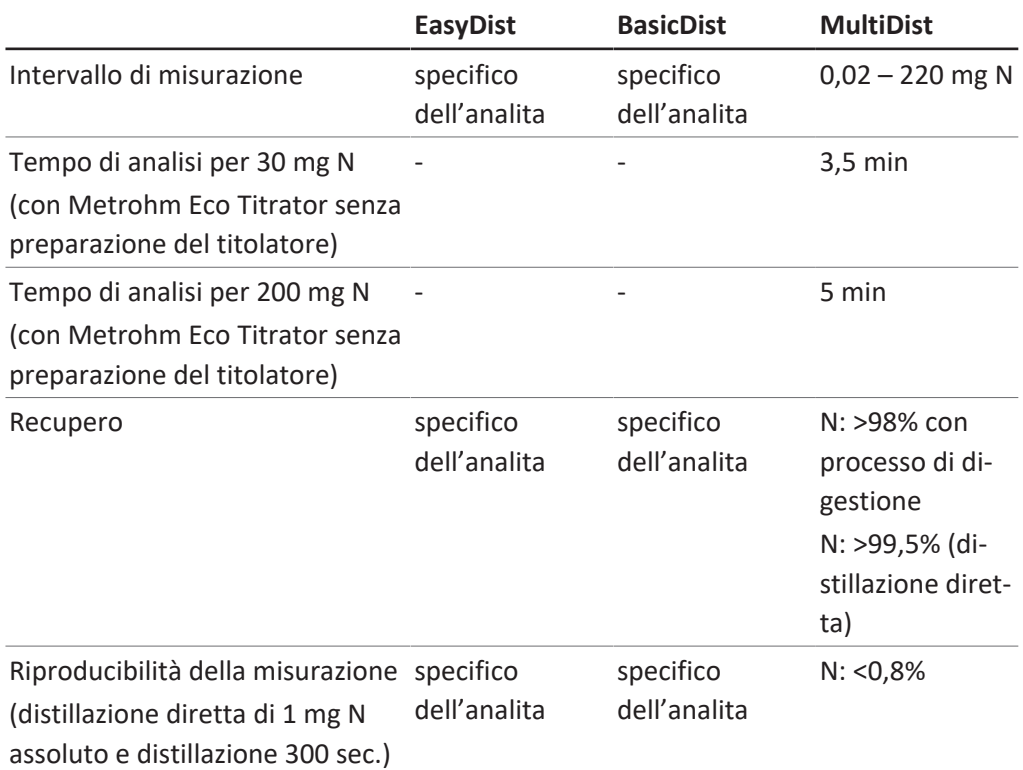

# **Specifiche dello strumento**

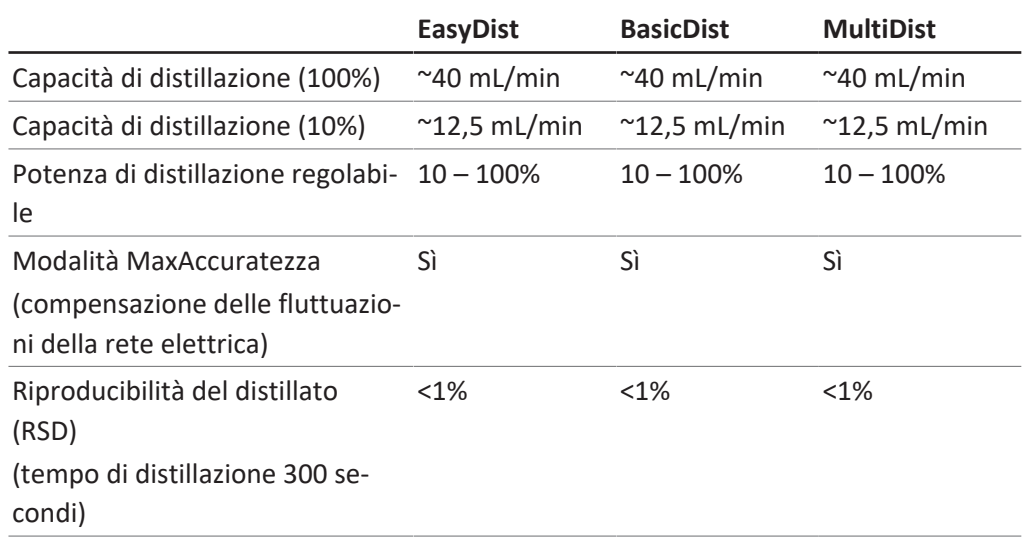

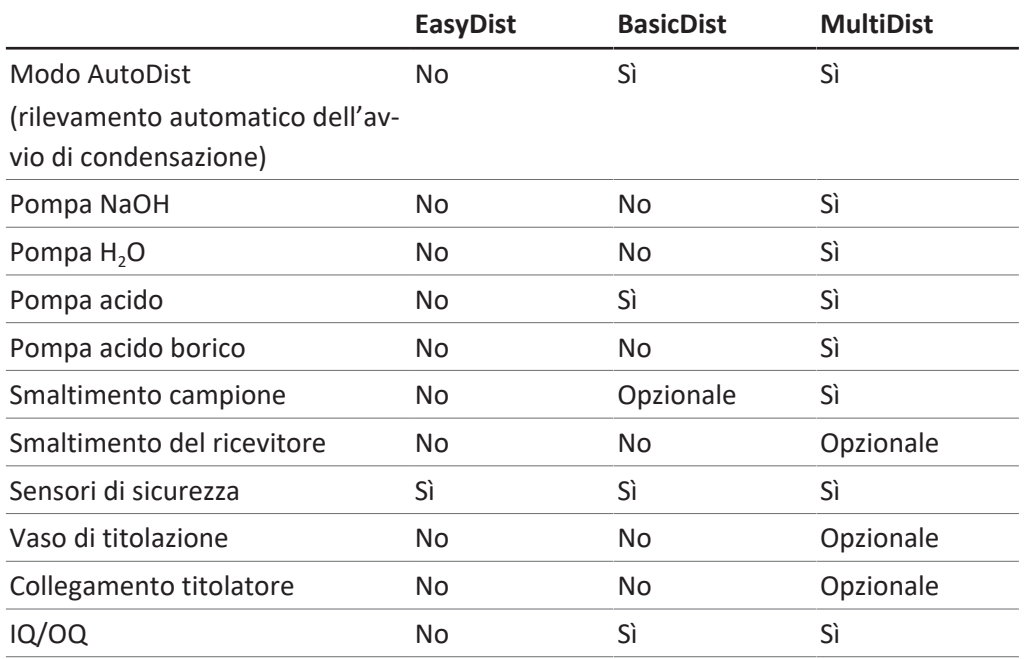

# **Specifiche dell'interfaccia**

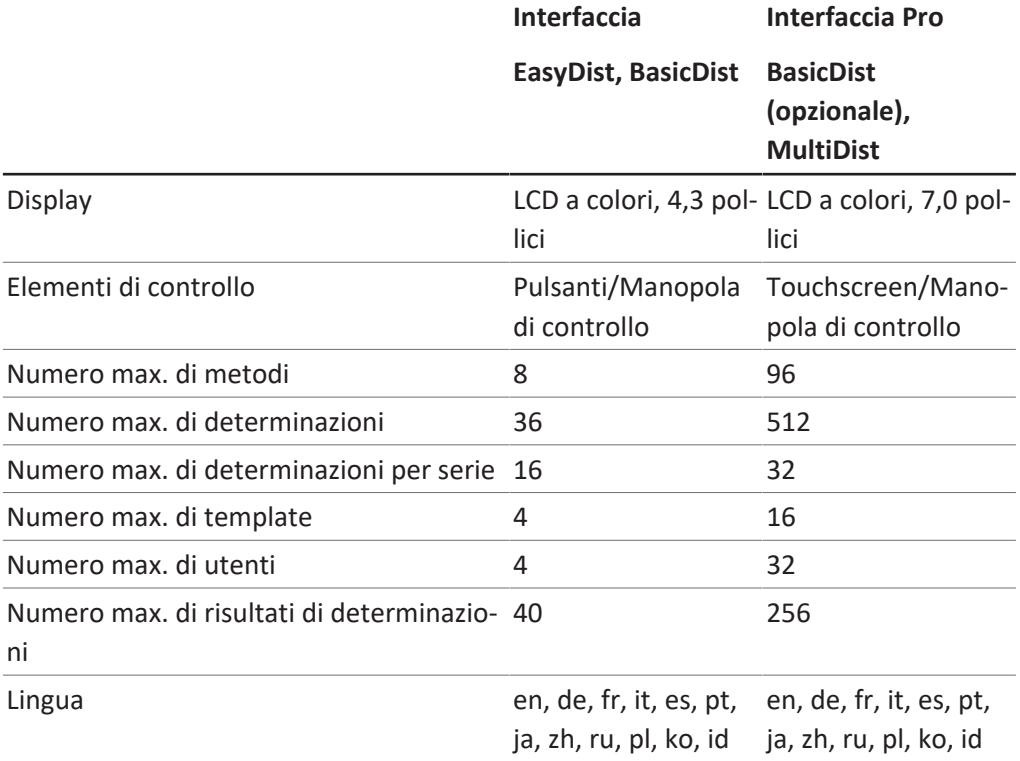

# **Collegamenti**

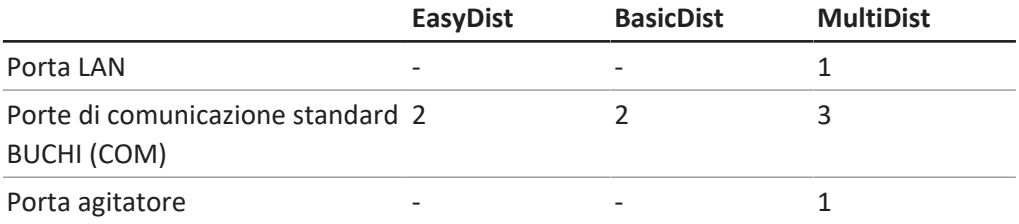

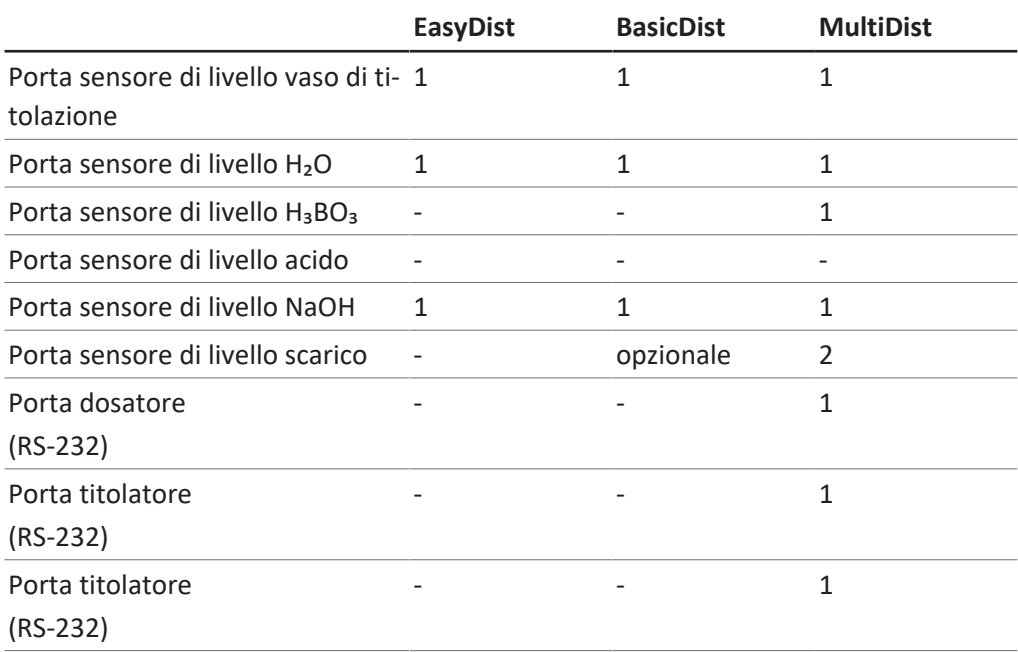

# **3.5.2 Condizioni ambientali**

<span id="page-30-0"></span>Solo per uso interno.

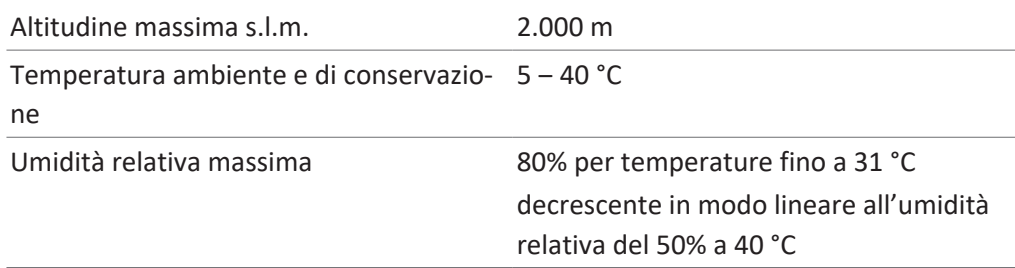

# **3.5.3 Materiali**

<span id="page-30-1"></span>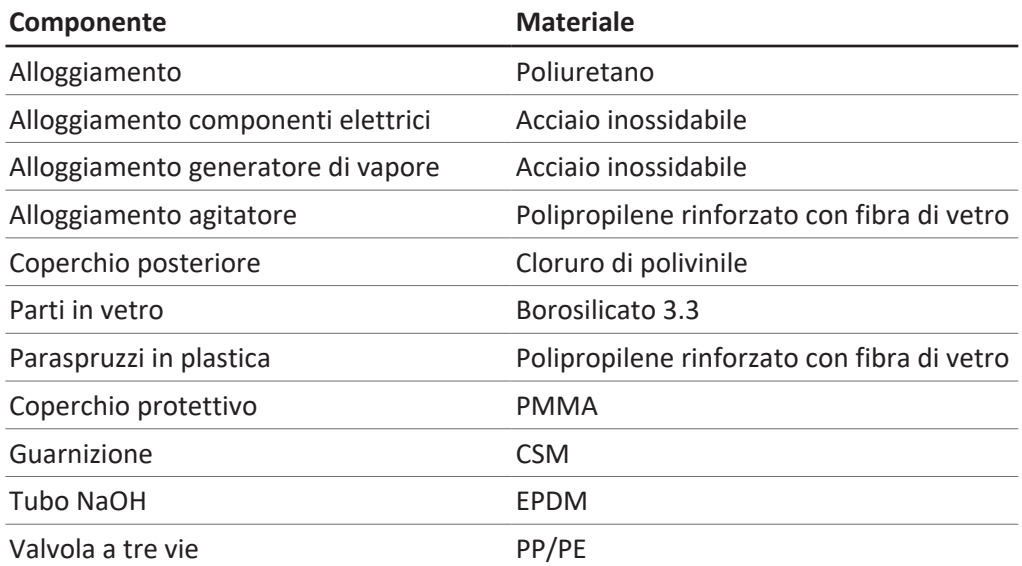

#### **3.5.4 Luogo di installazione**

- <span id="page-31-0"></span> Il punto di installazione soddisfa i requisiti di sicurezza. Consultare Capitolo [2](#page-10-0) ["Sicurezza", pagina 11.](#page-10-0)
- Il punto di installazione dispone di una superficie stabile, orizzontale e antiscivolo.
- Il punto di installazione non presenta ostacoli (ad es. rubinetti dell'acqua, scarichi, ecc.).
- Il punto di installazione dispone di uno spazio sufficiente per il posizionamento sicuro dei canister.
- Il punto di installazione dispone di una presa di corrente dedicata per lo strumento.
- Il punto di installazione consente lo scollegamento dell'alimentatore in qualsiasi momento in caso di emergenza.
- Il punto di installazione non è esposto a carichi termici esterni, come la radiazione solare diretta.
- Il punto di installazione dispone di uno spazio sufficiente per il passaggio in sicurezza di cavi/tubi.
- Il punto di installazione soddisfa i requisiti per i dispositivi collegati. Consultare la documentazione correlata.
- Il punto di installazione soddisfa le specifiche in base ai dati tecnici (ad es. peso, dimensioni, ecc.). Consultare Capitolo [3.5 "Dati tecnici", pagina 28](#page-27-1).

<span id="page-32-0"></span>**4 Trasporto e conservazione**

### **4.1 Trasporto**

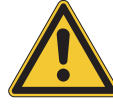

# <span id="page-32-1"></span>**AVVERTENZA**

**Rischio di rottura dovuta a trasporto non corretto**

Assicurarsi che lo strumento sia stato completamente smontato.

Imballare tutti i componenti dello strumento in modo che non si possano rompere. Se possibile utilizzare l'imballaggio originale.

Evitare gli urti durante il trasporto.

- ▶ Dopo il trasporto controllare che lo strumento e tutti i componenti in vetro non abbiano subito danni.
- ▶ I danni che dovessero verificarsi durante il trasporto devono essere comunicati al trasportatore.
- ▶ Conservare l'imballaggio originale per eventuali futuri trasporti.

### **4.2 Conservazione**

- <span id="page-32-2"></span>▶ Assicurarsi che vengano rispettate le condizioni ambientali previste (vedi Capitolo [3.5 "Dati tecnici", pagina 28\)](#page-27-1).
- ▶ Se possibile, conservare lo strumento nell'imballaggio originale.
- $\triangleright$  Prima di rimetterlo in uso, verificare che lo strumento, tutti i componenti in vetro, i tubi flessibili e le guarnizioni non siano danneggiati e, se necessario, sostituirli.

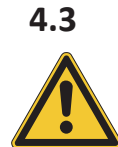

# **4.3 Sollevamento dello strumento**

# <span id="page-32-3"></span>**AVVERTENZA**

**Se si trascina lo strumento, si possono danneggiare i suoi piedi di appoggio.**

- $\triangleright$  Sollevare lo strumento se lo si deve posizionare o spostare.
- ▶ Sollevare lo strumento nei punti indicati.

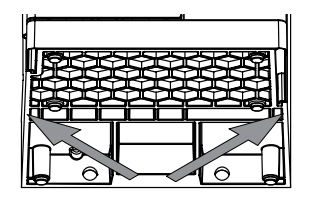

# <span id="page-33-0"></span>**5 Messa in funzione**

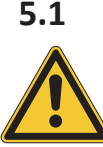

# **5.1 Prima dell'installazione**

# <span id="page-33-1"></span>**AVVERTENZA**

#### **Danni allo strumento dovuti ad accensione anticipata.**

Se si accende lo strumento troppo presto dopo un trasporto, si possono provocare danni.

 $\blacktriangleright$  Lasciare acclimatare lo strumento dopo il trasporto.

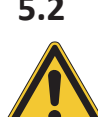

# **5.2 Realizzazione dei collegamenti elettrici**

# <span id="page-33-2"></span>**AVVERTENZA**

**Rischio di danni allo strumento a causa di cavi dell'alimentatore non idonei.**

Cavi dell'alimentatore non idonei possono dare luogo a cattive prestazioni o danni allo strumento.

 $\rightarrow$  Utilizzare solo cavi dell'alimentatore BUCHI.

#### Condizione necessaria:

- $\boxtimes$  L'impianto elettrico corrisponde a quello specificato sulla targhetta identificativa.
- $\boxtimes$  L'impianto elettrico è dotato di un adeguato sistema di messa a terra.
- $\boxtimes$  L'impianto elettrico è dotato di idonei fusibili e dispositivi di sicurezza elettrica.
- $\boxtimes$  Il punto di installazione corrisponde a quello specificato nei dati tecnici. Consultare Capitolo [3.5 "Dati tecnici", pagina 28.](#page-27-1)
- u Collegare il cavo dell'alimentatore al collegamento sullo strumento. Consultare Capitolo [3.2 "Struttura", pagina 16](#page-15-2).
- ▶ Collegare la spina di rete alla presa di corrente dedicata.

### **5.3 Protezione in zone a rischio sismico**

<span id="page-33-3"></span>Lo strumento è dotato di un punto di ancoraggio per impedirne la caduta in caso di terremoto.

u Collegare l'attacco di ancoraggio a un punto fisso mediante una corda resistente o un cavo metallico.

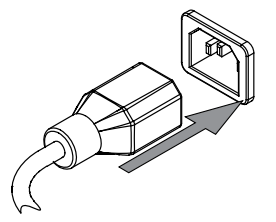

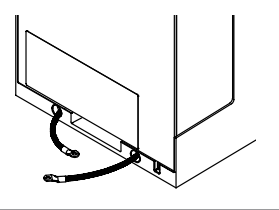

# <span id="page-34-0"></span>**5.4 Installazione dell'alimentatore di acqua di raffreddamento**

### **5.4.1 Installazione di un alimentatore di acqua di rete (opzionale)**

#### <span id="page-34-1"></span>Condizione necessaria:

- $\boxtimes$  L'alimentatore dell'acqua di rete è conforme ai parametri specificati. Consultare Capitolo [3.5](#page-27-1) ["Dati tecnici", pagina 28](#page-27-1).
- $\boxtimes$  Assicurarsi che lo strumento non sia collegato all'alimentatore.
- $\blacktriangleright$  Installare il tubo di ingresso sul collegamento contrassegnato con **Cooling Water / Chiller IN**.
- $\blacktriangleright$  Installare il tubo di scarico sul collegamento contrassegnato con **OUT Cooling Water / Chiller**.

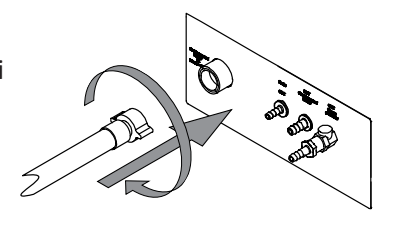

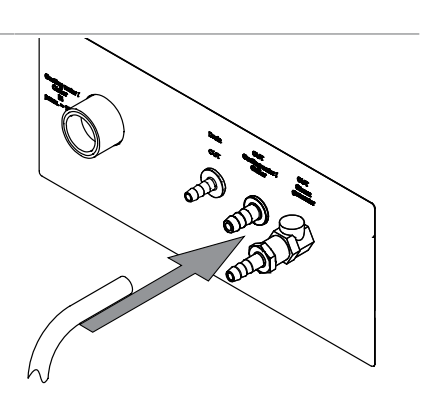

u Posizionare l'altra estremità del tubo in un lavandino.

# **5.4.2 Installazione del chiller di ricircolo sul condensatore (opzionale)**

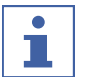

# <span id="page-34-2"></span>**NOTA**

Posizionare il tubo nel passacavo posteriore.

Condizione necessaria:

- $\boxtimes$  L'alimentatore di acqua è conforme alle specifiche relative all'acqua di rete. Consultare Capitolo [3.5 "Dati tecnici", pagina 28](#page-27-1).
- Assicurarsi che lo strumento non sia collegato all'alimentatore.
- ▶ Rimuovere il collegamento alla porta di ingresso del condensatore.
- ▶ Collegare il tubo dell'acqua di raffreddamento dal chiller al condensatore.

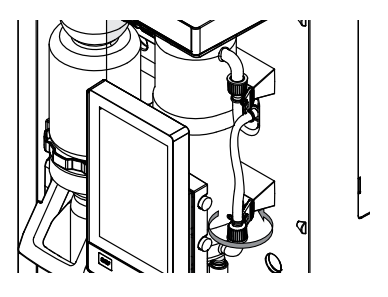

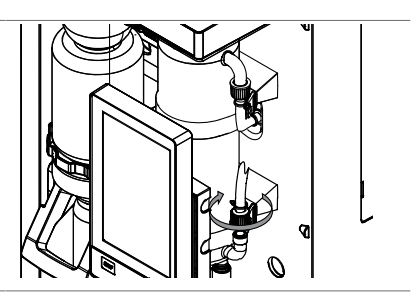

 $\blacktriangleright$  Installare il tubo di scarico sul collegamento contrassegnato con **OUT Cooling Water / Chiller** sul retro dello strumento.

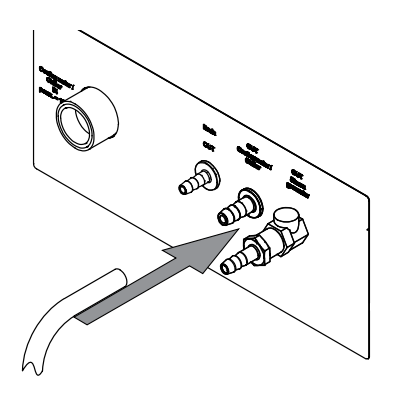

<span id="page-35-0"></span> $\triangleright$  Assicurarsi che i tubi non siano piegati.

# **5.5 Installazione dei tubi di scarico (opzionale)**

- $\blacktriangleright$  Installare il tubo di scarico sul collegamento contrassegnato con **Drain**.
- u Posizionare l'altra estremità del tubo in un contenitore per rifiuti liquidi situato più in basso rispetto allo strumento.

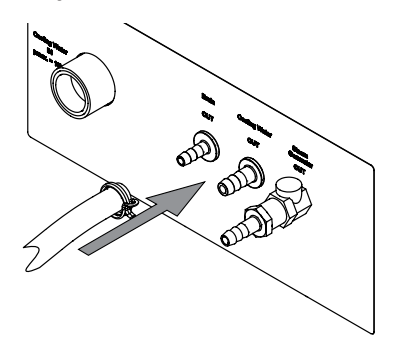

# **5.6 Installazione del collegamento della pompa di scarico (solo opzione MultiDist)**

- <span id="page-35-1"></span>u Collegare il tubo di scarico al collegamento contrassegnato con **Pump Receiving Vessel OUT**.
- $\blacktriangleright$  Fissare il tubo in posizione con una fascetta serratubo.

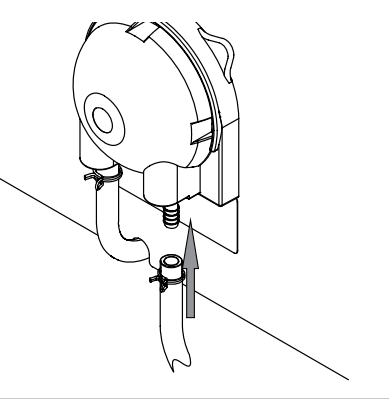

▶ Posizionare l'altra estremità del tubo in un dispositivo di raccolta idoneo.
## **5.7 Installazione del collegamento della pompa di scarico campioni (solo opzione BasicDist, MultiDist)**

- ▶ Collegare il tubo di scarico al collegamento contrassegnato con **Pump Sample Tube OUT**.
- $\blacktriangleright$  Fissare il tubo in posizione con una fascetta serratubo.

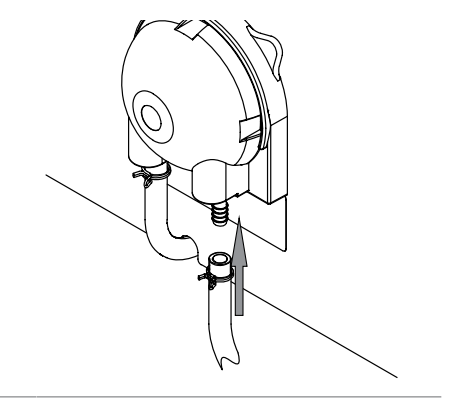

u Posizionare l'altra estremità del tubo in un dispositivo di raccolta idoneo.

## **5.8 Installazione dell'alimentatore di H₂O per la generazione di vapore**

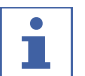

### **NOTA**

Solo MultiDist

L'alimentazione idrica proviene da un canister.

Condizione necessaria:

- $\boxtimes$  L'acqua è conforme ai parametri specificati. Consultare Capitolo [3.5 "Dati tecnici",](#page-27-0) [pagina 28.](#page-27-0)
- $\boxtimes$  Assicurarsi che lo strumento non sia collegato all'alimentatore.
- $\blacktriangleright$  Installare il tubo di ingresso sul collegamento contrassegnato con **H₂O Steam Gen. IN**.
- Fissare il tubo di ingresso in posizione con una fascetta serratubo.
- $\blacktriangleright$  Inumidire il tubo di aspirazione.
- $\blacktriangleright$  Unire i tubi.

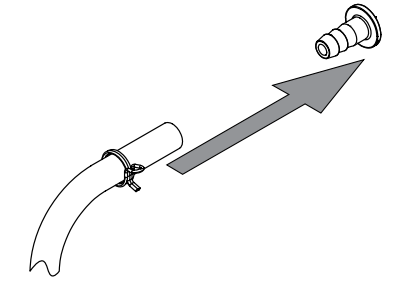

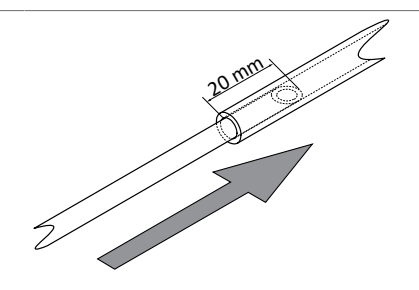

u Collegare l'anello passacavo al coperchio del canister.

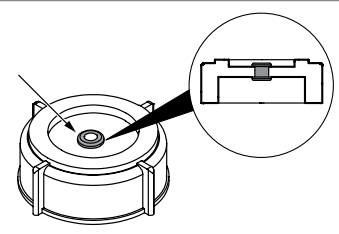

- $\blacktriangleright$  Inumidire il tubo.
- Inserire il tubo di ingresso attraverso l'apertura del dado cieco e il tappo a vite del serbatoio dell'acqua.
- u Immergere il tubo di ingresso nell'acqua.

## **5.9 Installazione dell'alimentatore di NaOH (solo MultiDist)**

- $\blacktriangleright$  Installare il tubo di ingresso sul collegamento contrassegnato con **NaOH Sample Tube IN**.
- $\triangleright$  Fissare il tubo di ingresso in posizione con una fascetta serratubo.
- $\blacktriangleright$  Inumidire il tubo di aspirazione.
- $\blacktriangleright$  Unire i tubi.
- u Collegare l'anello passacavo al coperchio del canister.
- u Immergere il tubo di ingresso nel NaOH.

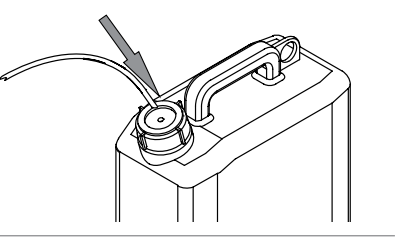

20 mm

### **5.10 Installazione dell'alimentatore di H₃BO₃ (solo MultiDist)**

- u Installare il tubo di ingresso sul collegamento contrassegnato con **H₃BO₃ Receiving Vessel IN**.
- ▶ Fissare il tubo di ingresso in posizione con una fascetta serratubo.

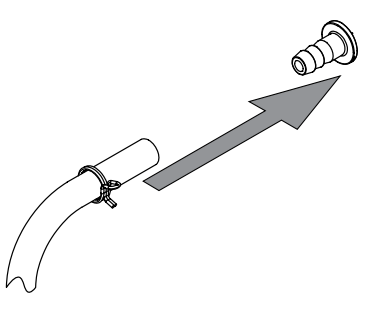

- $\blacktriangleright$  Inumidire il tubo di aspirazione.
- $\blacktriangleright$  Unire i tubi.

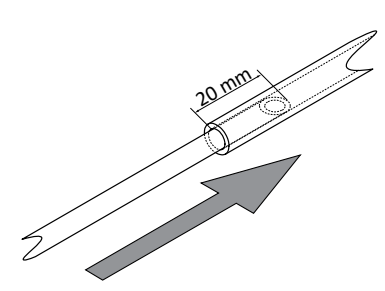

- u Collegare l'anello passacavo al coperchio del canister.
- ► Immergere il tubo di ingresso nell'H<sub>3</sub>BO<sub>3</sub>.

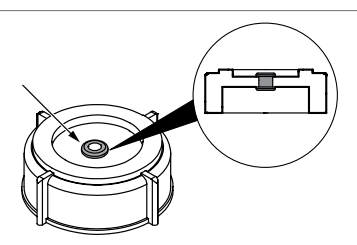

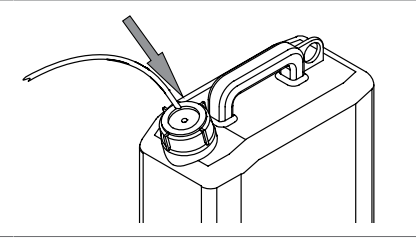

## **5.11 Installazione dell'alimentatore di H₂O per il provettone (solo MultiDist)**

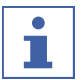

### **NOTA**

Solo MultiDist

L'alimentazione idrica proviene da un canister.

- $\blacktriangleright$  Installare il tubo di ingresso sul collegamento contrassegnato con **H₂O Sample Tube IN**.
- ▶ Fissare il tubo di ingresso in posizione con una fascetta serratubo.

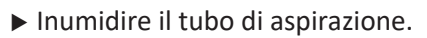

- $\blacktriangleright$  Unire i tubi.
- u Collegare l'anello passacavo al coperchio del canister.

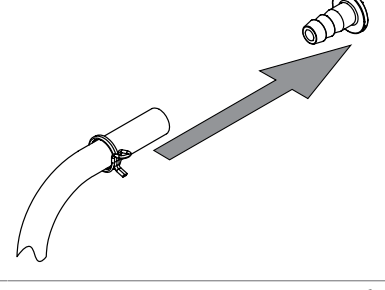

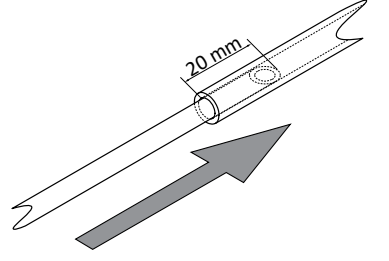

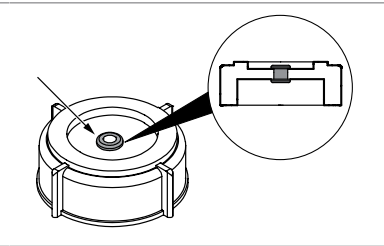

▶ Immergere il tubo di ingresso nell'H2O.

**NOTA**

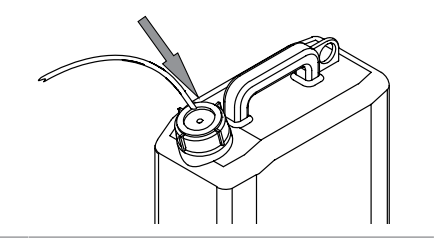

**5.12 Installazione del sensore di livello sul canister (opzionale)**

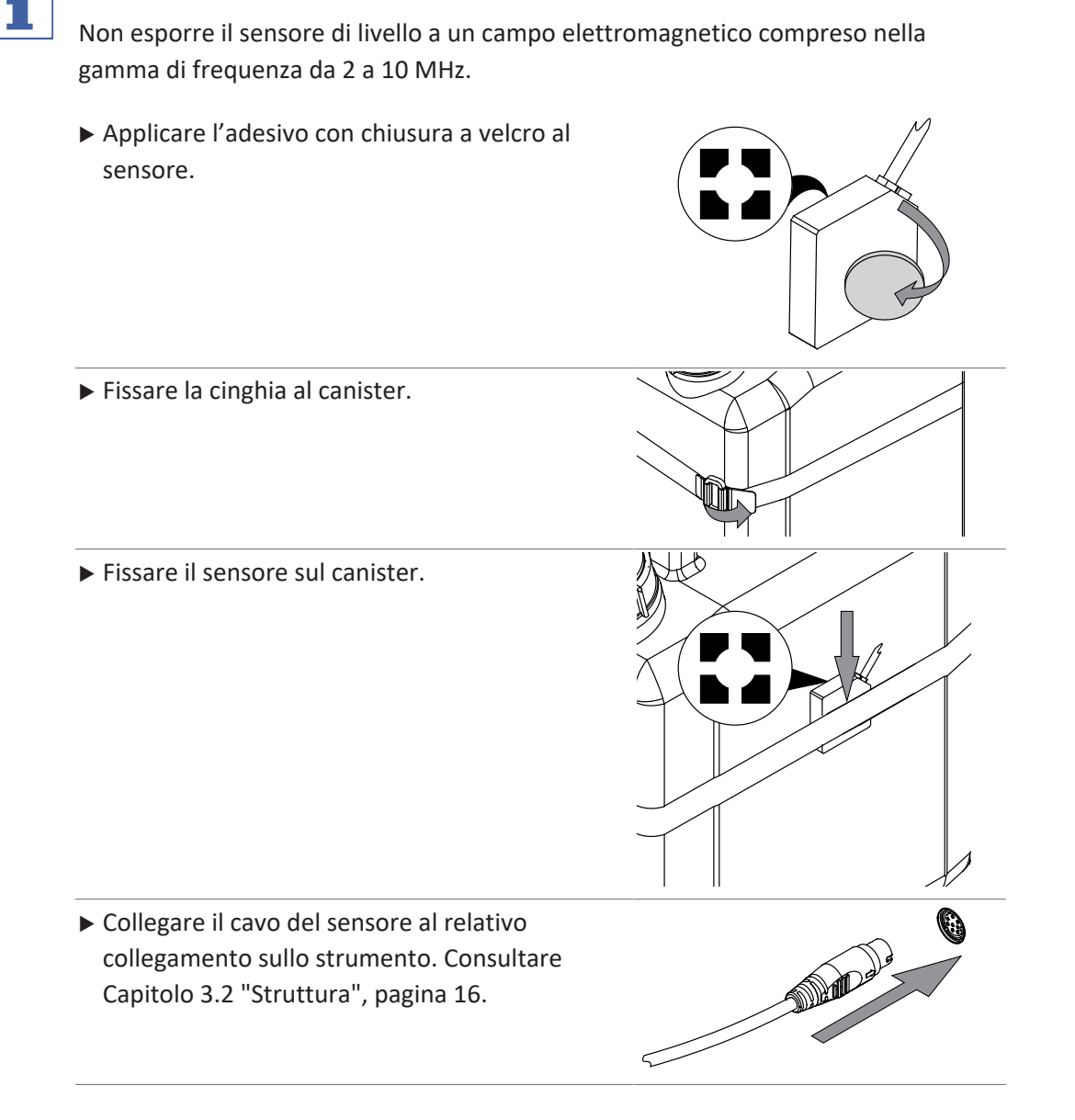

**5.13 Installazione di un titolatore con LAN (solo opzione MultiDist con Eco Titrator)**

#### **Impostazioni**

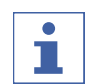

## **NOTA**

Assicurarsi che l'IP su entrambi gli strumenti sia 192.168.10.3

▶ Collegare il cavo LAN al relativo collegamento sullo strumento. Consultare Capitolo [3.2](#page-15-0) ["Struttura", pagina 16](#page-15-0).

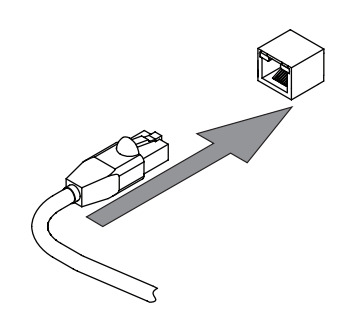

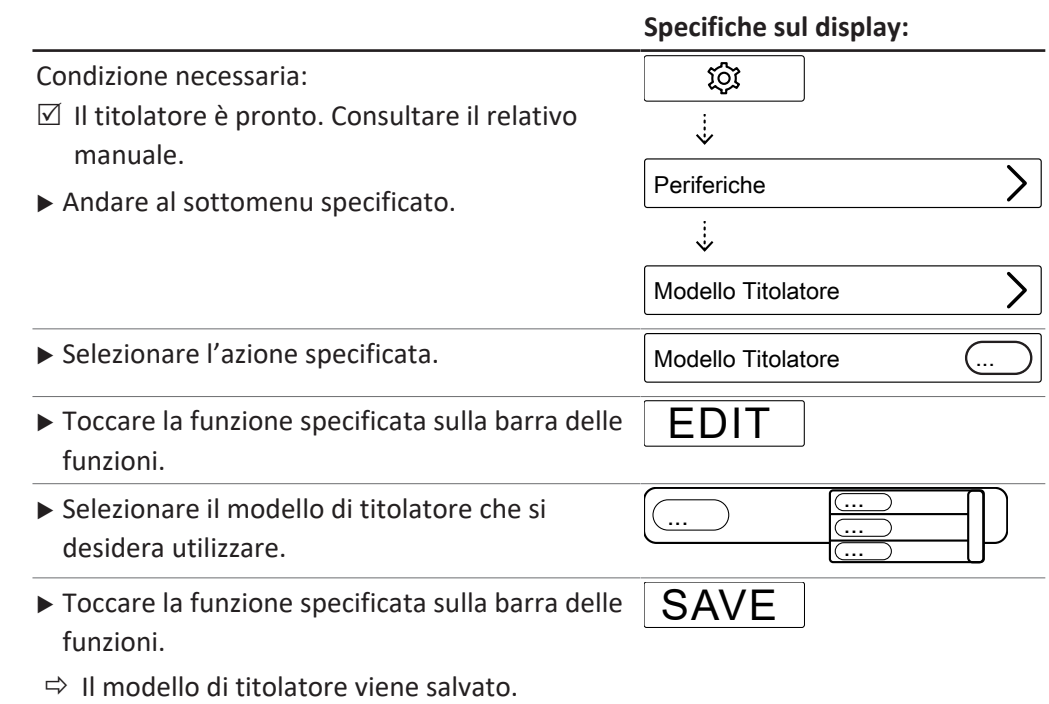

## **5.14 Installazione di un titolatore con RS232 (solo opzione MultiDist)**

Condizione necessaria:

- R Il dosatore è pronto. Consultare la documentazione correlata.
- ▶ Collegare la spina al collegamento contrassegnato con **Titrator (RS-232)**.
- $\blacktriangleright$  Fissare la spina in posizione.

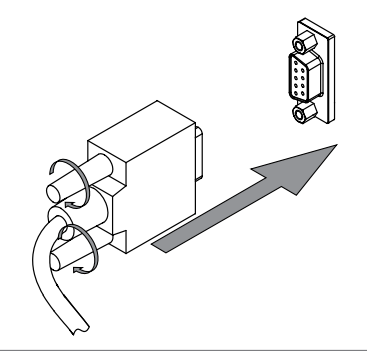

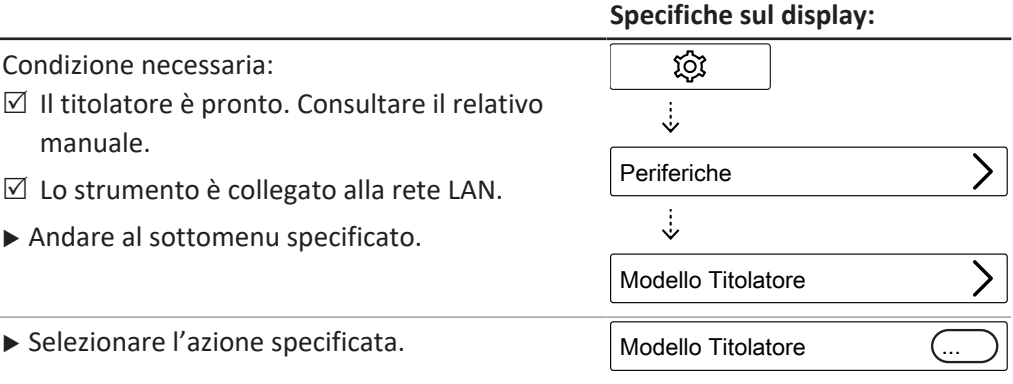

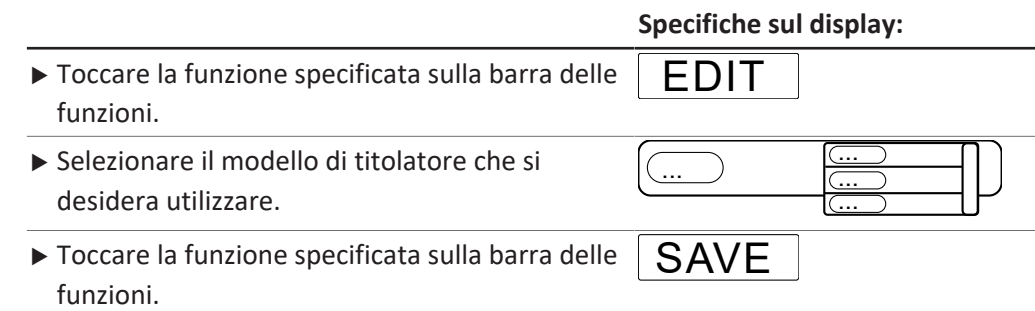

 $\Rightarrow$  Il modello di titolatore viene salvato.

### **5.15 Installazione di un dosatore (solo MultiDist)**

#### Condizione necessaria:

- R Il dosatore è pronto. Consultare la documentazione correlata.
- ▶ Collegare la spina al collegamento contrassegnato con **Dosing Unit**.
- $\blacktriangleright$  Fissare la spina in posizione.

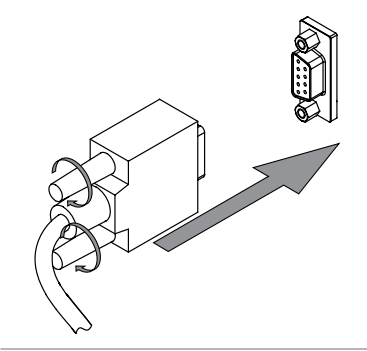

## **5.16 Installazione del sensore di reazione (solo opzione MultiDist)**

▶ Collegare il sensore di reazione allo strumento.

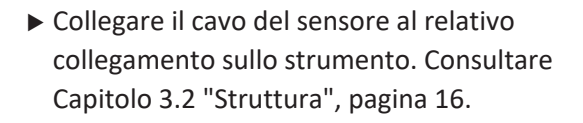

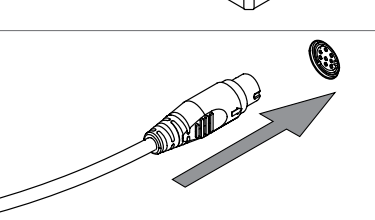

## **5.17 Installazione di una scheda SD (solo interfaccia Pro)**

- ▶ Inserire la scheda SD.
- $\blacktriangleright$  Riavviare lo strumento.
- $\Rightarrow$  La barra di stato mostra il simbolo della scheda SD.

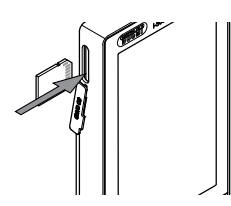

## **5.18 Installazione del sensore OnLevel (opzionale)**

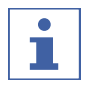

### **NOTA**

Utilizzo del sensore OnLevel. Consultare Capitolo [8.11 "Preparazione del sensore](#page-80-0) [OnLevel \(opzionale\)", pagina 81](#page-80-0)

- u Fissare la piastra metallica all'area magnetica dello strumento.
- u Spingere il cavo attraverso il passacavo posteriore.
- u Collegare il cavo del sensore al relativo collegamento sullo strumento. Consultare Capitolo [3.2 "Struttura", pagina 16](#page-15-0)

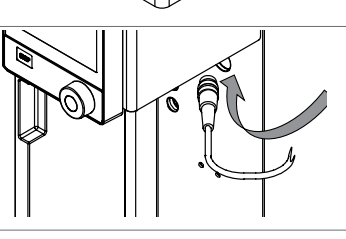

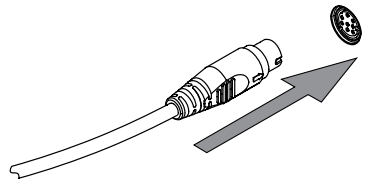

## **5.19 Installazione dell'agitatore (solo opzione MultiDist)**

▶ Collegare l'agitatore al vaso di titolazione.

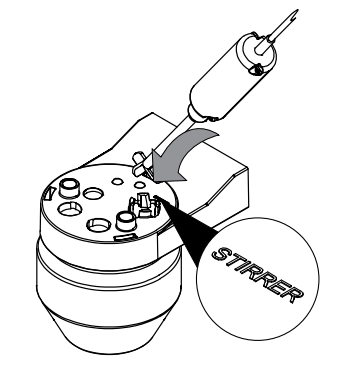

u Spingere il cavo attraverso passacavo posteriore.

▶ Collegare il cavo del sensore al relativo collegamento sullo strumento. Consultare Capitolo [3.2 "Struttura", pagina 16](#page-15-0).

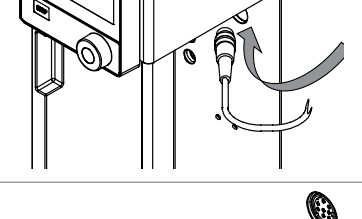

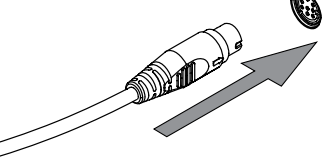

# **6 Descrizione dell'interfaccia (EasyDist e BasicDist)**

## **6.1 Layout dell'interfaccia**

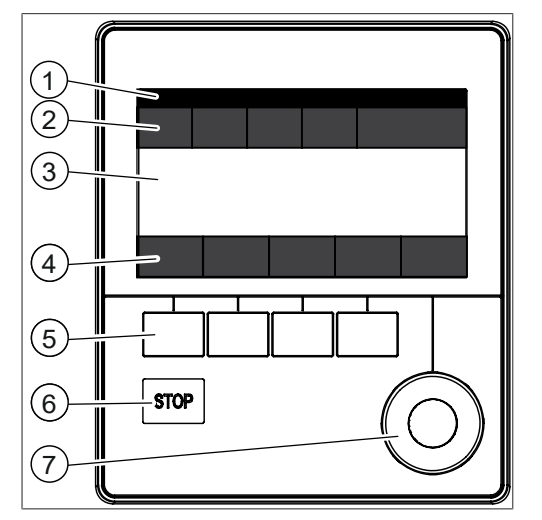

Fig. 16: Interfaccia

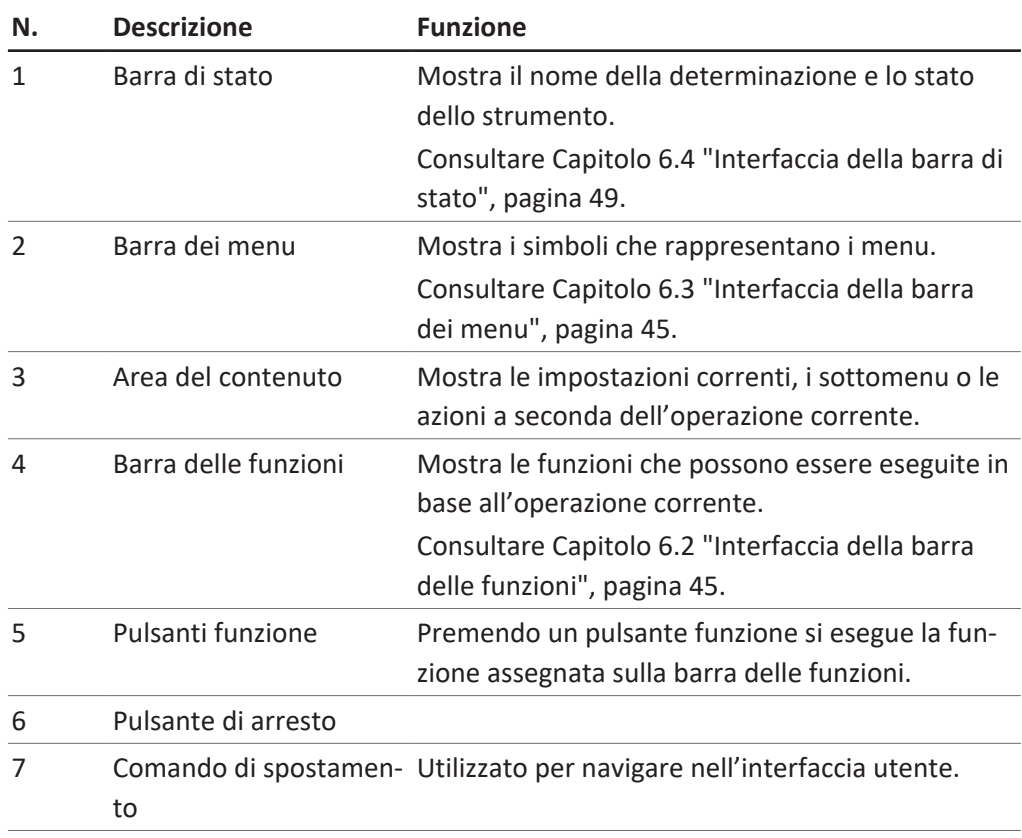

### **Utilizzo del comando di navigazione**

 $\blacktriangleright$  Selezionare una voce.

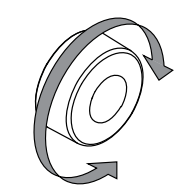

▶ Confermare la voce selezionata.

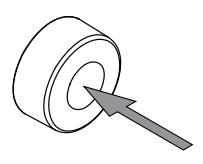

## **6.2 Interfaccia della barra delle funzioni**

<span id="page-44-1"></span>La barra delle funzioni mostra le funzioni disponibili in base all'operazione corrente. Le funzioni sulla barra delle funzioni vengono eseguite toccando i relativi pulsanti funzione.

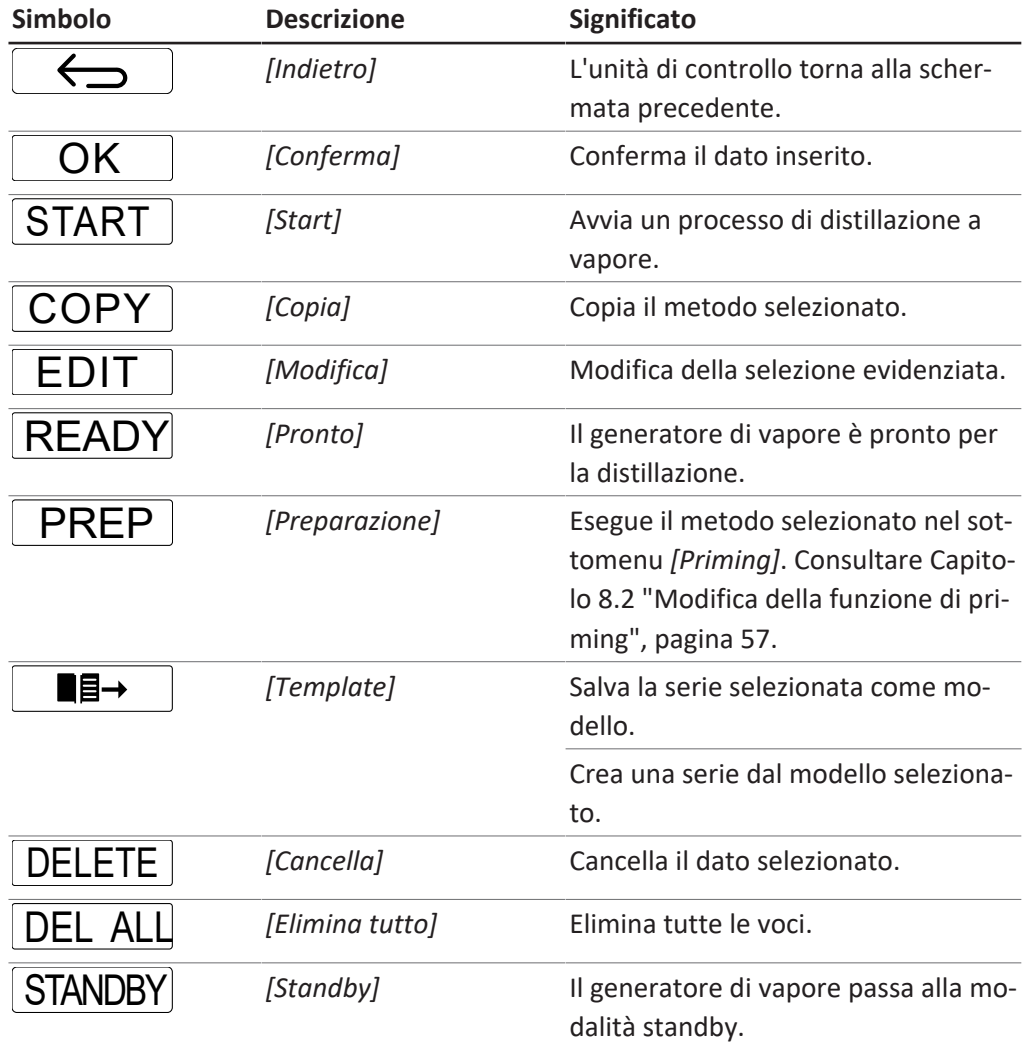

# **6.3 Interfaccia della barra dei menu**

<span id="page-44-0"></span>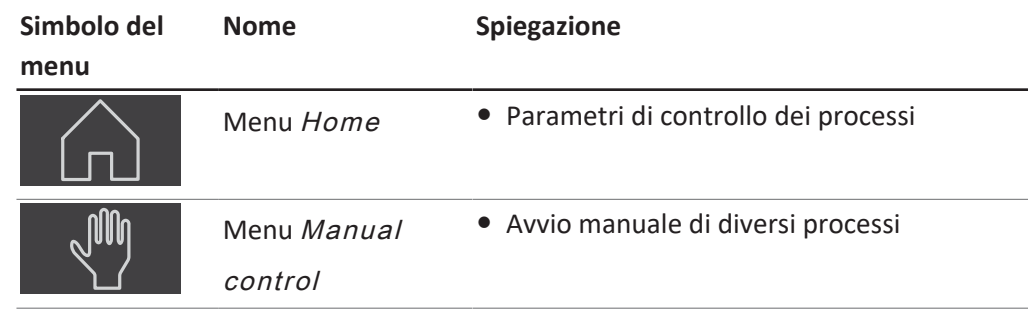

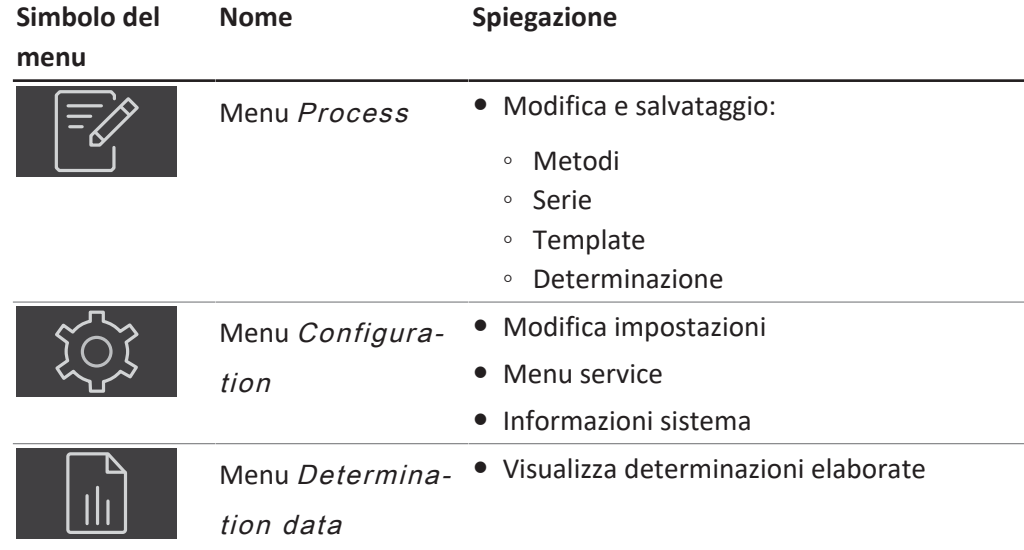

### **6.3.1 Menu Home**

### **6.3.2 Menu Controllo manuale**

Il menu di controllo manuale contiene i seguenti sottomenu:

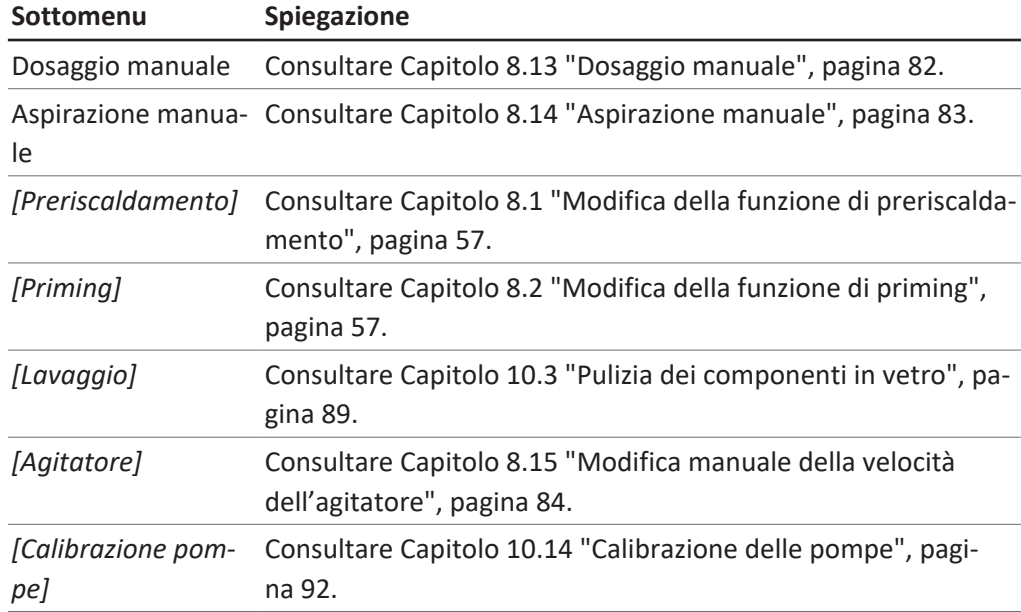

### **6.3.3 Menu Metodo**

Il menu del metodo contiene i seguenti sottomenu:

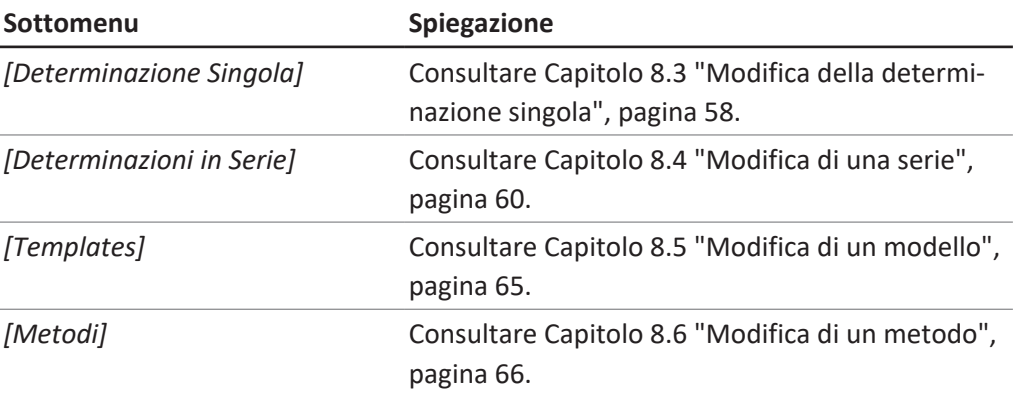

## **6.3.4 Menu di configurazione**

### **Sottomenu Impostazioni**

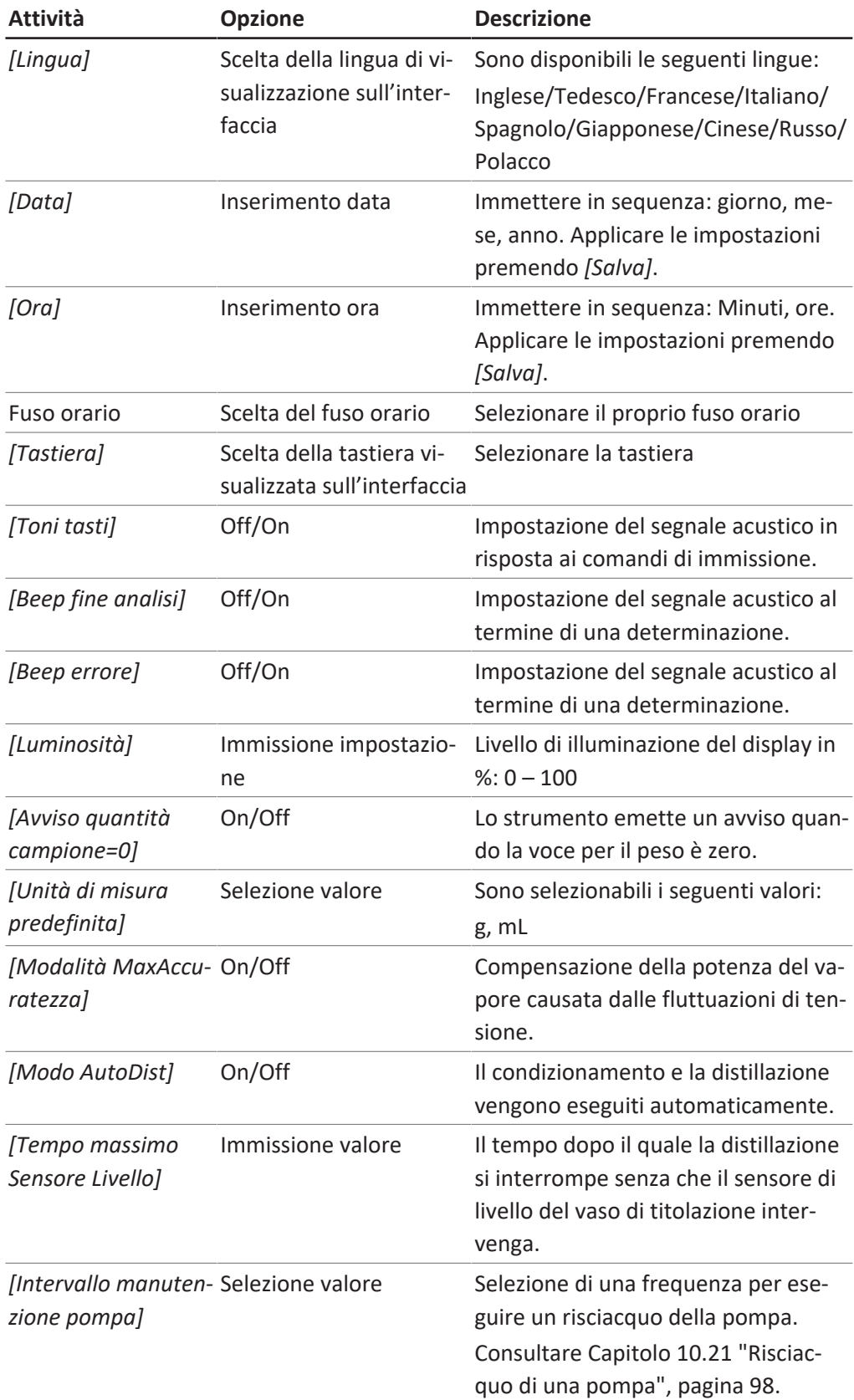

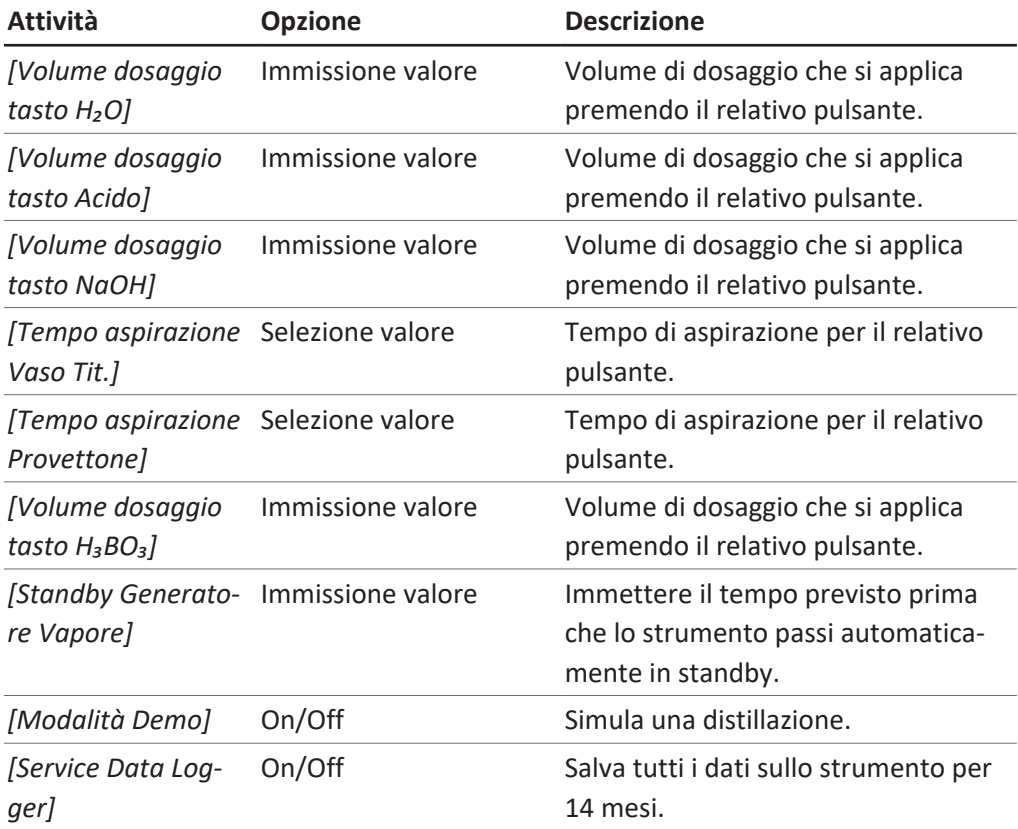

#### **Sottomenu Periferiche**

Mostra informazioni sulle periferiche collegate.

#### **Sottomenu Utenti**

Creazione e impostazione degli utenti. Consultare Capitolo [8.7 "Modifica delle](#page-77-0) [impostazioni utente", pagina 78](#page-77-0).

### **Sottomenu Rete**

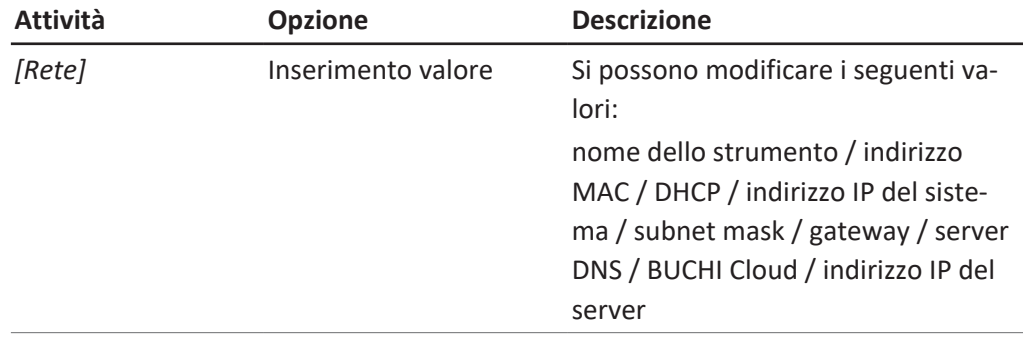

#### **Sottomenu Service**

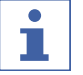

### **NOTA**

Solo il super utente può apportare modifiche al sottomenu *[Service]*.

### **Sottomenu Informazioni Sistema**

Informazioni tecniche sui dispositivi collegati (ad es. numero di serie, versione firmware).

## **6.3.5 Menu Dati**

Mostra la cronologia dei dati delle determinazioni.

## **6.4 Interfaccia della barra di stato**

<span id="page-48-0"></span>La barra di stato mostra le informazioni effettive sullo strumento.

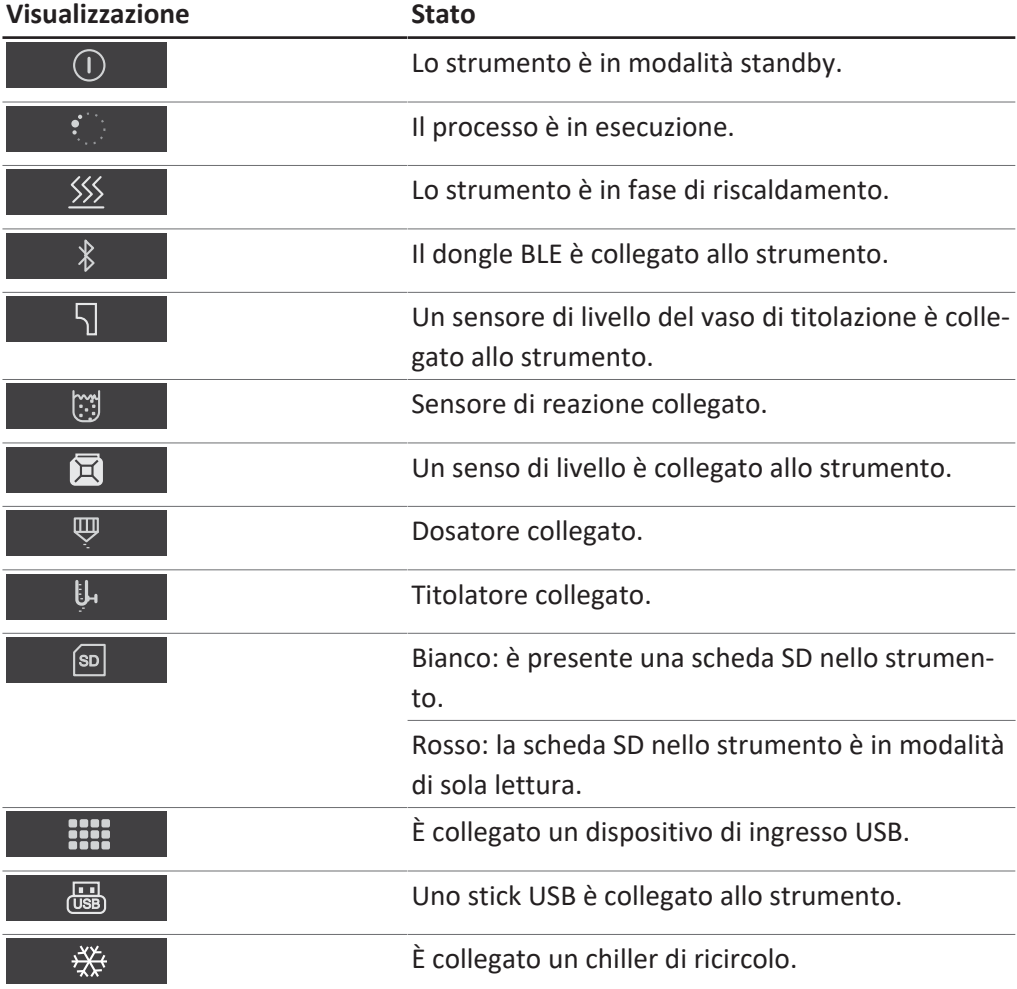

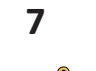

# **7 Descrizione dell'interfaccia pro (BasicDist e MultiDist)**

#### $\triangle$  **CAUTELA**

#### **Pericolo di infortuni dovuti a schegge di vetro**

Danni al display dovuti a oggetti taglienti.

 $\blacktriangleright$  Tenere lontano gli oggetti taglienti dal display.

## **7.1 Layout dell'interfaccia Pro**

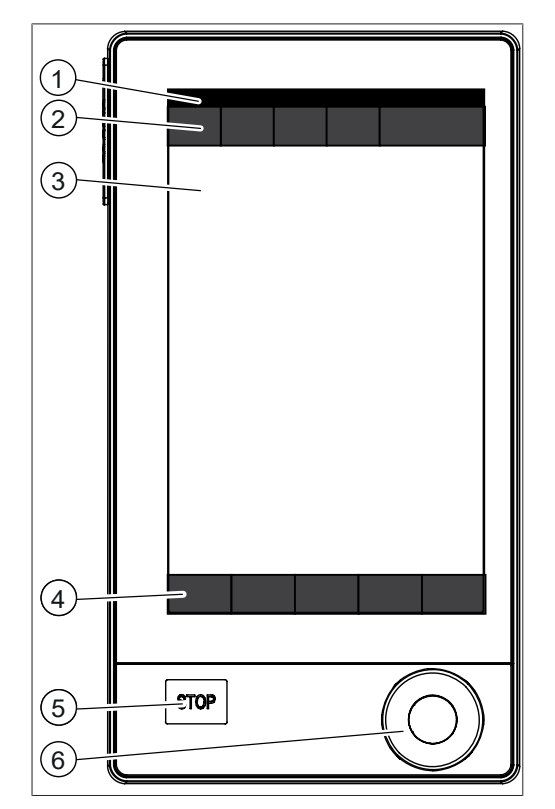

Fig. 17: Interfaccia Pro

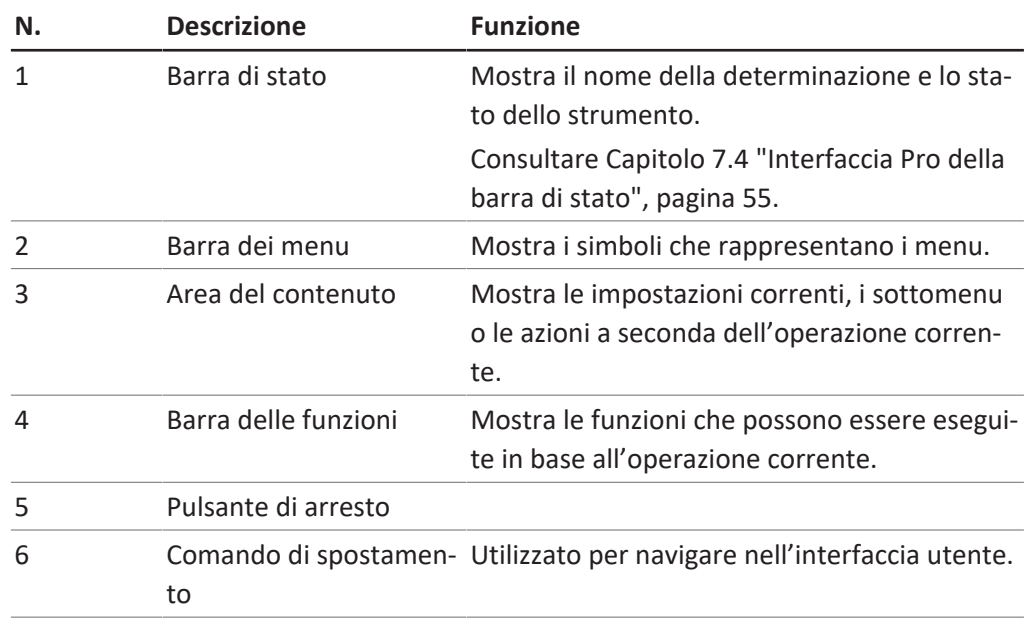

#### **Utilizzo del comando di navigazione**

 $\blacktriangleright$  Selezionare una voce.

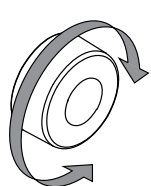

▶ Confermare la voce selezionata.

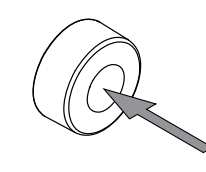

## **7.2 Interfaccia Pro della barra delle funzioni**

La barra delle funzioni mostra le funzioni disponibili in base all'operazione corrente. Le funzioni sulla barra delle funzioni vengono eseguite toccando i relativi pulsanti funzione.

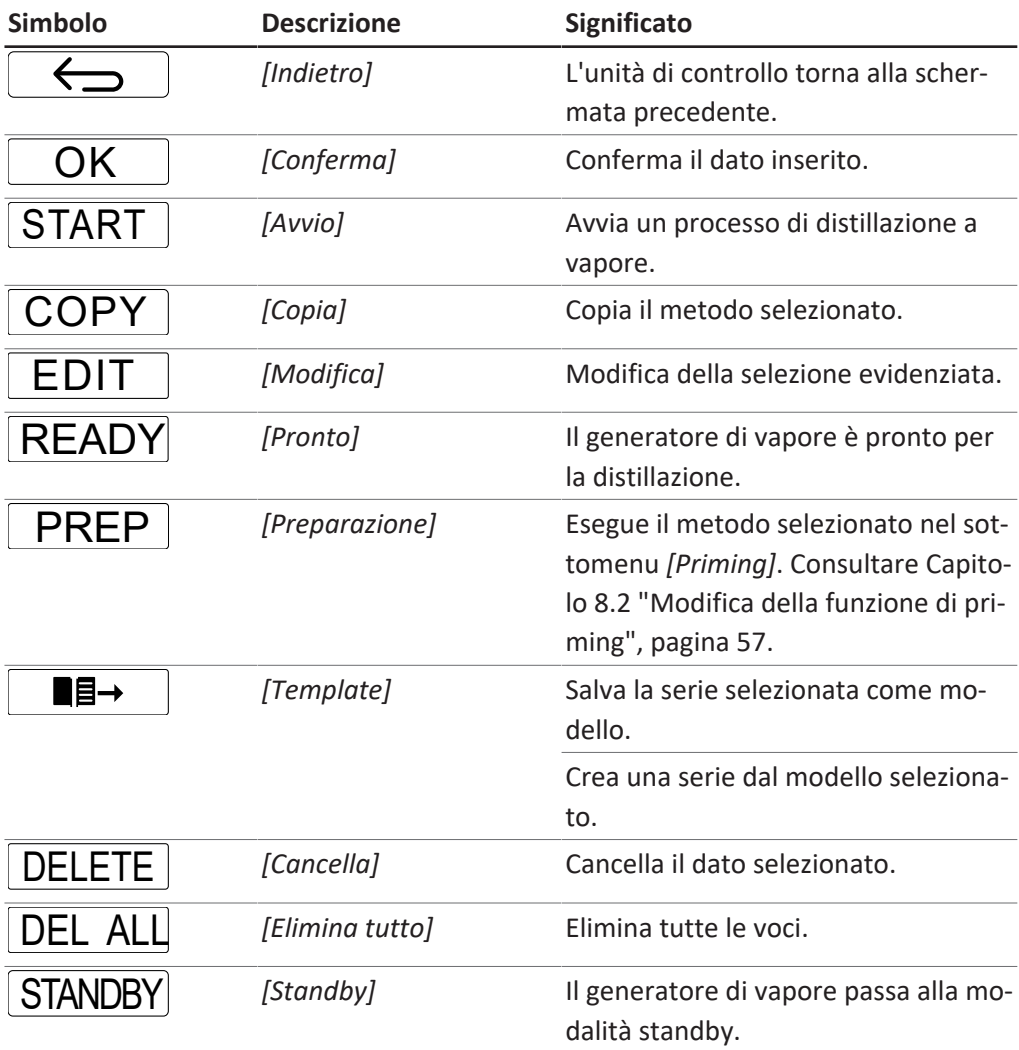

## **7.3 Interfaccia Pro della barra dei menu**

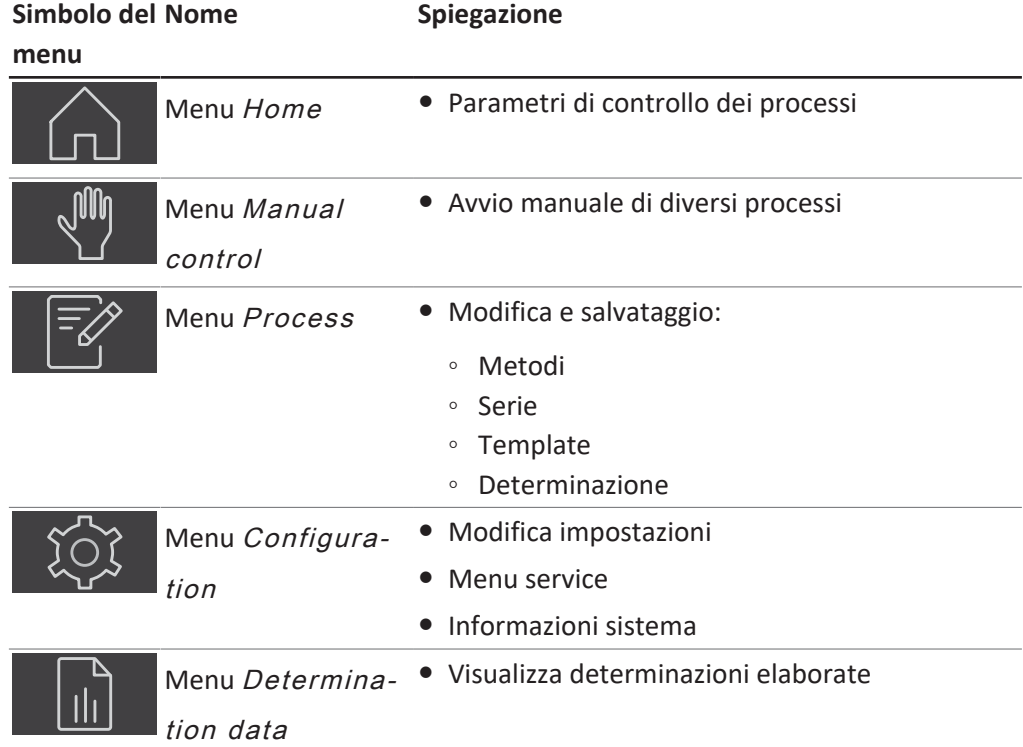

## **7.3.1 Menu Home**

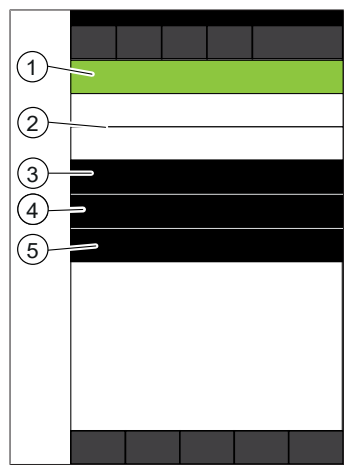

Fig. 18: Menu Home durante una determinazione

- 1 Selezione e visualizzazione della modalità operativa 2 Anteprima della prossima determinazione
- 3 Scelta rapida dai dati della determinazione in corso
- 
- Stato della determinazione (incluse le icone corrispondenti)

5 Tempo rimasto

## **7.3.2 Menu Controllo manuale**

Il menu di controllo manuale contiene i seguenti sottomenu:

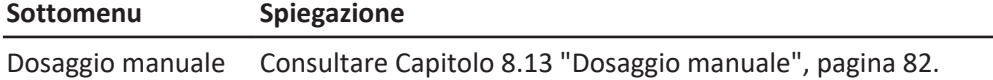

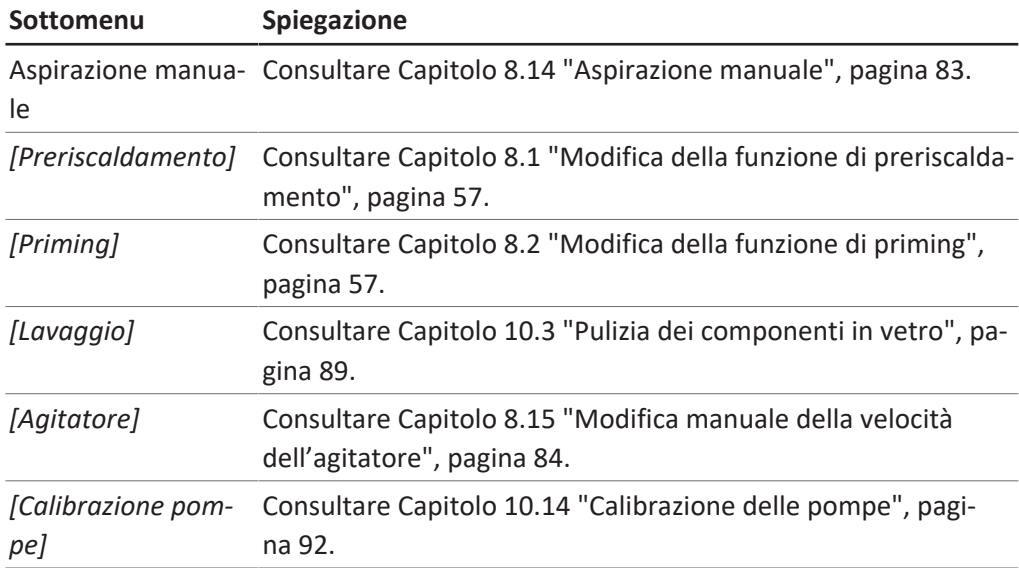

### **7.3.3 Menu Metodo**

Il menu del metodo contiene i seguenti sottomenu:

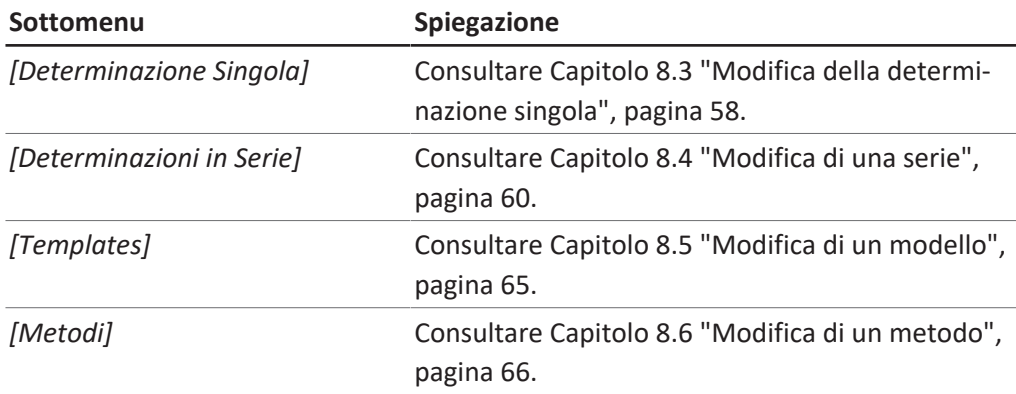

## **7.3.4 Menu di configurazione**

#### **Sottomenu Impostazioni**

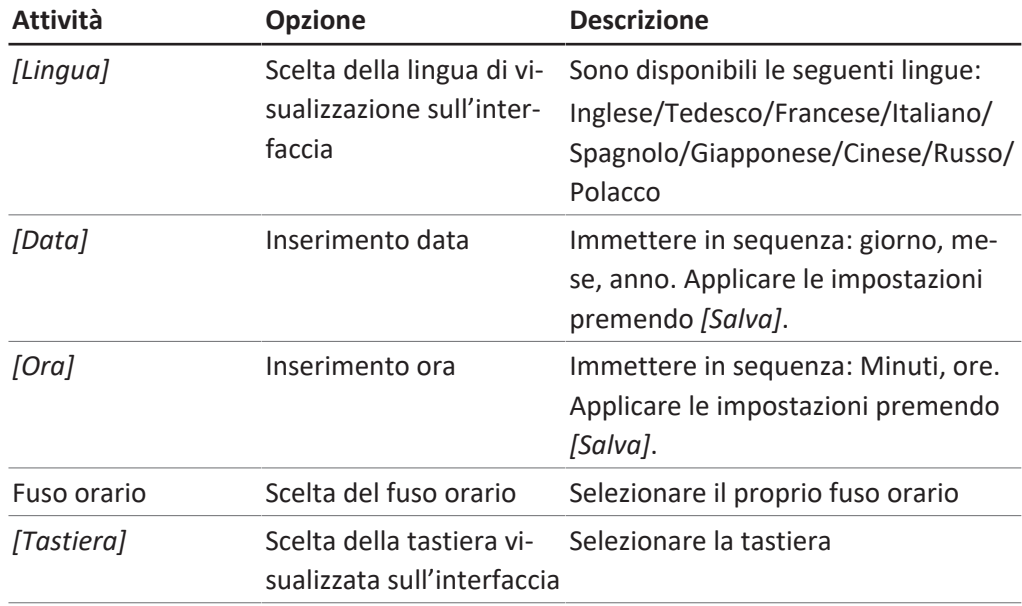

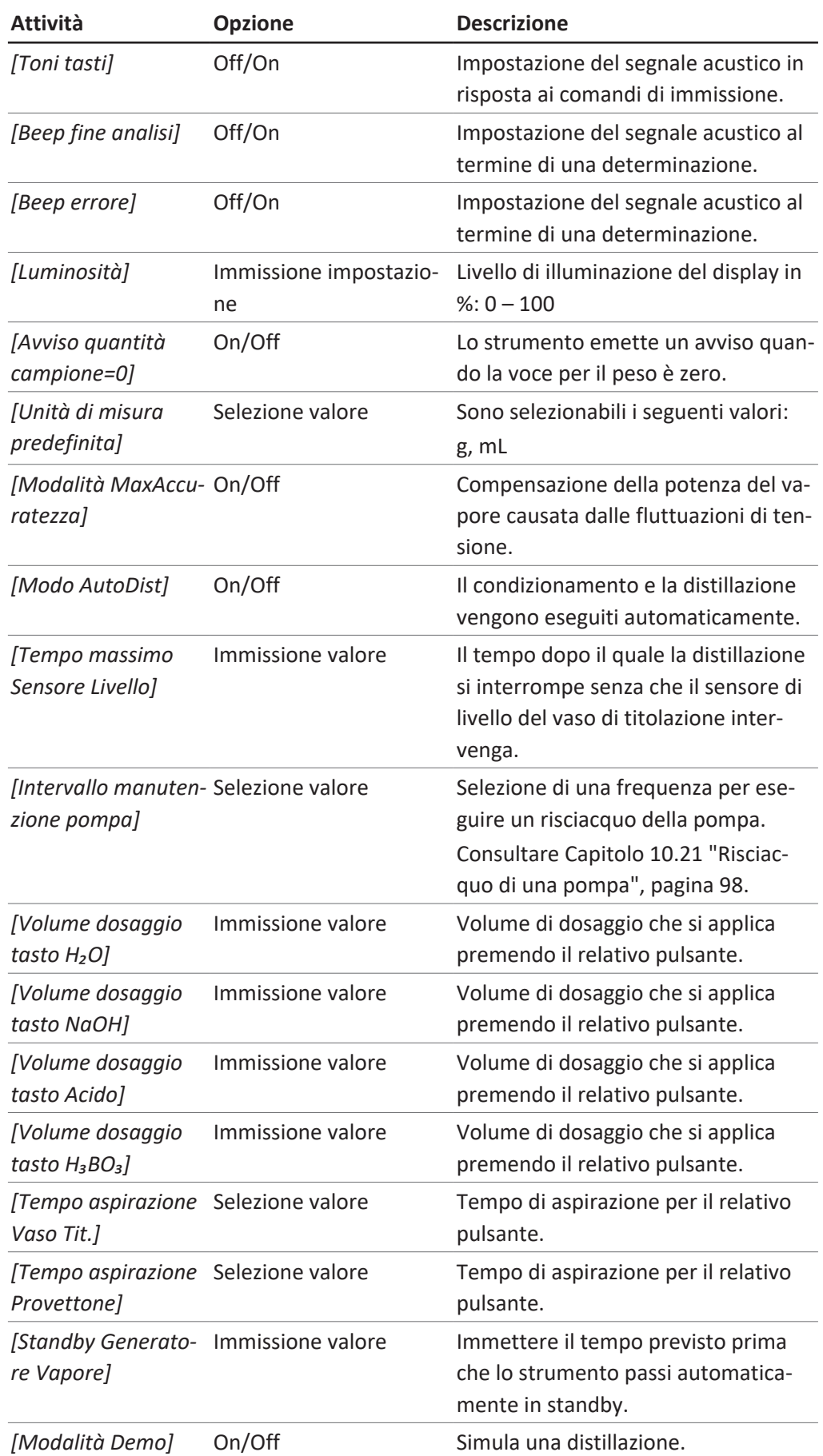

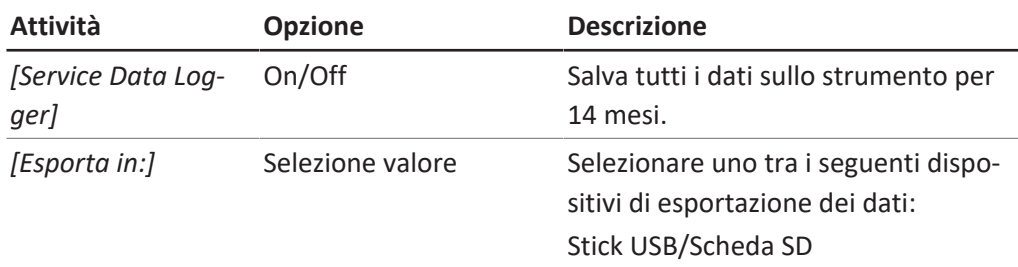

### **Sottomenu Periferiche**

Mostra informazioni sulle periferiche collegate.

#### **Sottomenu Gestione utenti**

Creazione e impostazione degli utenti. Consultare Capitolo [8.7 "Modifica delle](#page-77-0) [impostazioni utente", pagina 78](#page-77-0).

#### **Sottomenu Rete**

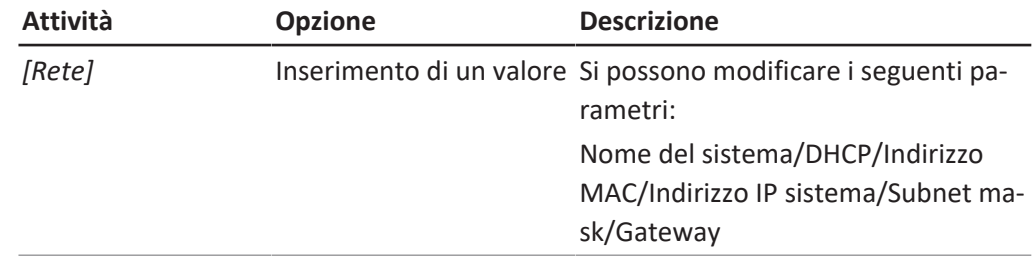

### **Sottomenu Service**

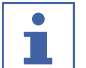

## **NOTA**

Solo il super utente può apportare modifiche al sottomenu *[Service]*.

#### **Sottomenu Informazioni Sistema**

Informazioni tecniche sui dispositivi collegati (ad es. numero di serie, versione firmware).

### **7.3.5 Menu Dati**

Mostra la cronologia dei dati delle determinazioni.

### **7.4 Interfaccia Pro della barra di stato**

<span id="page-54-0"></span>La barra di stato mostra le informazioni effettive sullo strumento.

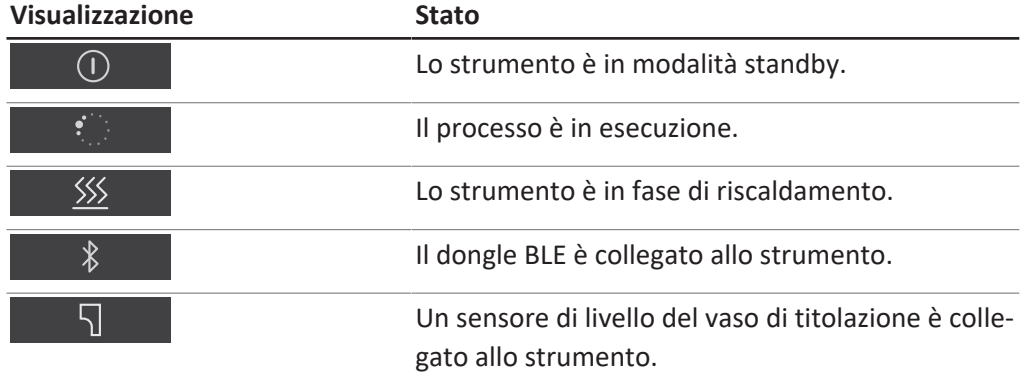

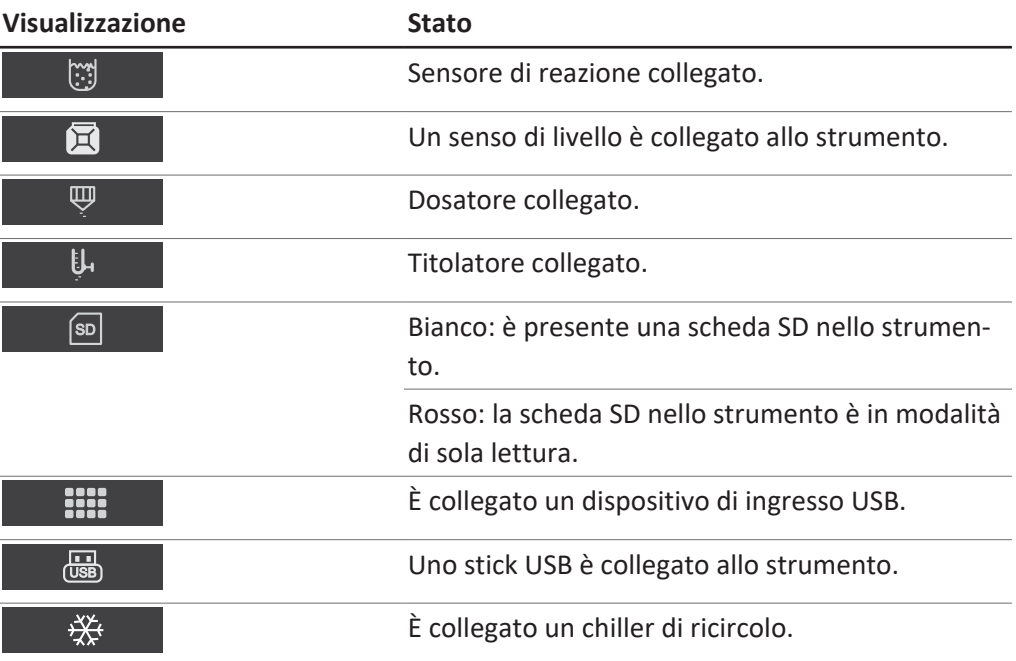

## **8 Preparativi per una determinazione**

## **8.1 Modifica della funzione di preriscaldamento**

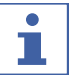

<span id="page-56-1"></span>**NOTA**

Se la modalità AutoDist è attiva, il preriscaldamento è automatizzato.

La funzione di preriscaldamento definisce per quanto tempo le parti dello strumento vengono condizionate con vapore.

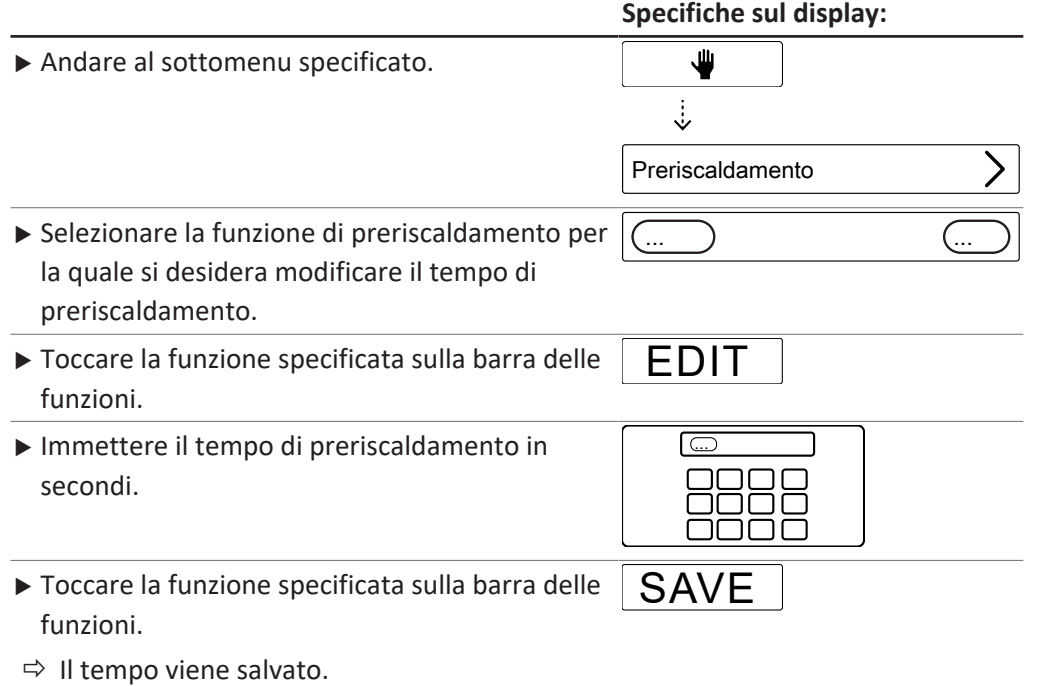

## **8.2 Modifica della funzione di priming**

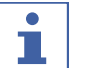

## <span id="page-56-0"></span>**NOTA**

Per la preparazione viene utilizzato il metodo selezionato in questo sottomenu.

La funzione di priming mette lo strumento nello stato pronto per l'uso per una determinazione.

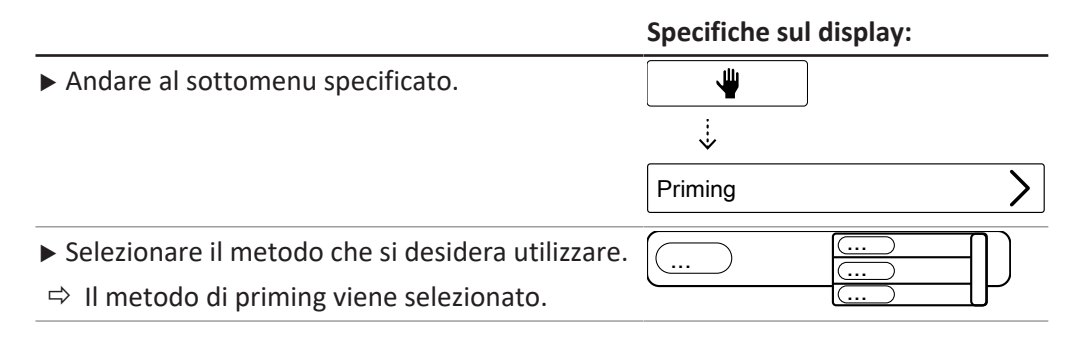

 $\bullet$ ı

## <span id="page-57-0"></span>**8.3 Modifica della determinazione singola**

## **8.3.1 Modifica del nome della determinazione singola**

## **NOTA**

Il nome della determinazione singola viene visualizzato nel menu *[Dati]*.

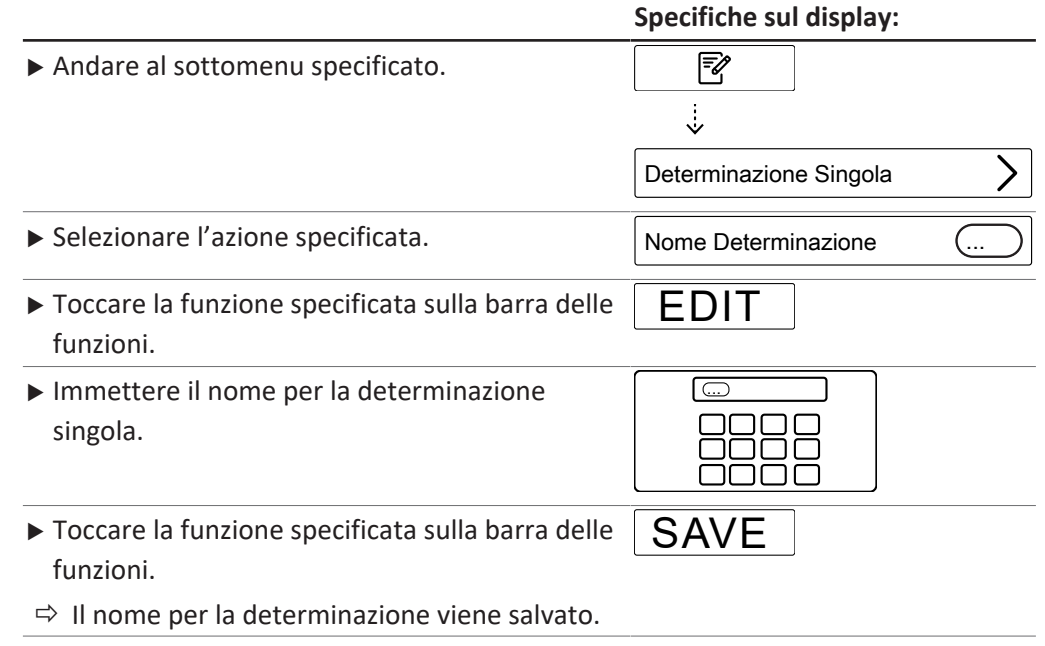

### **8.3.2 Selezione del tipo di determinazione per una determinazione singola**

<span id="page-57-1"></span>Sono selezionabili i seguenti tipi di determinazione:

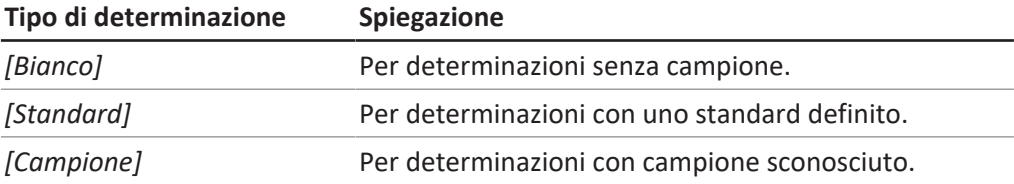

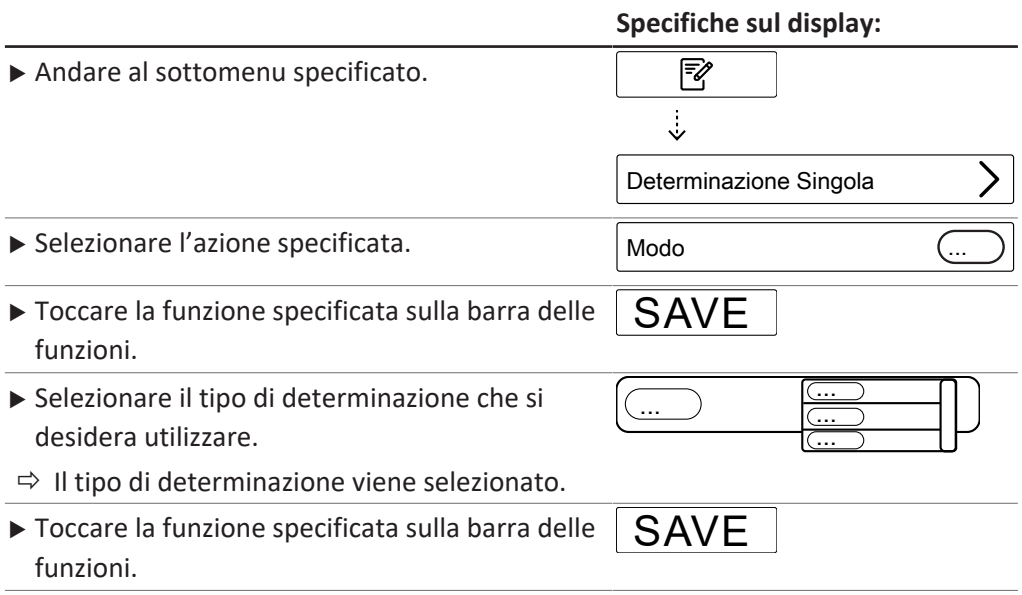

## **8.3.3 Selezione del metodo per una determinazione singola**

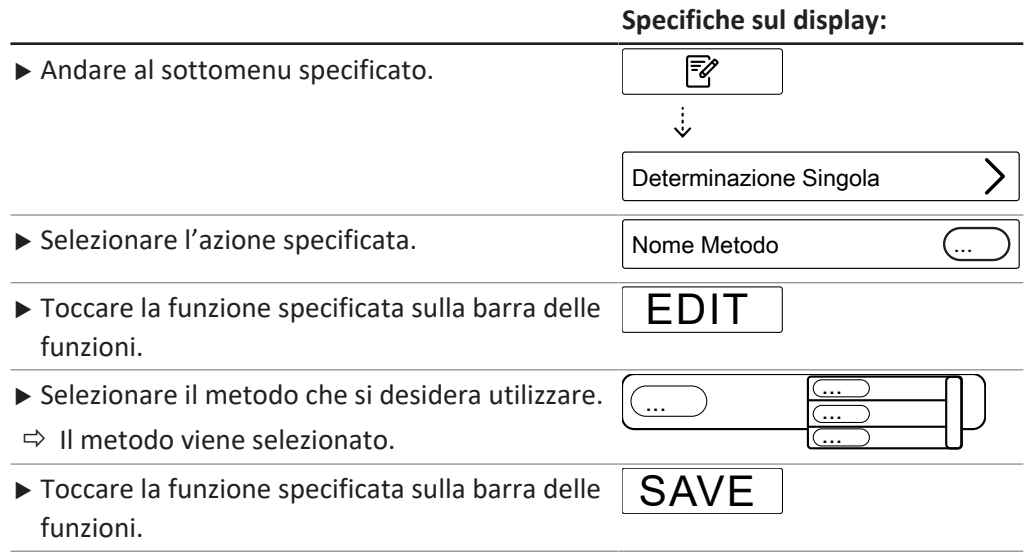

## **8.3.4 Modifica della quantità di campione per la determinazione singola**

<span id="page-58-0"></span>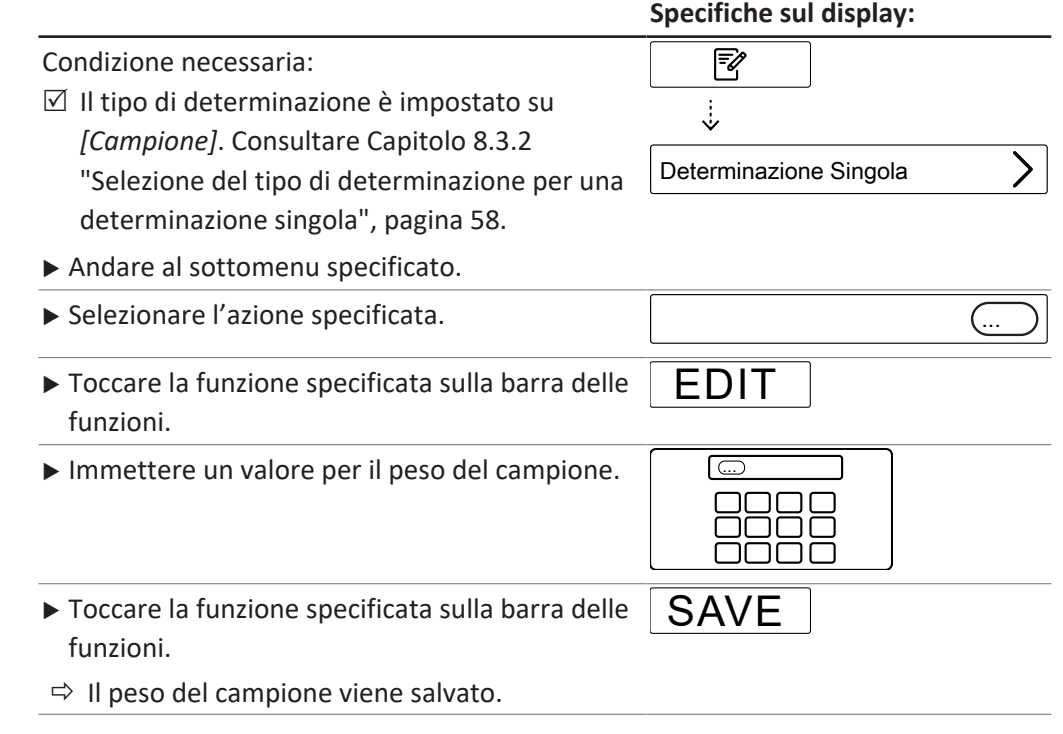

## **8.3.5 Modifica dell'unità per una determinazione singola**

Sono disponibili le seguenti unità:

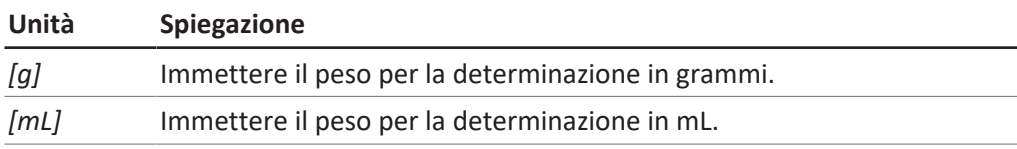

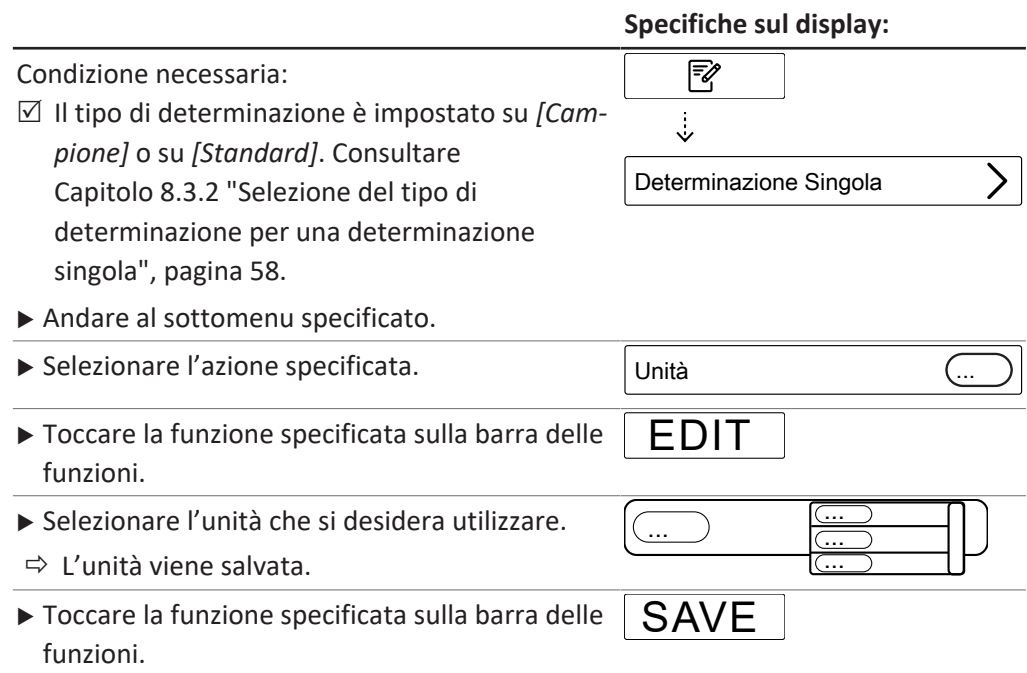

## <span id="page-59-0"></span>**8.4 Modifica di una serie**

#### **8.4.1 Creazione di una nuova serie**

Sono disponibili due modi per creare nuove serie:

- Capitol[o "Creazione di una nuova serie", pagina 60](#page-59-1)
- Capitol[o "Creazione di una nuova serie da un template", pagina 60](#page-59-2)

#### <span id="page-59-1"></span>**Creazione di una nuova serie**

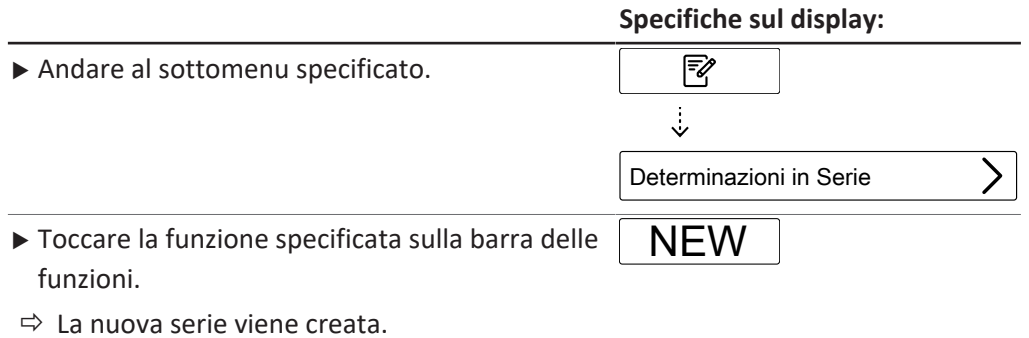

#### <span id="page-59-2"></span>**Creazione di una nuova serie da un template**

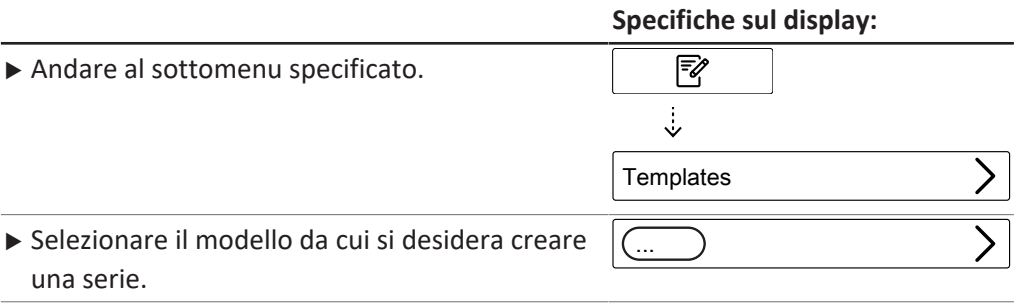

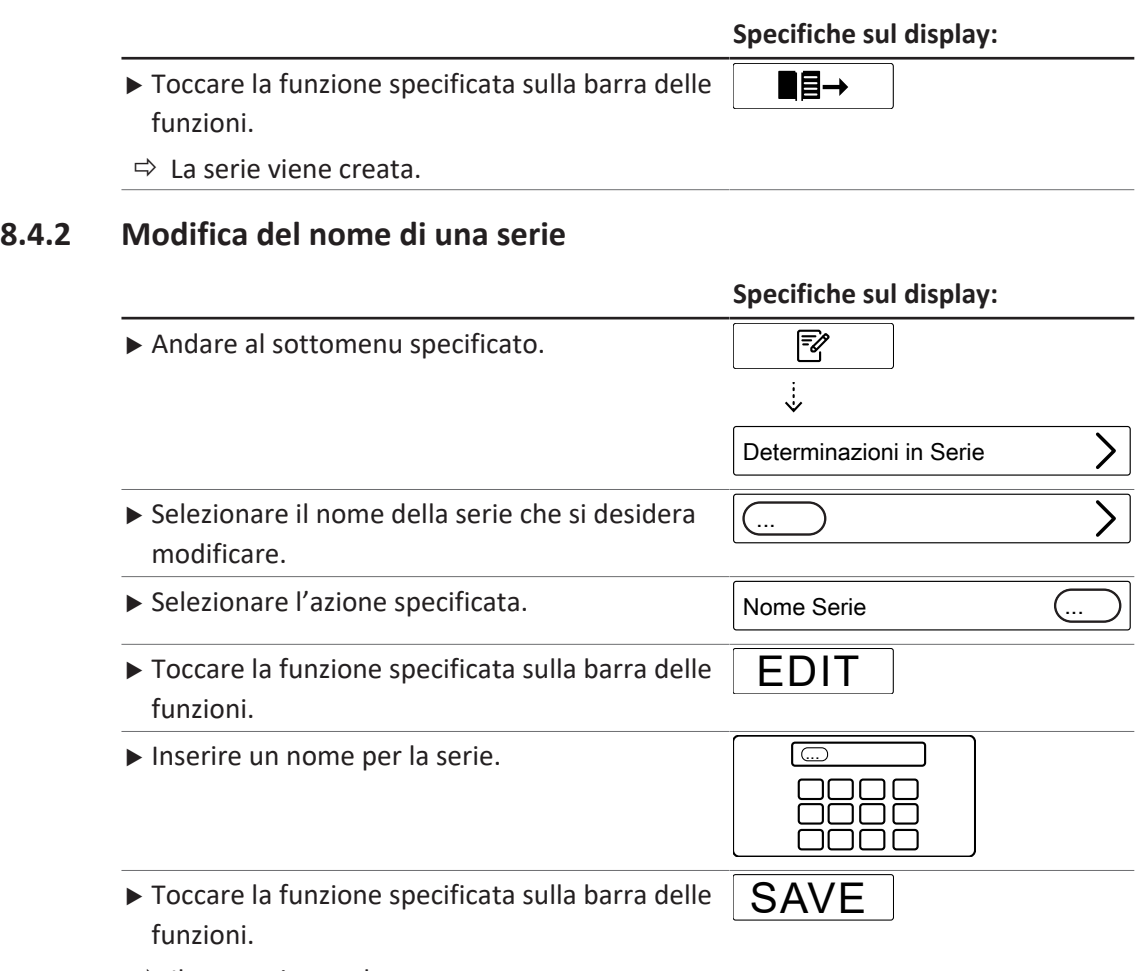

 $\Rightarrow$  Il nome viene salvato.

### **8.4.3 Aggiunta di una determinazione a una serie**

#### **Aggiungere la prima determinazione a una serie**

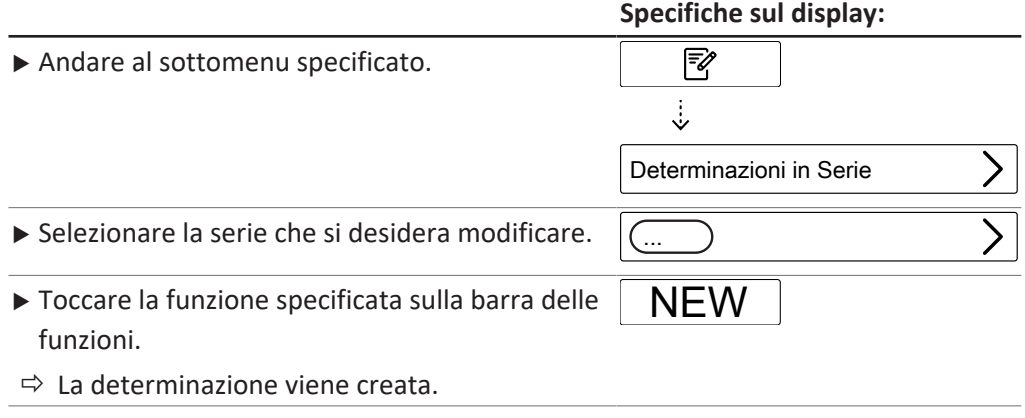

## **Aggiungere più determinazioni a una serie copiandone una esistente**

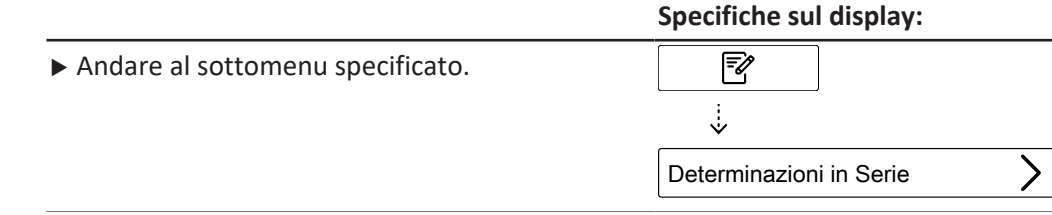

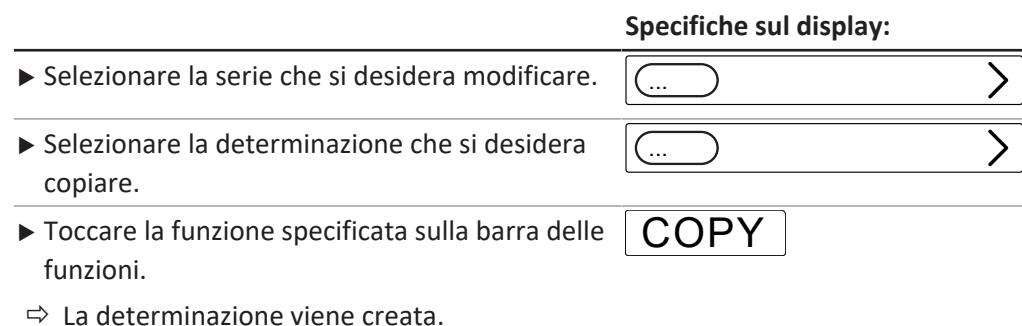

## **8.4.4 Eliminazione di una determinazione da una serie**

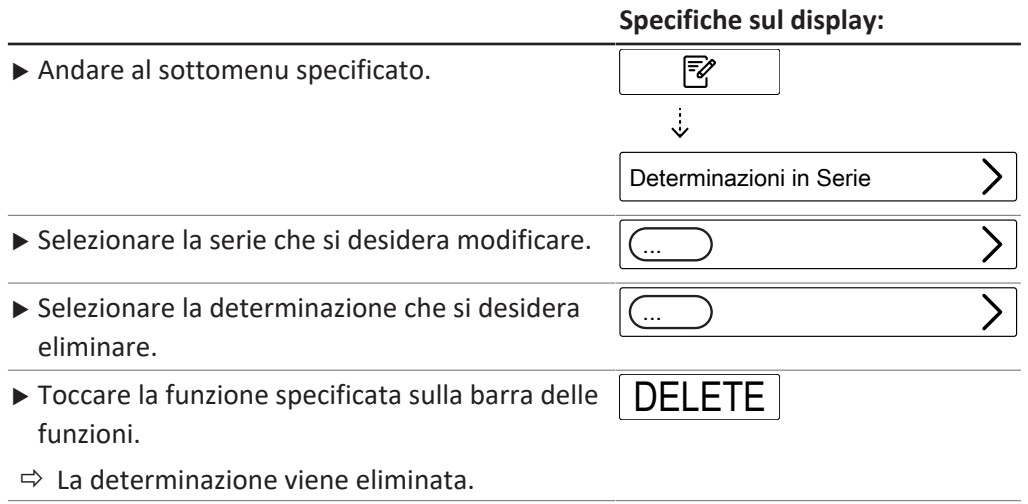

## **8.4.5 Modifica del nome di una determinazione per una serie**

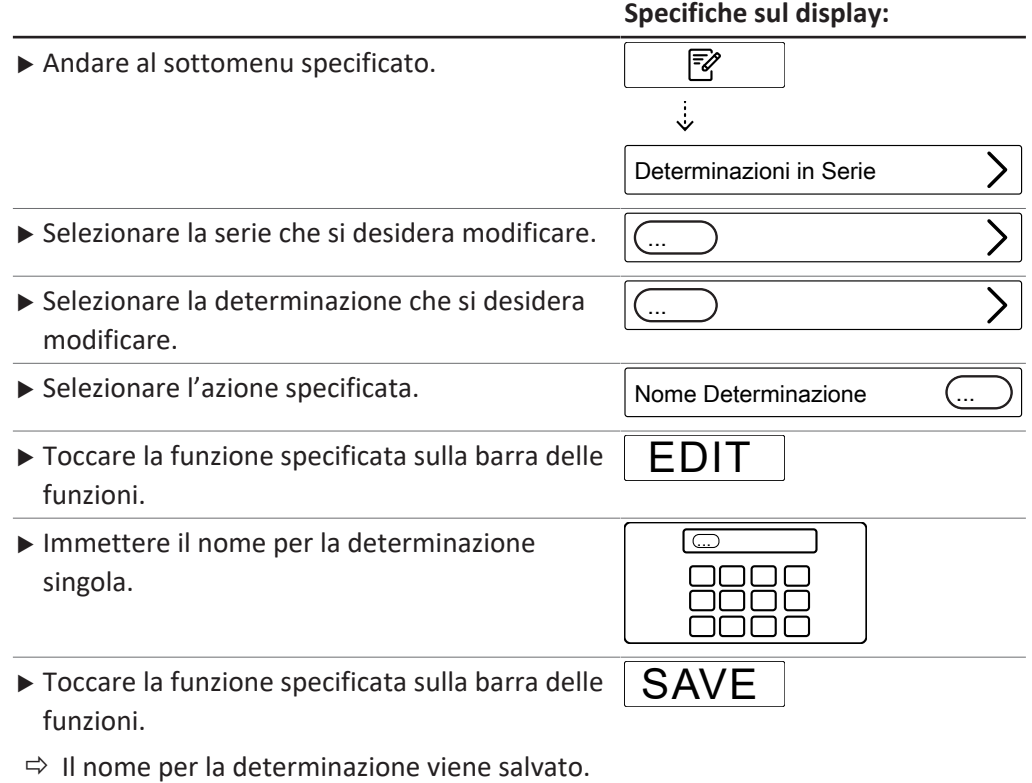

## **8.4.6 Selezione del tipo di determinazione in una serie**

<span id="page-62-0"></span>Sono selezionabili i seguenti tipi di determinazione:

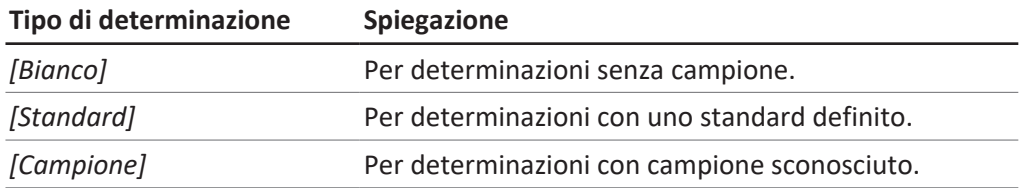

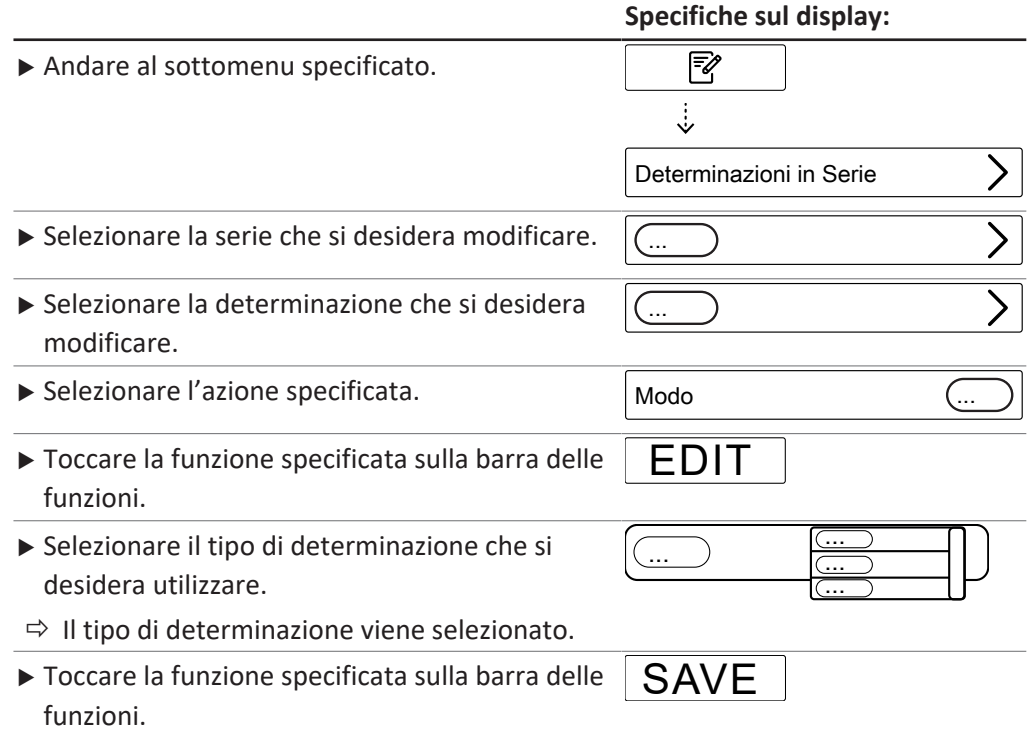

 $\Rightarrow$  Il nome per la determinazione viene salvato.

## **8.4.7 Selezione del metodo per una determinazione in una serie**

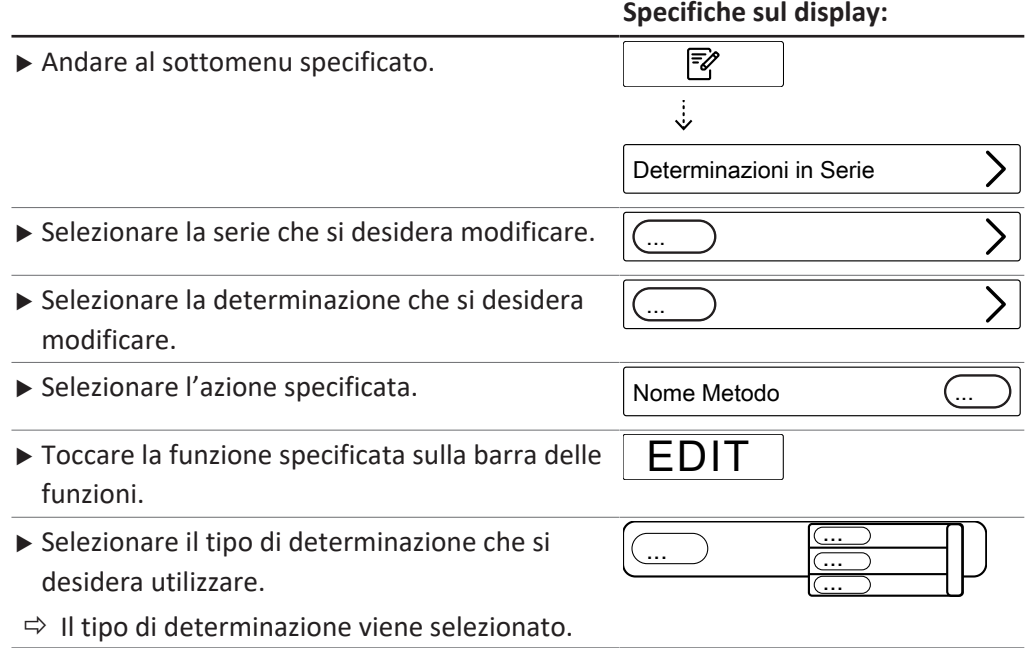

**Specifiche sul display:**

 $\triangleright$  Toccare la funzione specificata sulla barra delle funzioni. SAVE

### **8.4.8 Modifica della quantità di campione per una determinazione in una serie**

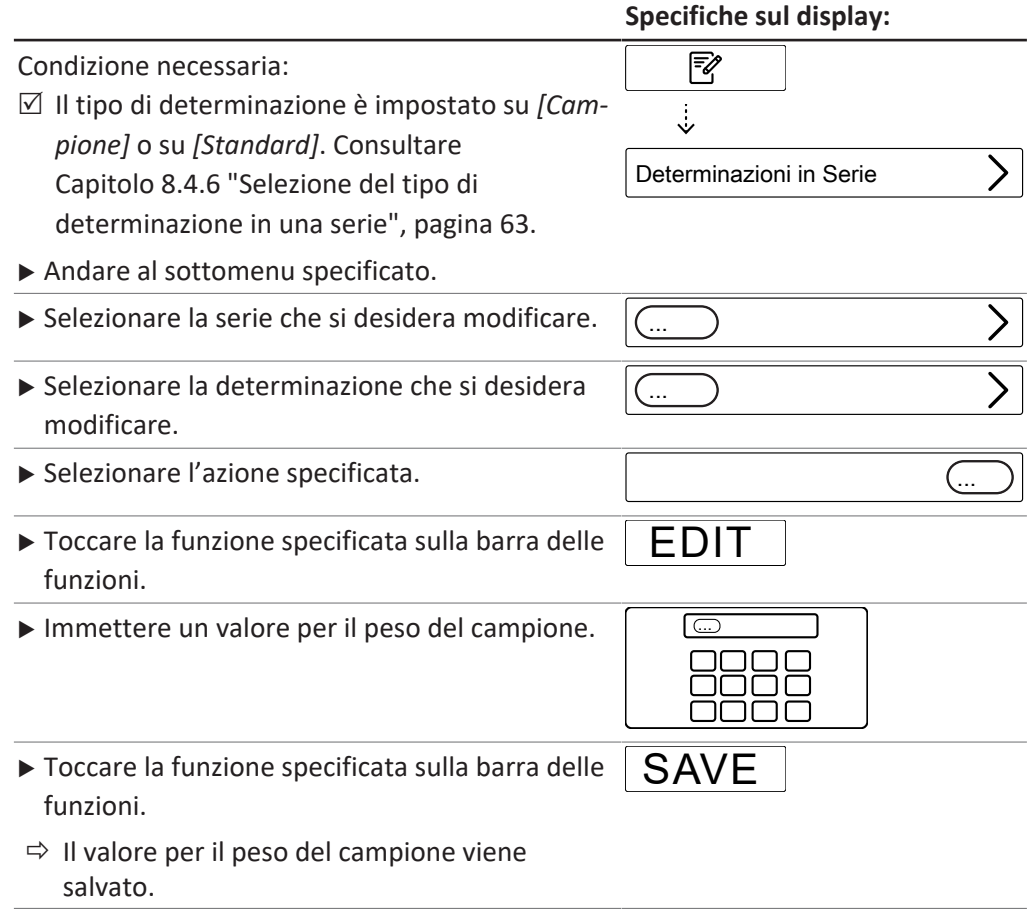

## **8.4.9 Modifica dell'unità della quantità campione per una determinazione in una serie**

Sono disponibili le seguenti unità:

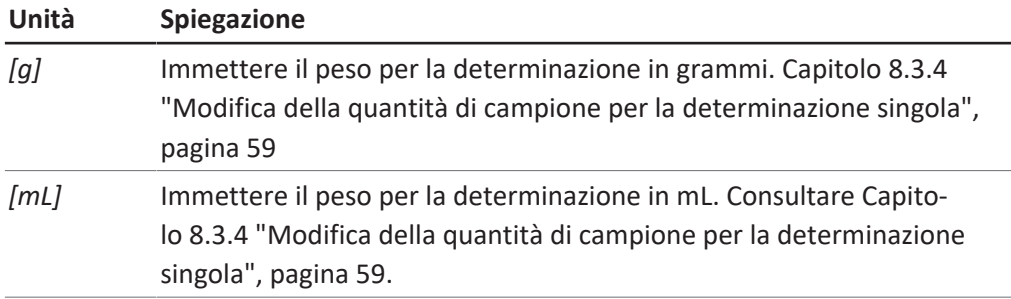

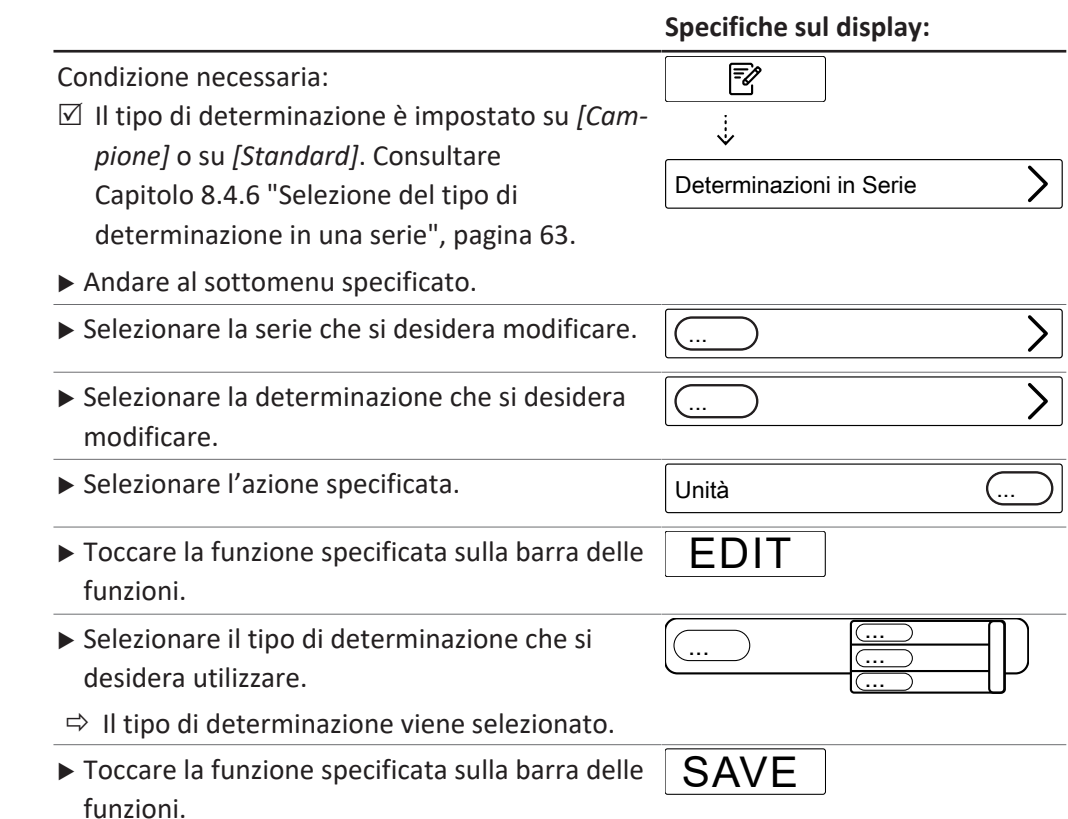

### <span id="page-64-0"></span>**8.5 Modifica di un modello**

#### **8.5.1 Creazione di un nuovo template**

Sono disponibili due modi per creare un template:

- Capitol[o "Creazione di un nuovo template", pagina 66](#page-65-1)
- Capitol[o "Creazione di un nuovo template da una serie esistente", pagina 65](#page-64-1)

#### <span id="page-64-1"></span>**Creazione di un nuovo template da una serie esistente**

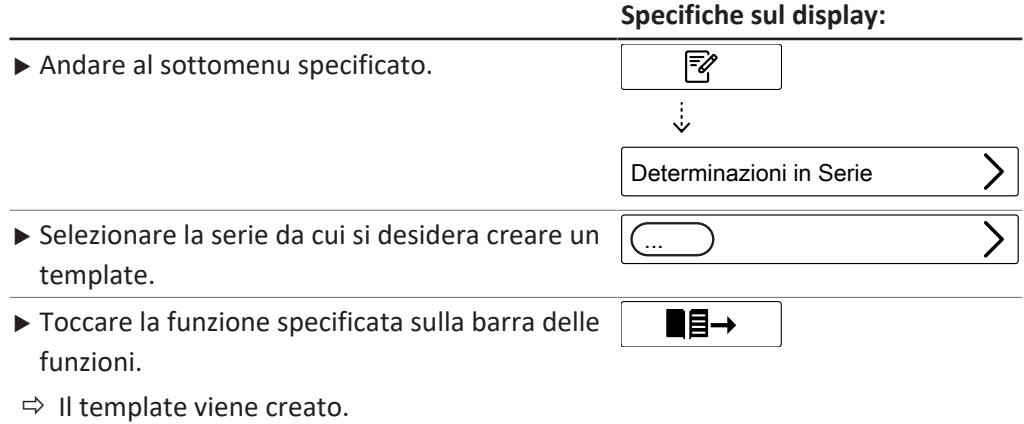

### <span id="page-65-1"></span>**Creazione di un nuovo template**

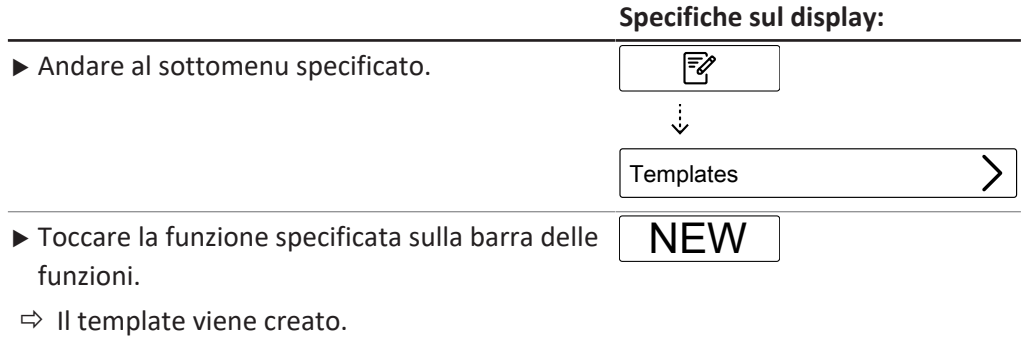

## **8.5.2 Modifica del nome di un template**

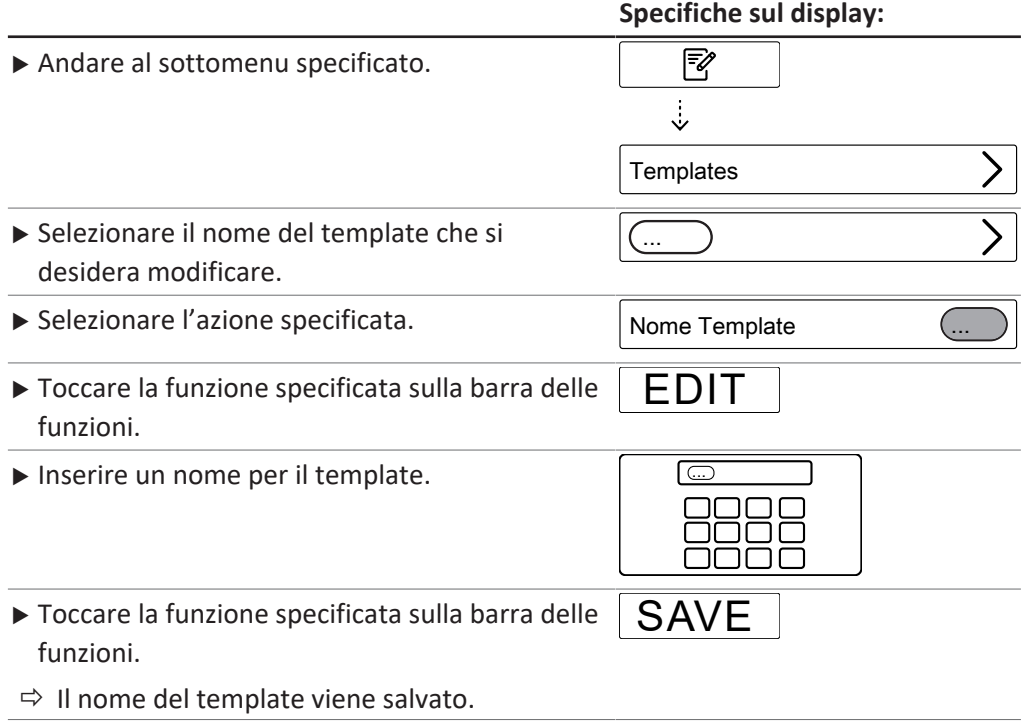

## <span id="page-65-0"></span>**8.6 Modifica di un metodo**

## **8.6.1 Creazione di un nuovo metodo**

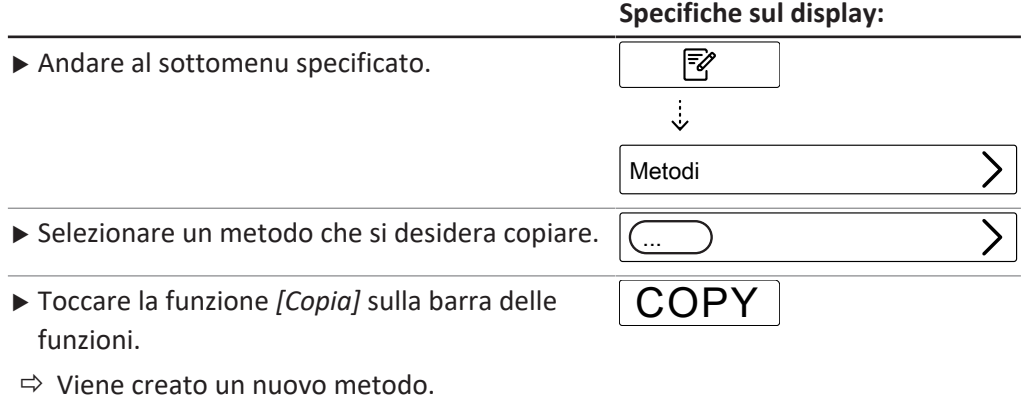

## **8.6.2 Eliminazione di un metodo**

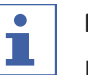

## **NOTA**

I metodi predefiniti *[Metodo di Priming]* e *[Metodo Standard]* non possono essere eliminati.

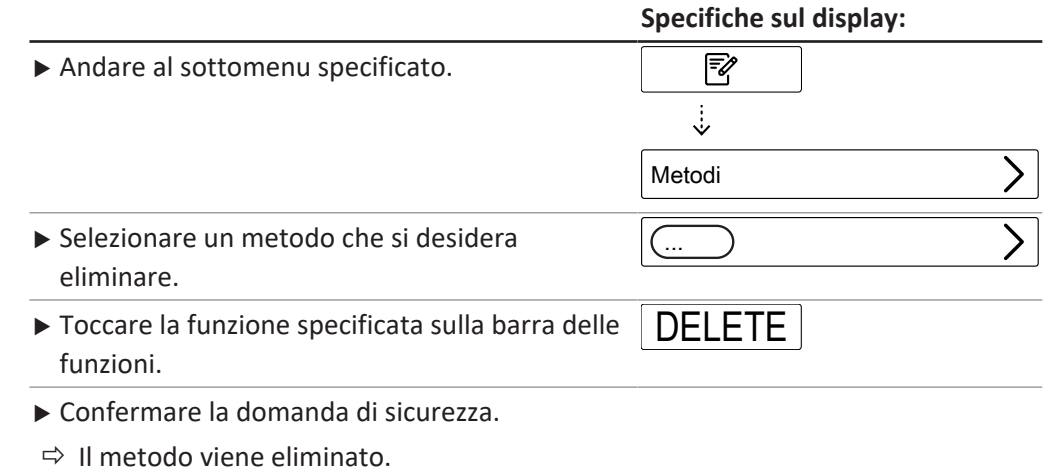

### **8.6.3 Modifica del nome di un metodo**

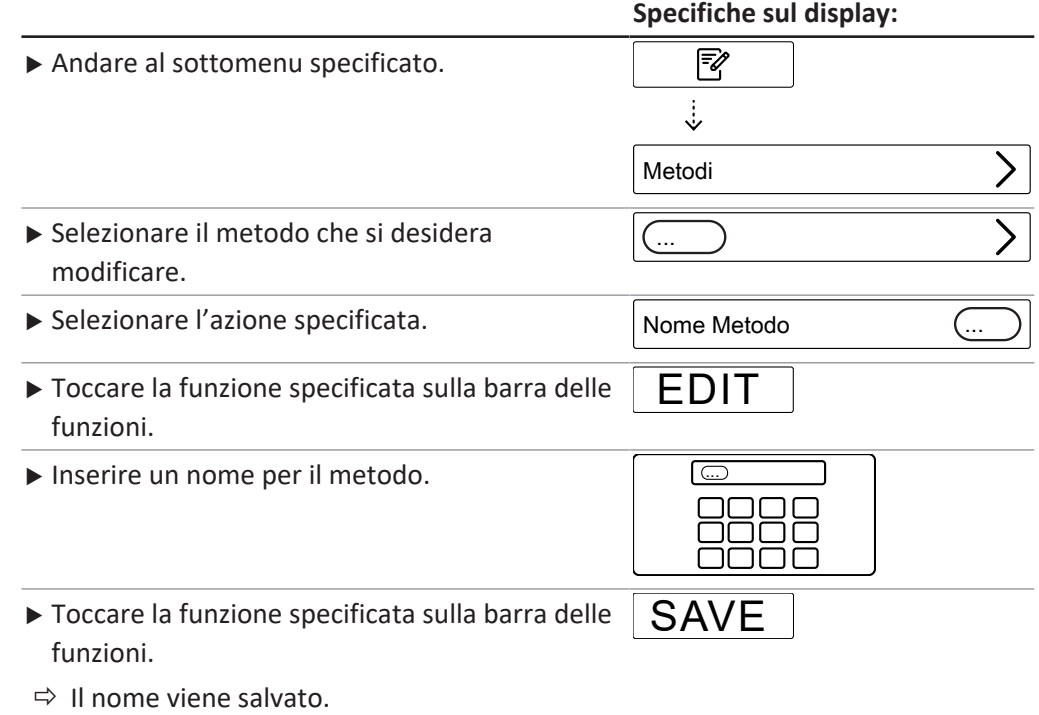

## **8.6.4 Modifica del rilevamento della reazione per un metodo (opzione solo per MultiDist)**

<span id="page-66-0"></span>Il sensore di reazione monitora l'alcalinizzazione e dosa l'NaOH di conseguenza. La pompa si ferma automaticamente al termine dell'alcalinizzazione.

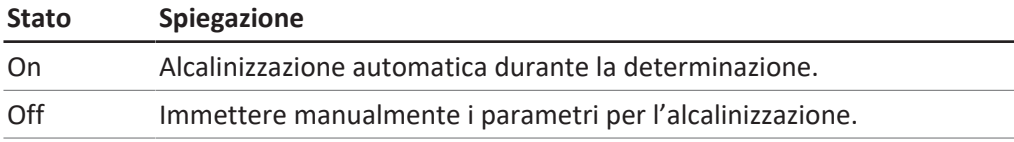

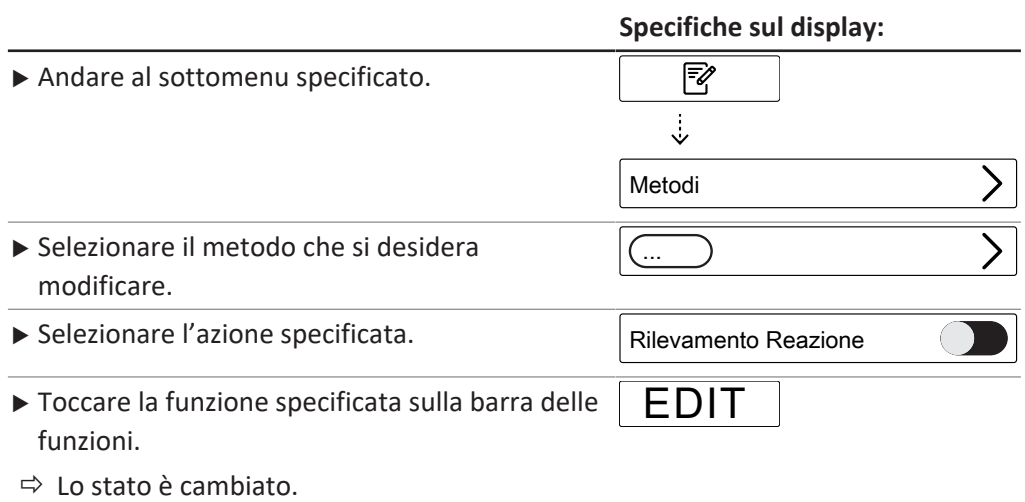

## **8.6.5 Modifica del volume di H₂O per un metodo (solo per MultiDist)**

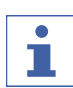

## **NOTA**

L'azione *[Rilevamento Reazione]* è impostata su Off. Consultare Capitolo [8.6.4](#page-66-0) ["Modifica del rilevamento della reazione per un metodo \(opzione solo per](#page-66-0) [MultiDist\)", pagina 67.](#page-66-0)

Inserimento manuale della quantità di H₂O per diluire il campione. I valori di input sono indicati nella corrispondente *"Nota applicativa"*.

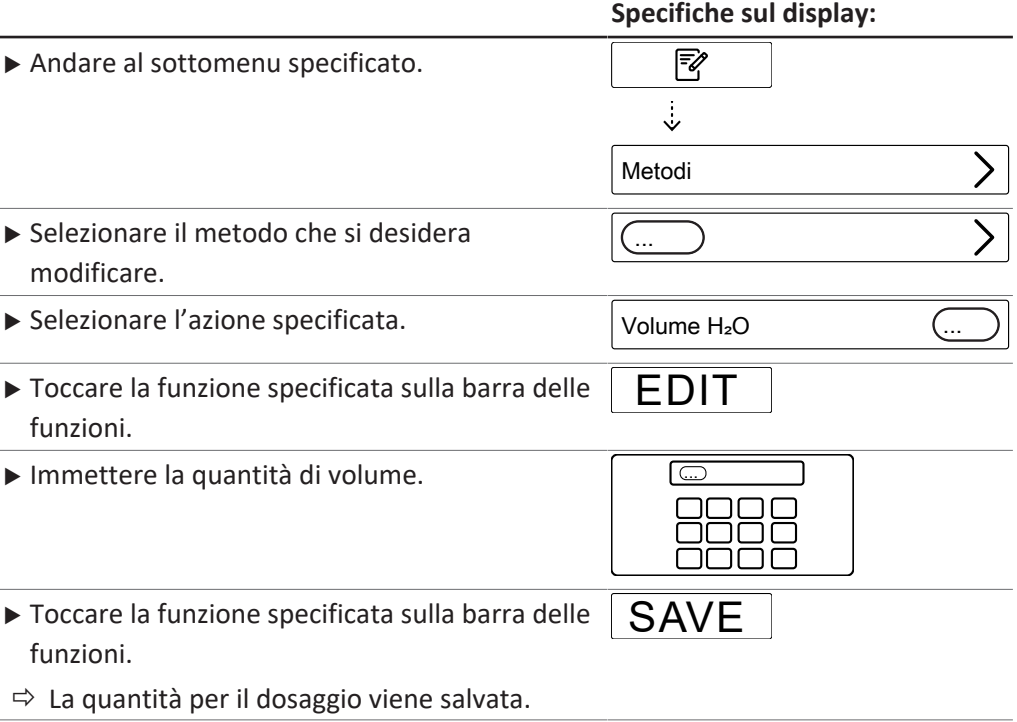

### **8.6.6 Modifica del volume di H₂SO₄ per un metodo (solo MultiDist)**

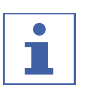

**NOTA**

L'azione *[Rilevamento Reazione]* è impostata su On. Consultare Capitolo [8.6.4](#page-66-0) ["Modifica del rilevamento della reazione per un metodo \(opzione solo per](#page-66-0) [MultiDist\)", pagina 67.](#page-66-0)

Immettere manualmente la quantità di acido solforico. Il valore è noto dal precedente processo di digestione.

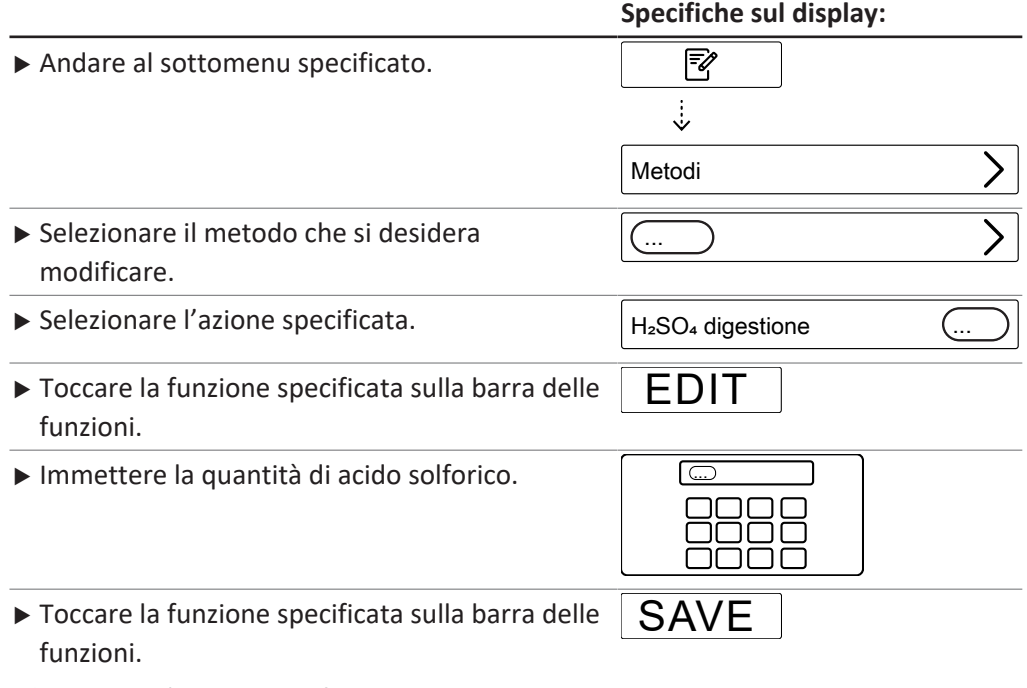

 $\Rightarrow$  Il quantità di acido solforico viene salvata.

### **8.6.7 Modifica del volume di NaOH per un metodo (solo MultiDist)**

#### **NOTA**

ı

L'azione *[Rilevamento Reazione]* è impostata su Off. Consultare Capitolo [8.6.4](#page-66-0) ["Modifica del rilevamento della reazione per un metodo \(opzione solo per](#page-66-0) [MultiDist\)", pagina 67.](#page-66-0)

Immettere manualmente la quantità di NaOH per alcalinizzare il campione. Per il controllo della quantità corretta fare riferimento alla *"Nota applicativa"* oppure usare l'app KjelOptimizer.

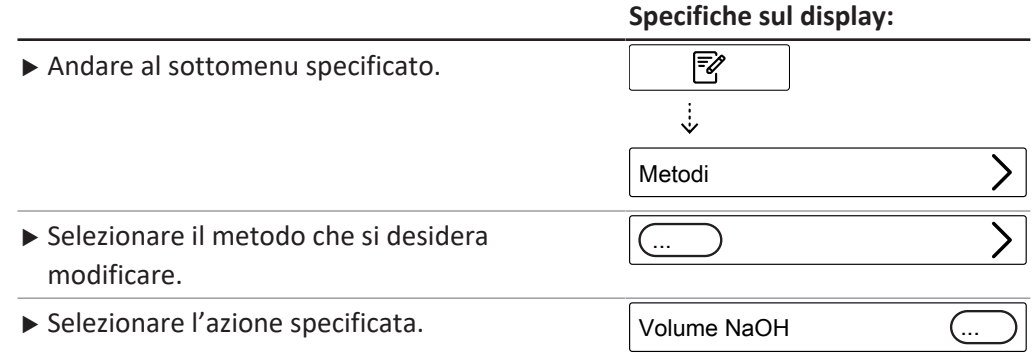

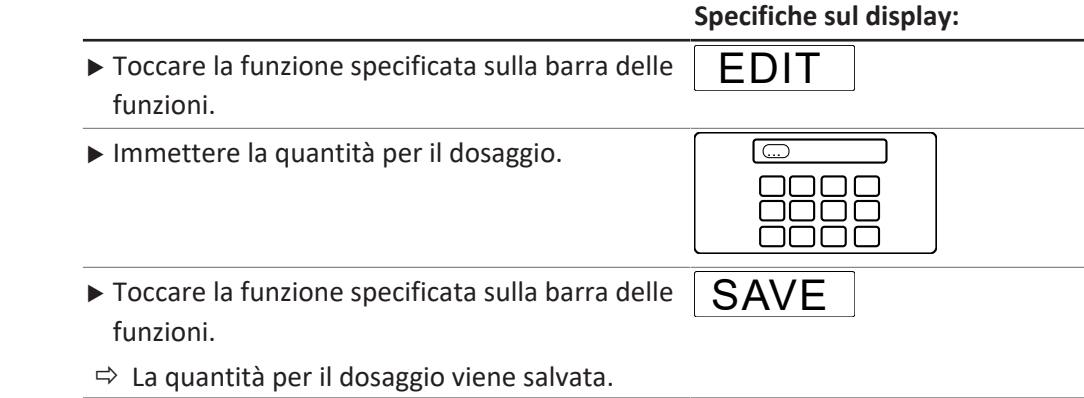

## **8.6.8 Modifica del volume di acido per un metodo (solo BasicDist, MultiDist)**

Immettere manualmente la quantità di reagente da dosare.

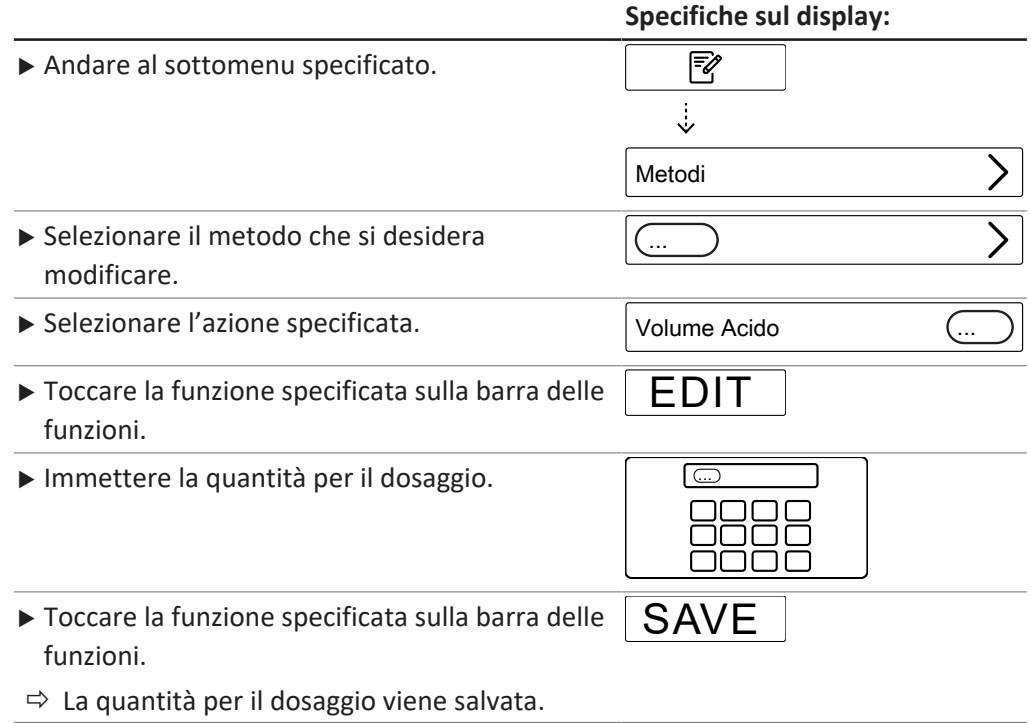

## **8.6.9 Modifica del tempo di reazione per un metodo (solo per BasicDist, MultiDist)**

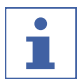

## **NOTA**

L'azione *[Rilevamento Reazione]* è impostata su Off. Consultare Capitolo [8.6.4](#page-66-0) ["Modifica del rilevamento della reazione per un metodo \(opzione solo per](#page-66-0) [MultiDist\)", pagina 67.](#page-66-0)

Il tempo di reazione è il tempo che intercorre tra l'aggiunta di NaOH e l'inizio della distillazione.

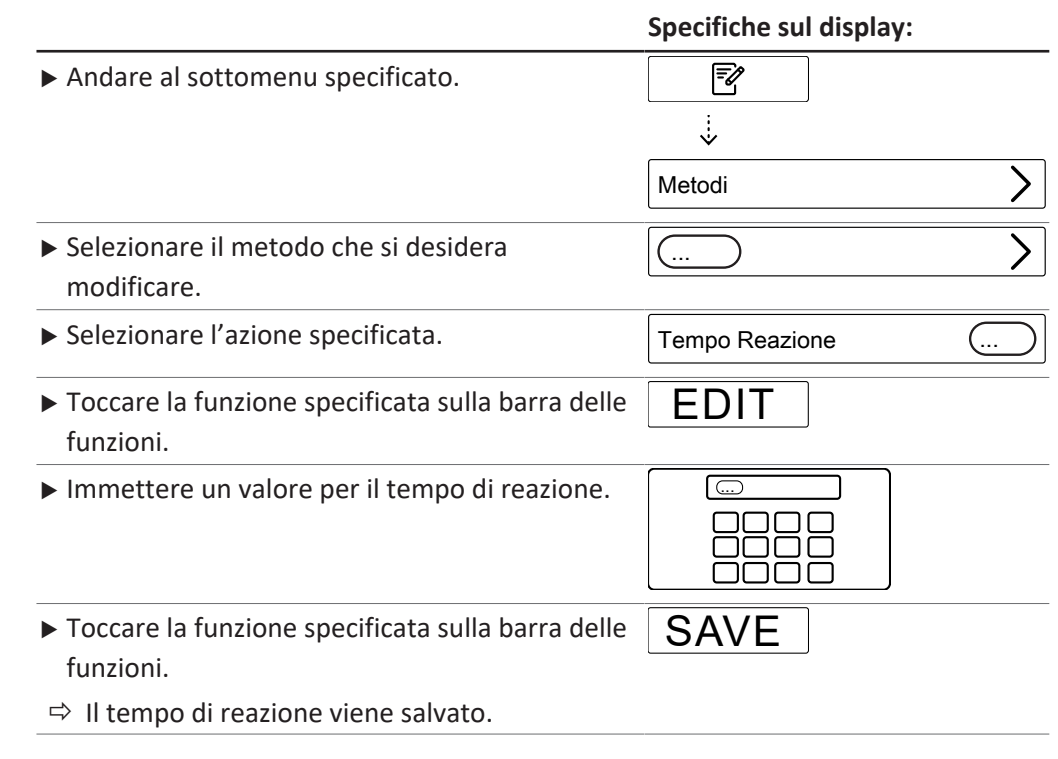

## **8.6.10 Modifica del numero di step di potenza vapore per un metodo**

<span id="page-70-0"></span>Seleziona gli step per ottenere la potenza del vapore gradualmente.

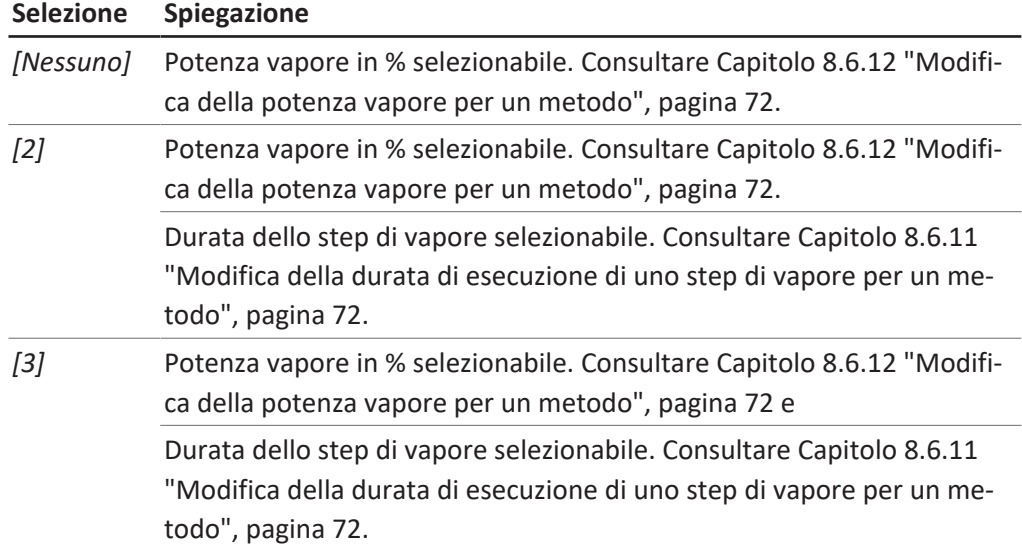

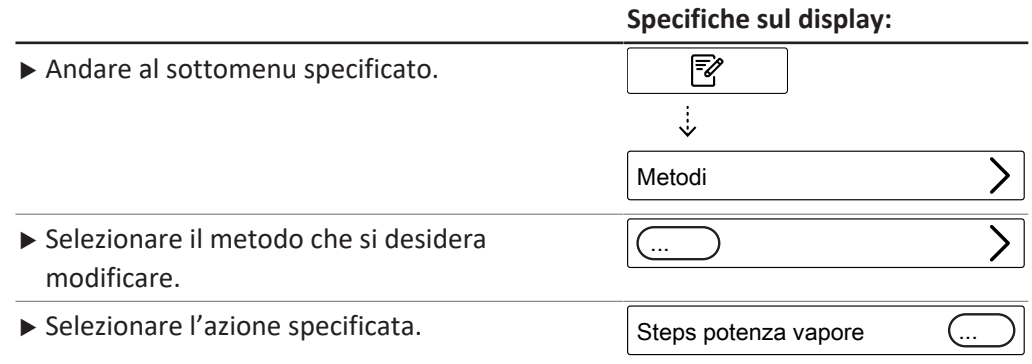

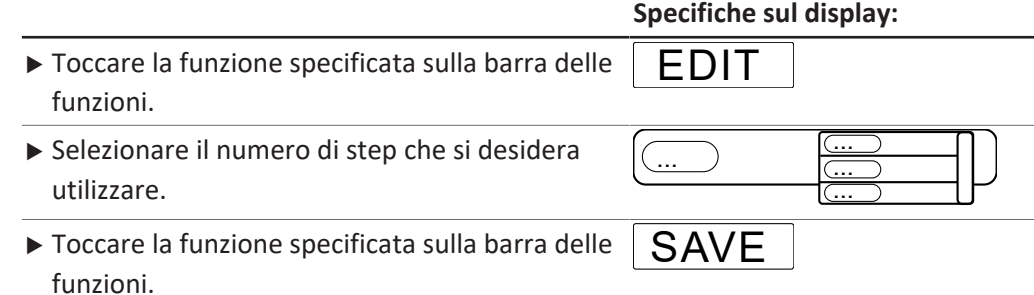

## **8.6.11 Modifica della durata di esecuzione di uno step di vapore per un metodo**

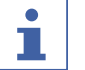

### <span id="page-71-1"></span>**NOTA**

Calcolo dell'ora di inizio per uno step di vapore

- $\boxtimes$  Assicurarsi che il tempo di distillazione impostato sia più lungo del tempo calcolato per gli step di vapore. Consultare Capitolo [8.6.14 "Modifica tempo di](#page-73-0) [distillazione per un metodo", pagina 74.](#page-73-0)
- ▶ Orario di inizio per lo step di vapore numero due:
- $\Rightarrow$  La durata del primo step di vapore.
- $\triangleright$  Orario di inizio per lo step di vapore numero tre:
- $\Rightarrow$  La durata del primo step di vapore.
- $\Rightarrow$  +
- $\Rightarrow$  La durata del secondo step di vapore.

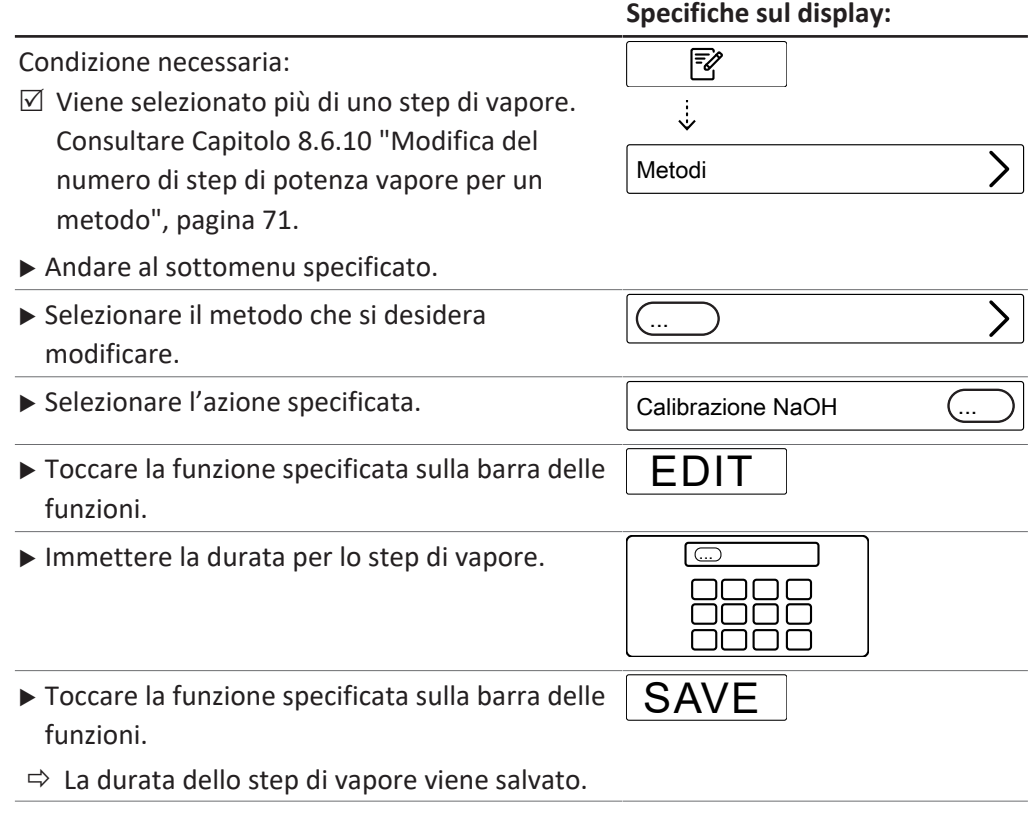

#### **8.6.12 Modifica della potenza vapore per un metodo**

<span id="page-71-0"></span>La potenza del vapore in % durante uno step di vapore.
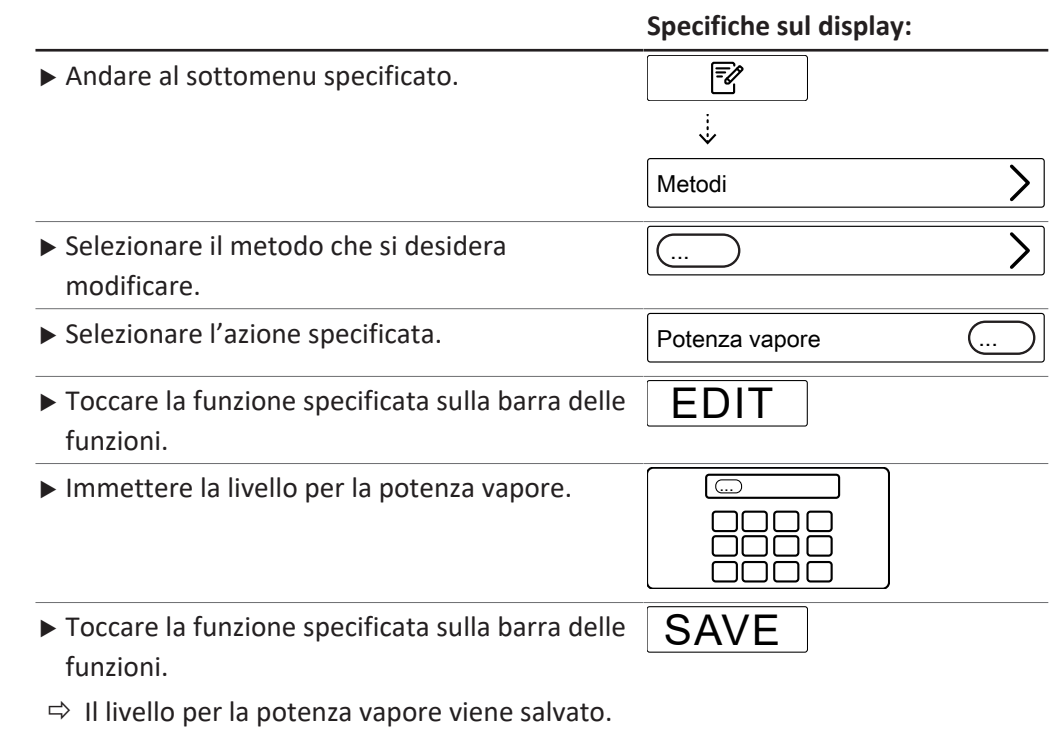

### **8.6.13 Modifica delle impostazioni del sensore di livello del vaso di titolazione (opzionale) per un metodo**

<span id="page-72-0"></span>Il sensore di livello interrompe la distillazione quando viene raggiunto un volume di distillato definito.

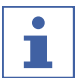

### **NOTA**

Il tempo di rilevamento del livello massimo può essere modificato nel sottomenu Settings.

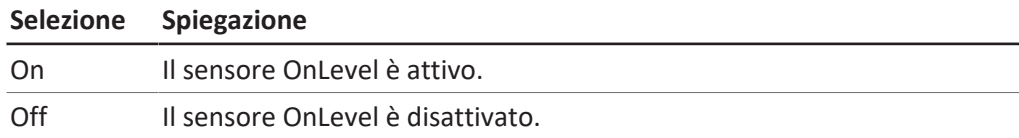

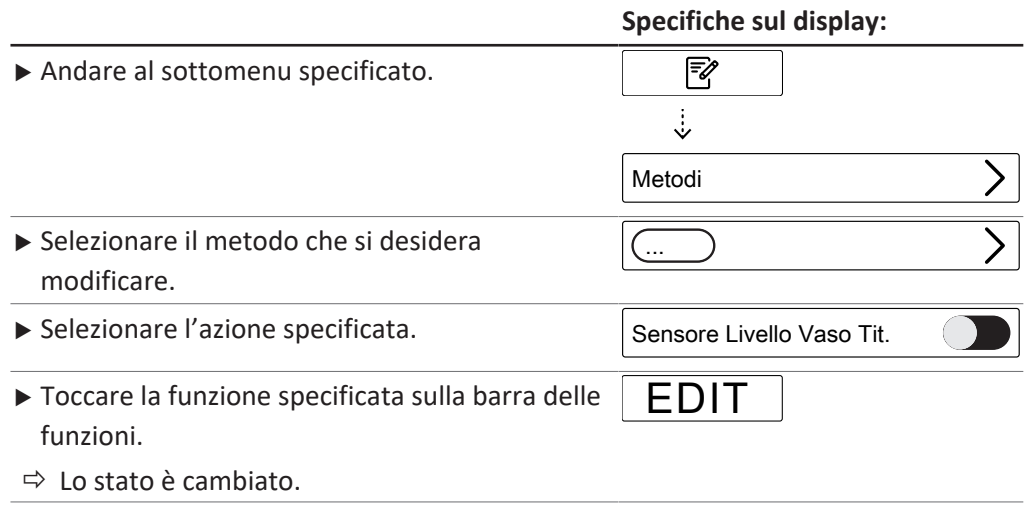

### **8.6.14 Modifica tempo di distillazione per un metodo**

Immettere manualmente il tempo di determinazione.

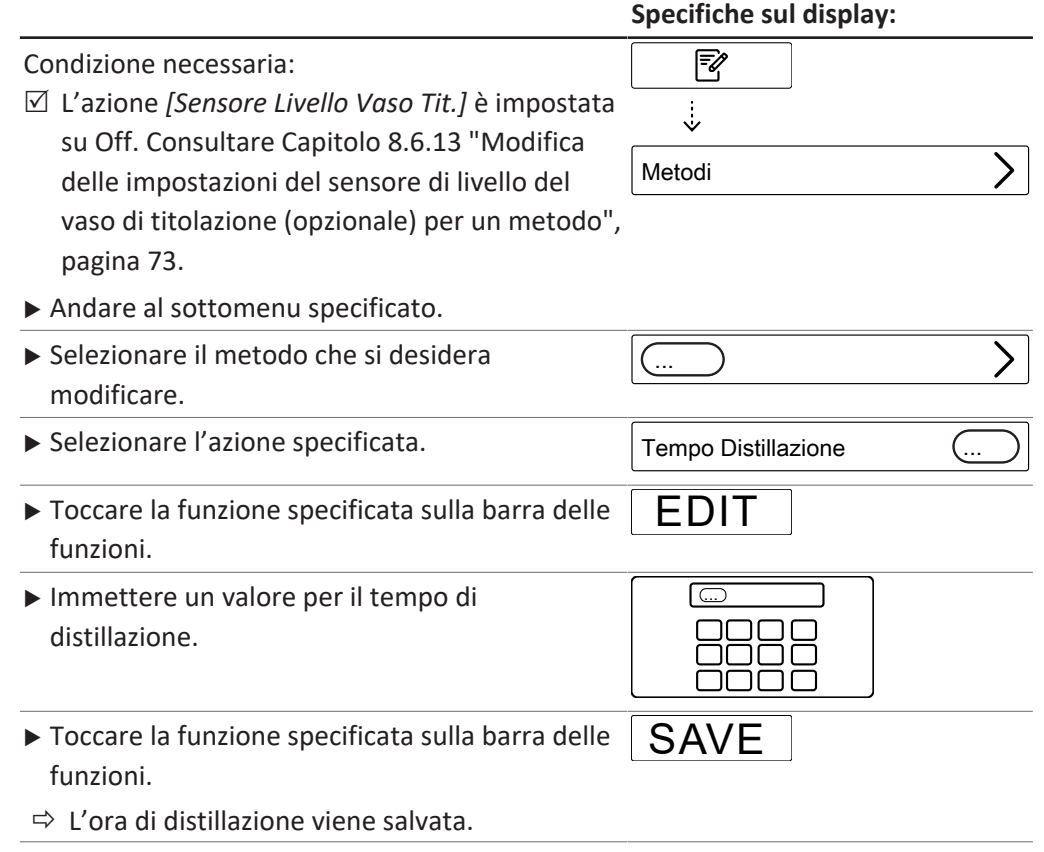

### **8.6.15 Modifica della velocità di agitazione durante la distillazione per un metodo (solo MultiDist)**

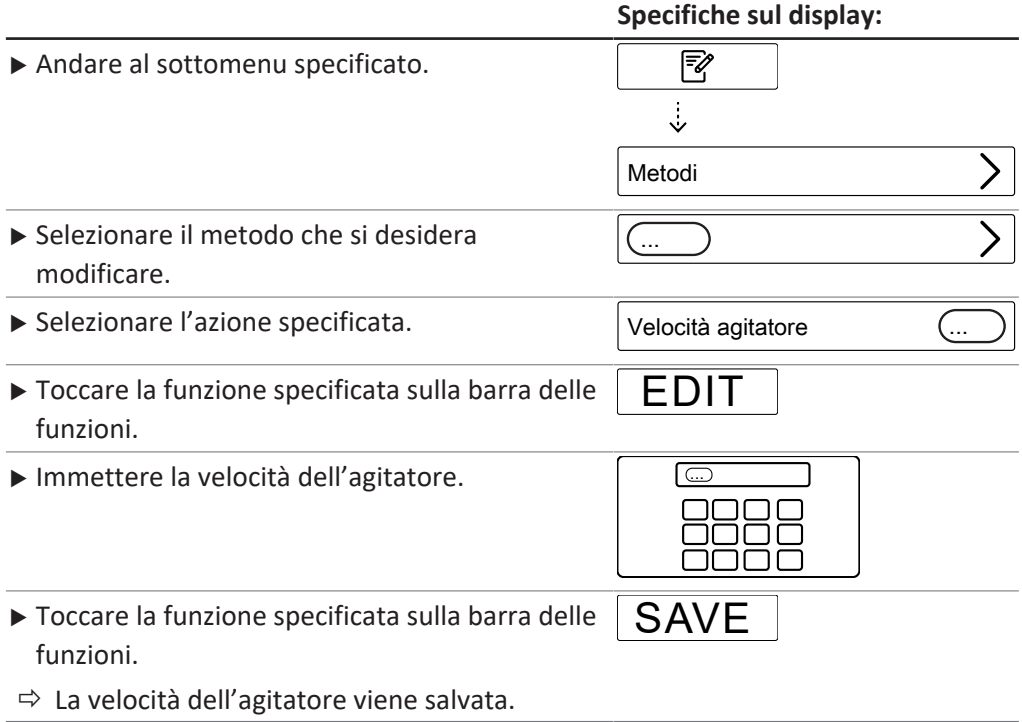

## **8.6.16 Modifica del tipo di titolazione per un metodo (solo opzione MultiDist)**

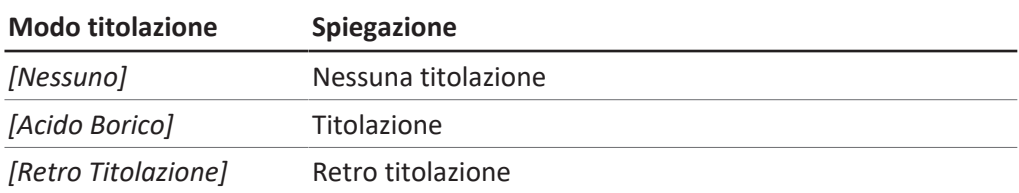

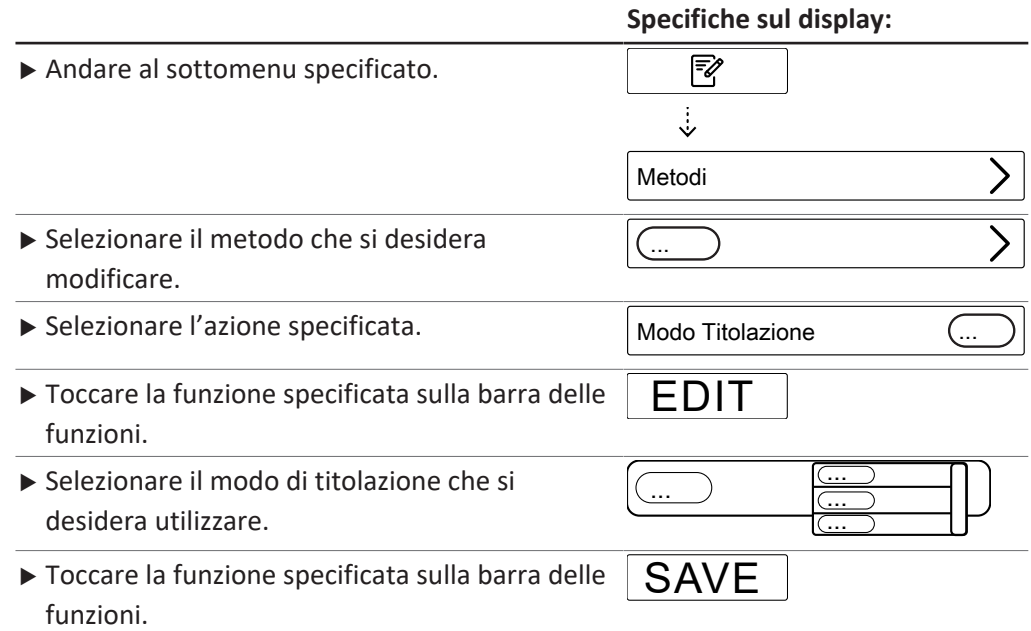

### **8.6.17 Modifica del volume di H₃BO₃ per un metodo (solo MultiDist)**

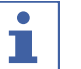

### **NOTA**

La disponibilità dipende dal modo di titolazione selezionato.

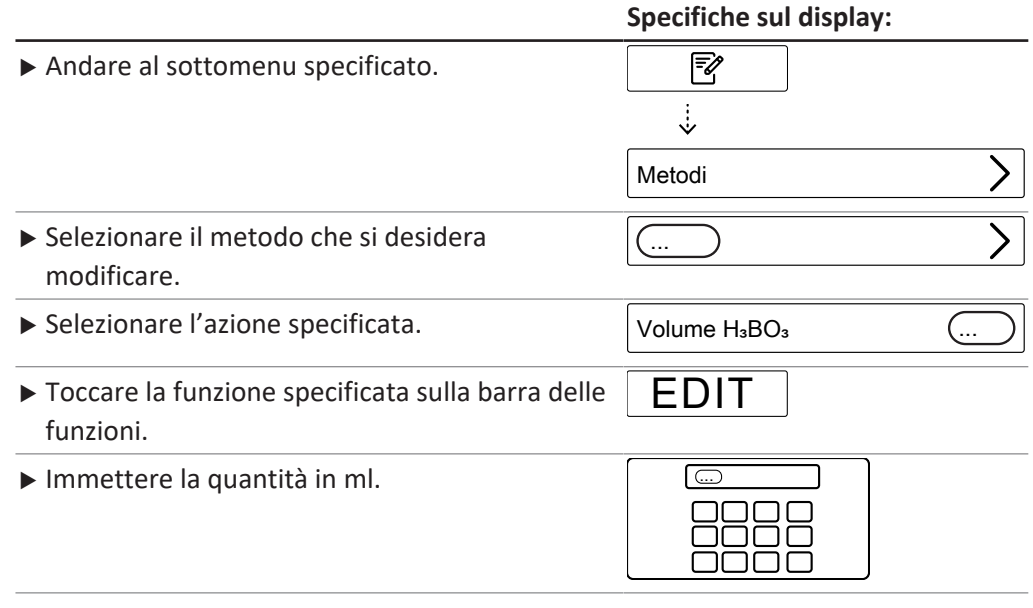

 $\overline{a}$ 

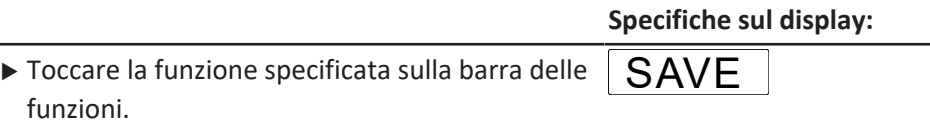

 $\Rightarrow$  Il volume viene salvato.

**8.6.18 Modifica del volume del dosatore per un metodo (solo opzione MultiDist)**

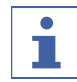

#### **NOTA**

La disponibilità dipende dal modo di titolazione selezionato.

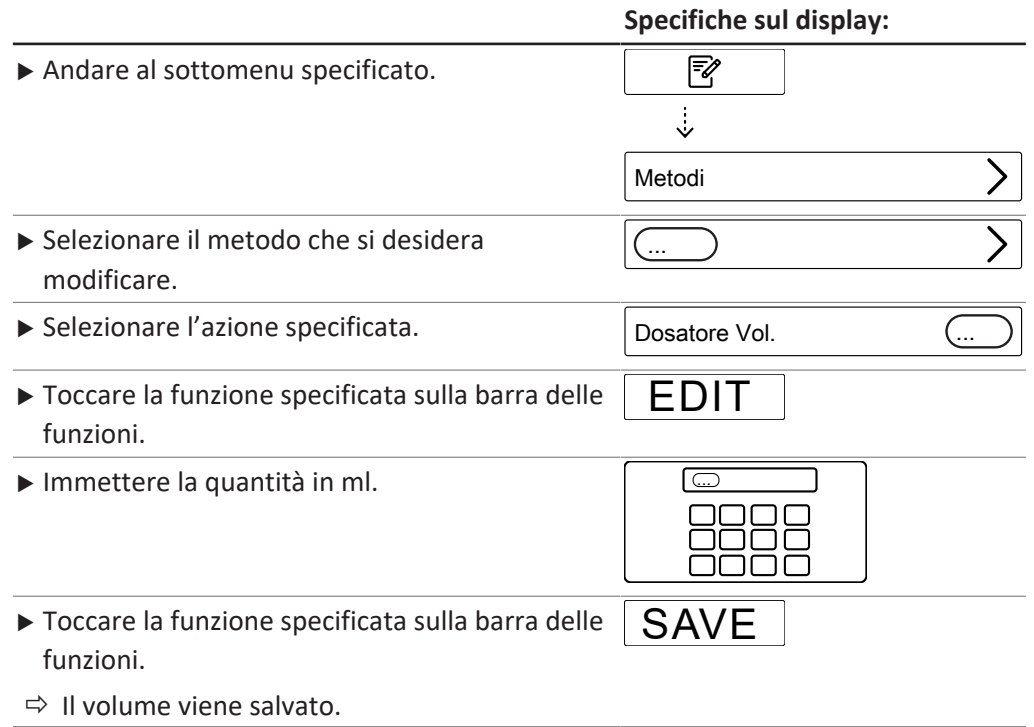

#### **8.6.19 Modifica della velocità di agitazione durante la titolazione per un metodo (solo opzione MultiDist)**

#### $\bullet$ ı

#### **NOTA**

La disponibilità dipende dal modo di titolazione selezionato.

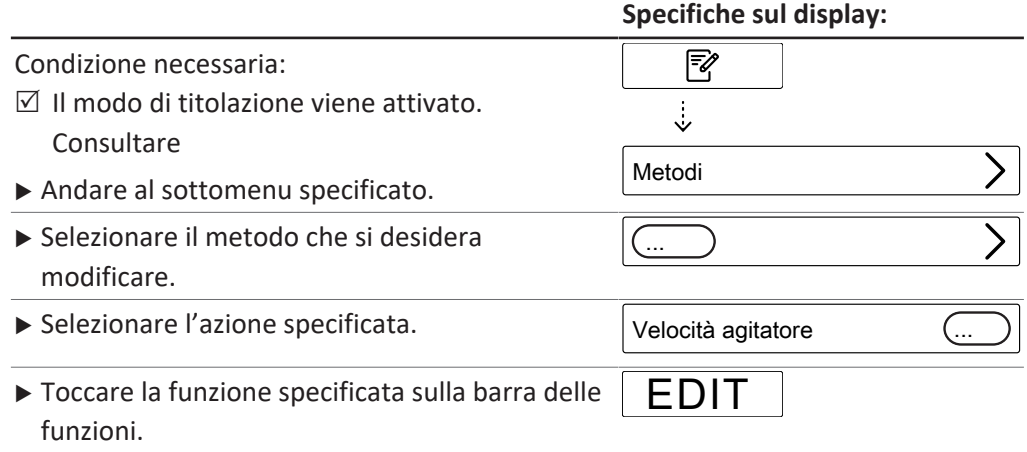

**Specifiche sul display:**

- Immettere la velocità dell'agitatore.  $\Box$
- oooo oooo mmm
- $\triangleright$  Toccare la funzione specificata sulla barra delle funzioni.
- SAVE
- $\Rightarrow$  La velocità dell'agitatore viene salvata.

#### **8.6.20 Modifica del tempo di inizio titolazione per un metodo (solo opzione MultiDist)**

#### $\bullet$ ĩ

**NOTA**

La disponibilità dipende dal modo di titolazione selezionato.

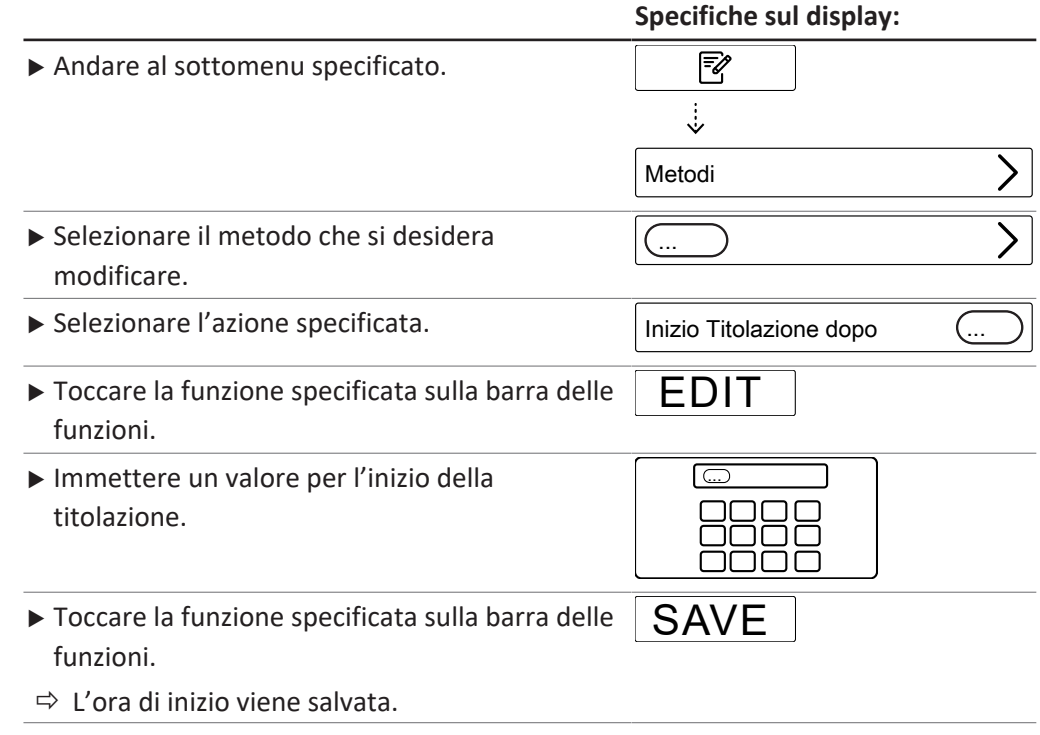

### **8.6.21 Modifica del tempo di aspirazione nel provettone per un metodo (solo BasicDist, MultiDist)**

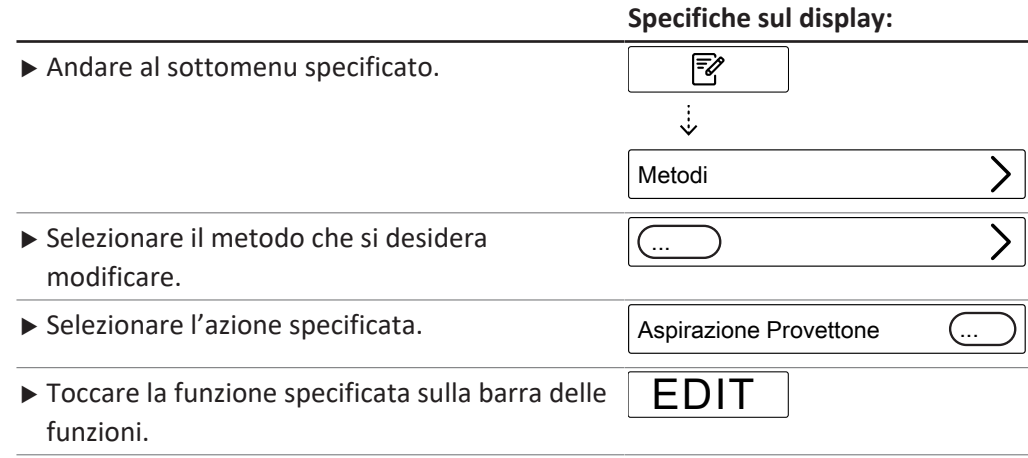

 $\overline{a}$ 

**Specifiche sul display:**

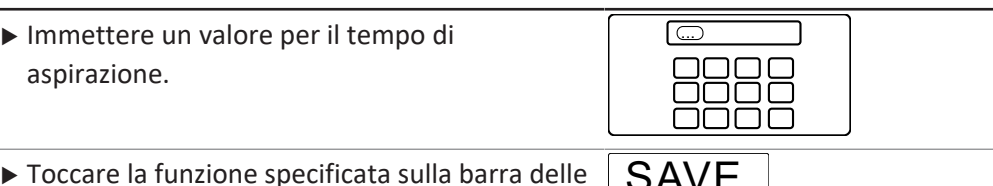

 $\blacktriangleright$  Toccare la funzione specificata sulla barra delle funzioni.  $S$ AVE

 $\Rightarrow$  Il tempo di aspirazione viene salvato.

#### **8.6.22 Modifica del tempo di aspirazione nel vaso di titolazione per un metodo (solo MultiDist)**

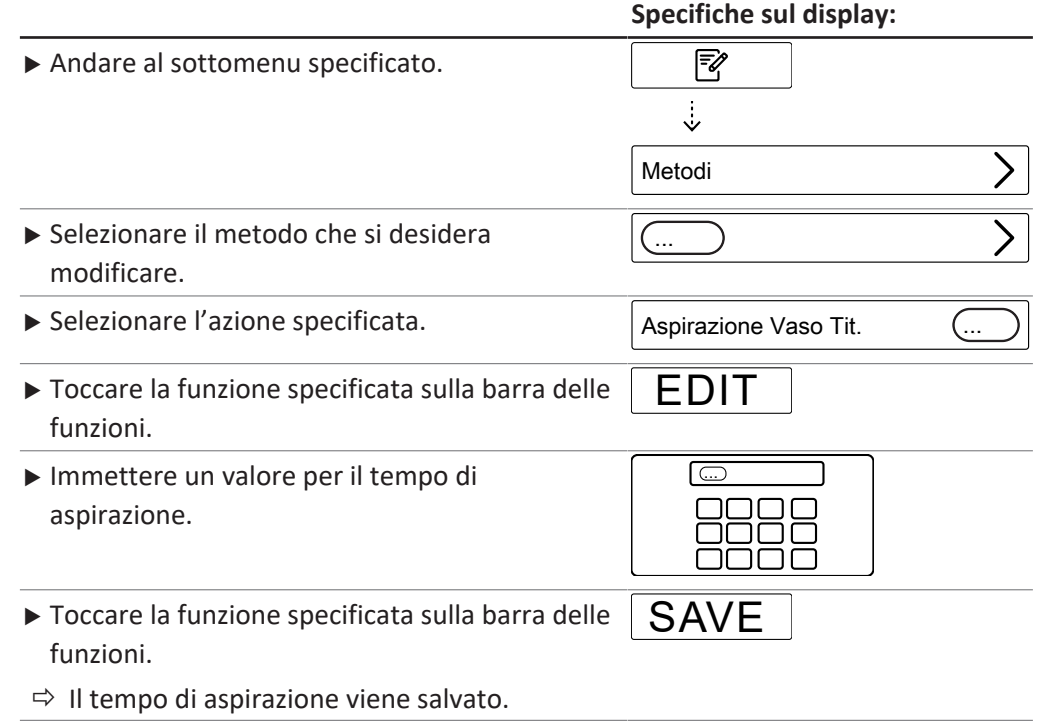

### **8.7 Modifica delle impostazioni utente**

#### **NOTA**

 $\bullet$ T,

L'utente *[Utente Service]* è un utente predefinito e protetto da password.

#### **8.7.1 Creazione di un nuovo utente**

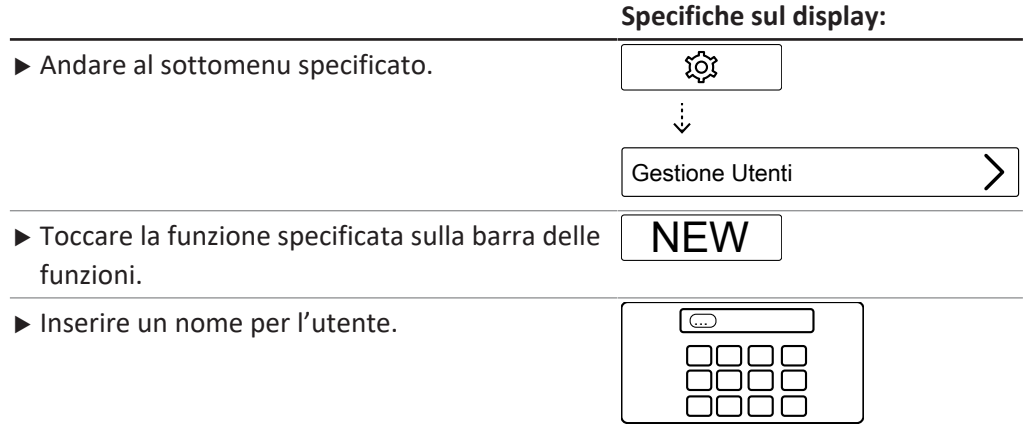

#### **Specifiche sul display:**

 $\triangleright$  Toccare la funzione specificata sulla barra delle funzioni. SAVE

#### **8.7.2 Eliminazione di un utente**

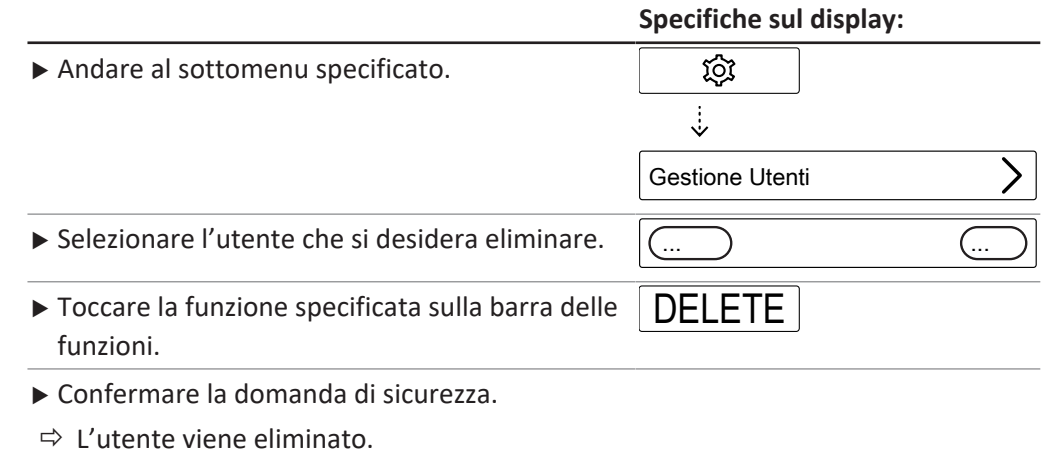

#### **8.7.3 Modifica del nome di un utente**

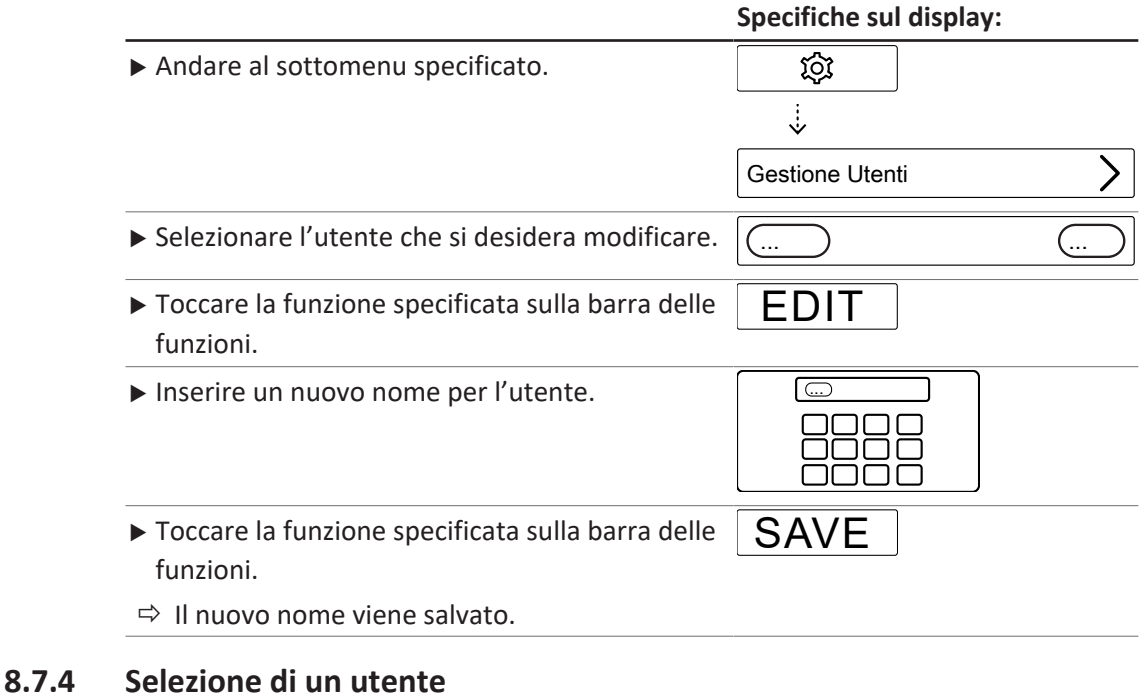

# **Specifiche sul display:**  $\blacktriangleright$  Andare al sottomenu specificato. ত্ৰী  $\ddot{\div}$ Gestione Utenti Selezionare l'utente che si desidera utilizzare.  $\sqrt{a}$

<span id="page-79-0"></span>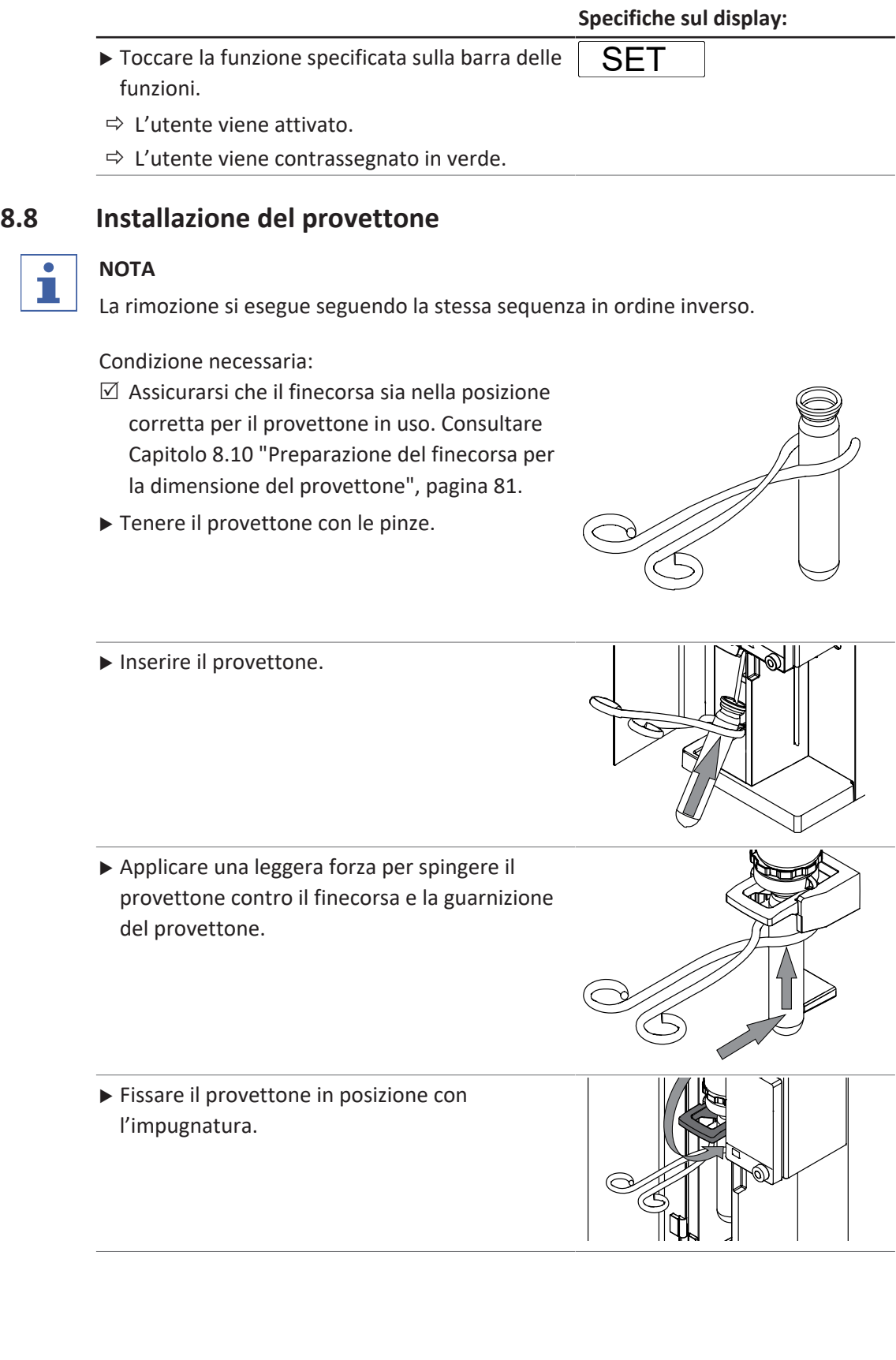

## **8.9 Installazione di un vaso di titolazione**

- <span id="page-80-1"></span> $\blacktriangleright$  Inserire il vaso di titolazione del campione nello strumento.
- u Posizionare il vaso di titolazione del campione nell'apposita area.

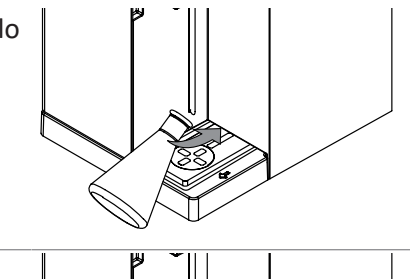

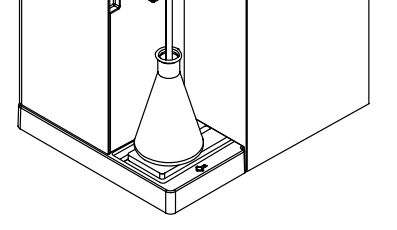

## **8.10 Preparazione del finecorsa per la dimensione del provettone**

- <span id="page-80-0"></span> $\blacktriangleright$  Tirare il finecorsa.
- $\blacktriangleright$  Ruotare il finecorsa.

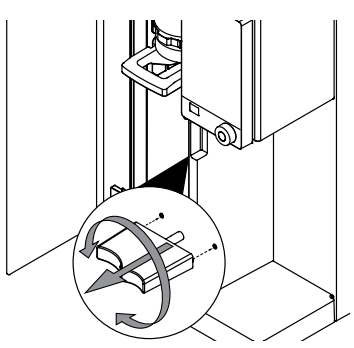

# **8.11 Preparazione del sensore OnLevel (opzionale)**

Condizione necessaria:

- $\boxtimes$  Le procedure di installazione per il sensore OnLevel sono state completate. Consultare Capitolo [5.18 "Installazione del sensore](#page-42-0) [OnLevel \(opzionale\)", pagina 43](#page-42-0)
- $\blacktriangleright$  Fissare il sensore magnetico alla piastra metallica.
- $\blacktriangleright$  Regolare il sensore vicino al vaso di titolazione del campione.

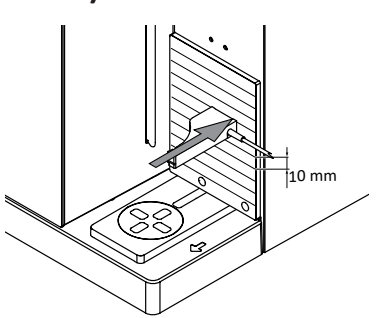

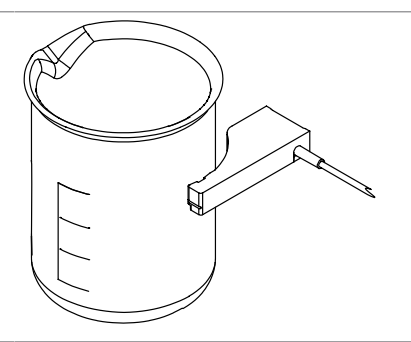

### **8.12 Selezione della modalità**

<span id="page-81-1"></span>Selezionare una delle seguenti modalità:

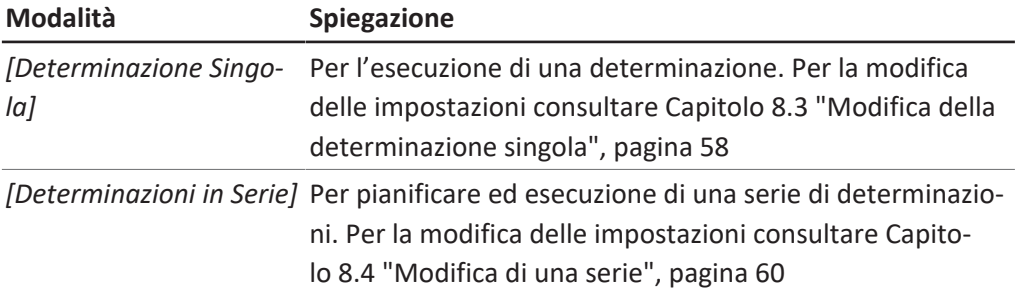

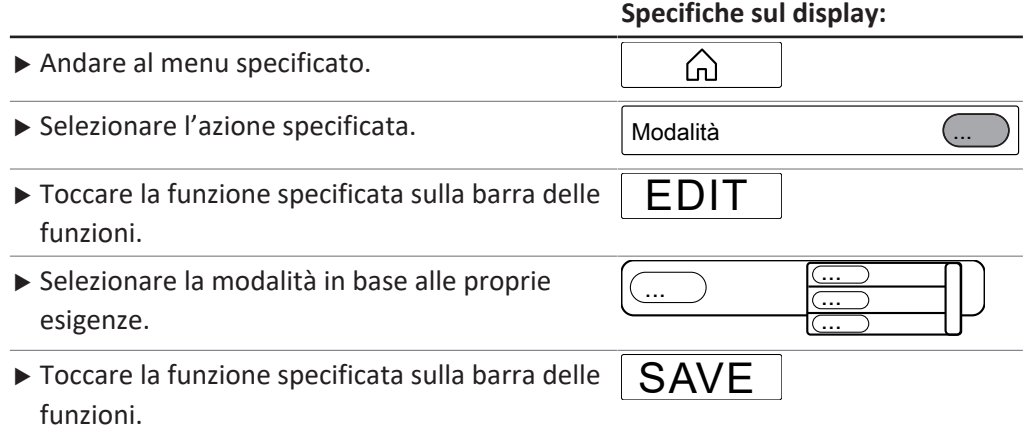

### <span id="page-81-0"></span>**8.13 Dosaggio manuale**

#### **8.13.1 Dosaggio H₂O manuale**

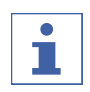

#### **NOTA**

La quantità di liquido per pressione può essere modificata nel sottomenu *[Impostazioni]*.

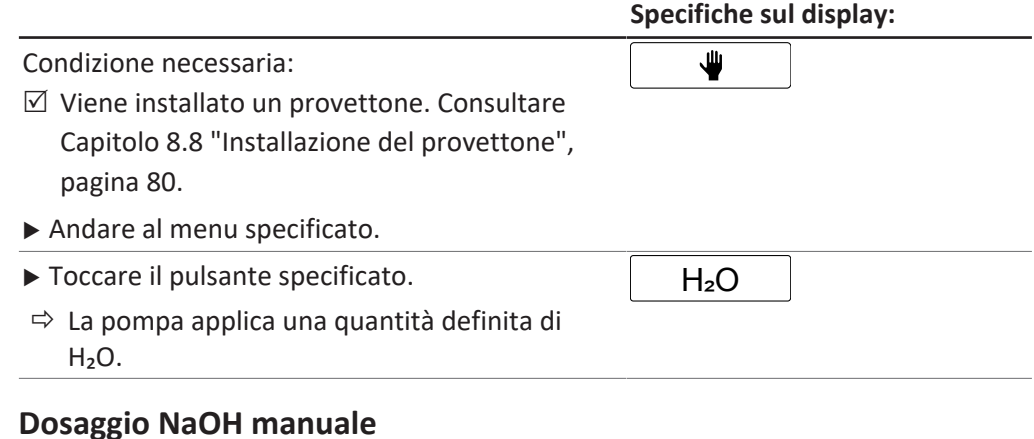

## **8.13.2**

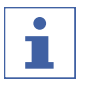

### **NOTA**

La quantità di liquido per pressione può essere modificata nel sottomenu *[Impostazioni]*.

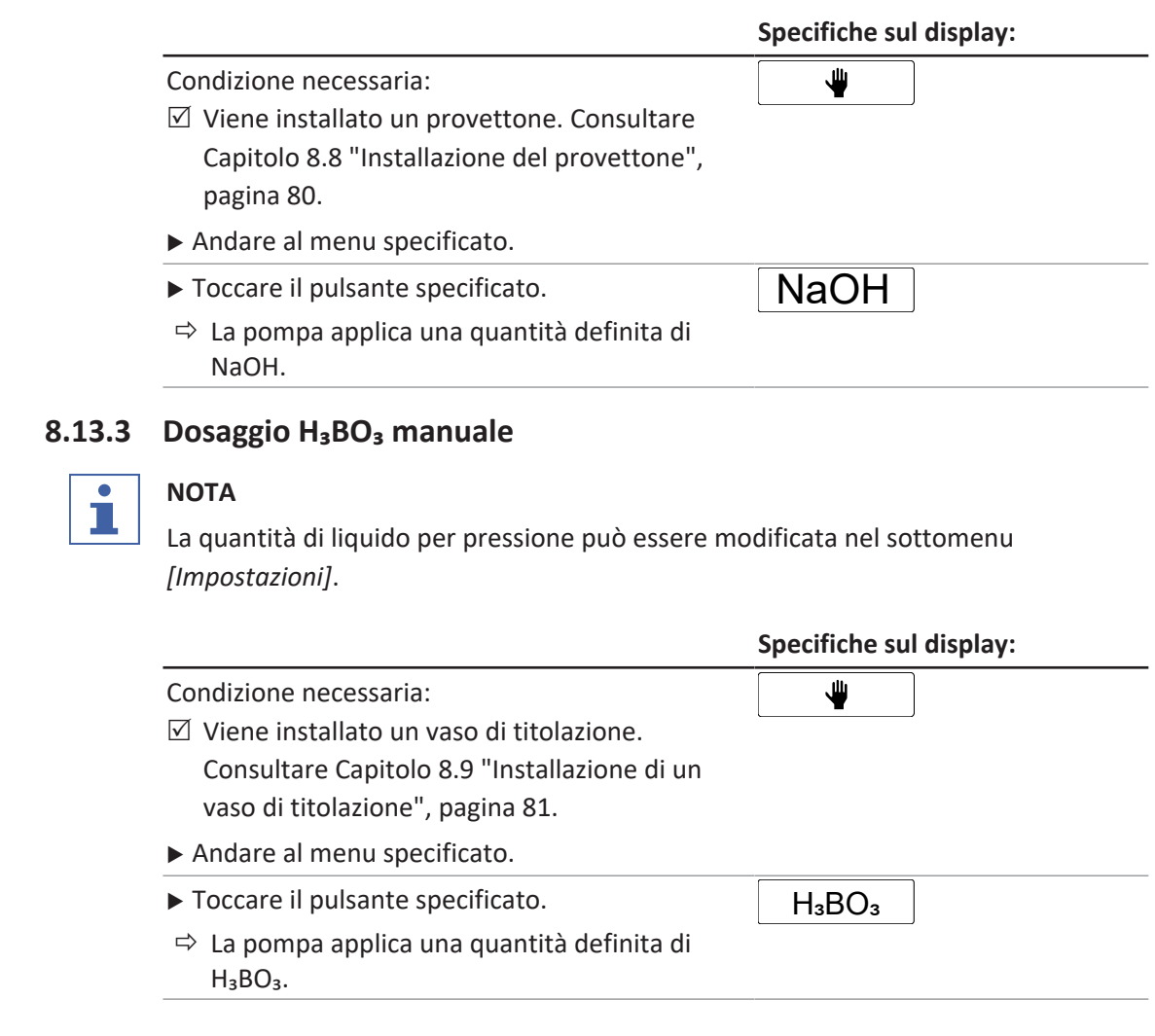

# <span id="page-82-0"></span>**8.14 Aspirazione manuale**

### **8.14.1 Aspirazione manuale del provettone**

#### **NOTA**

 $\bullet$ I.

Il tempo di aspirazione per pressione può essere modificato nel sottomenu Settings.

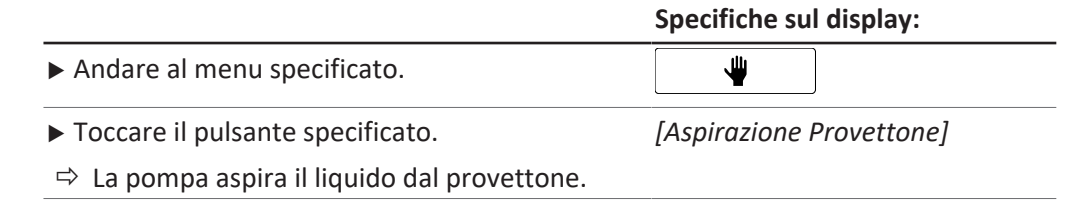

# **8.14.2 Aspirazione manuale del vaso di titolazione**

#### **NOTA**

Il tempo di aspirazione per pressione può essere modificato nel sottomenu Settings.

 $\overline{\mathbf{i}}$ 

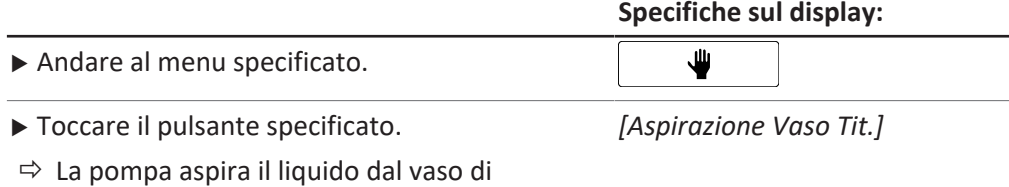

titolazione.

### **8.15 Modifica manuale della velocità dell'agitatore**

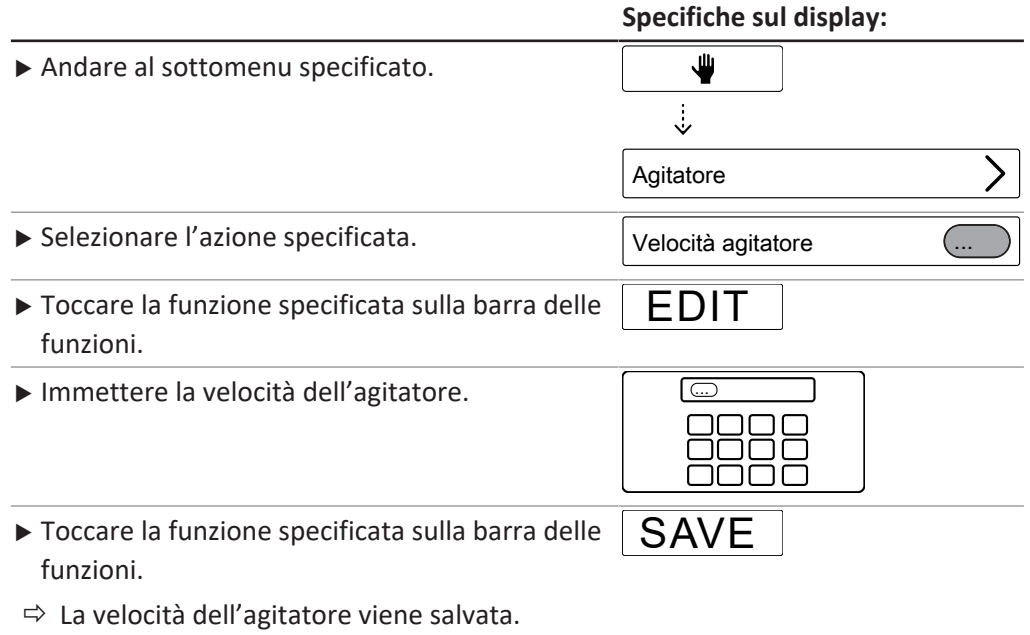

## **8.16 Regolazione del rubinetto (solo MultiDist)**

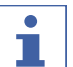

#### **NOTA**

Dopo aver regolato il rubinetto, lo strumento risciacqua automaticamente le pompe.

Sono disponibili le seguenti posizioni del rubinetto:

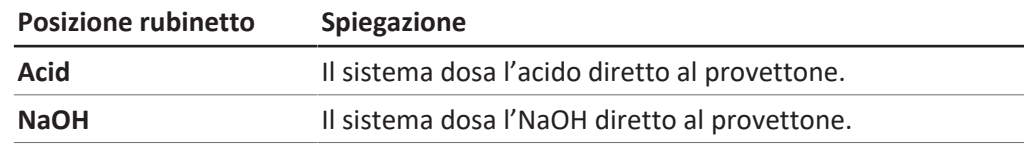

#### Condizione necessaria:

- $\boxtimes$  L'interruttore principale di On/Off è impostato su On.
- $\blacktriangleright$  Risciacquare la pompa che si desidera utilizzare. Consultare Capitolo [10.21 "Risciacquo di una](#page-97-0) [pompa", pagina 98](#page-97-0).
- $\blacktriangleright$  Ruotare il rubinetto nella posizione corretta.
- Seguire le istruzioni sull'interfaccia.

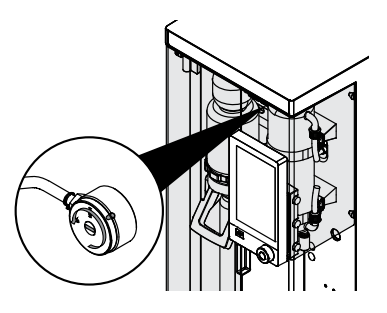

# **9 Esecuzione di una determinazione**

### **9.1 Preparazione dello strumento**

#### <span id="page-84-0"></span>**Percorso di navigazione**

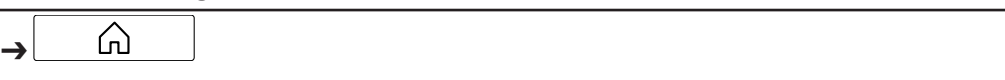

Condizione necessaria:

- $\boxtimes$  Sono state completate tutte le operazioni di messa in servizio. Consultare Capitolo [5 "Installazione", pagina 34](#page-33-0).
- ▶ Impostare l'interruttore principale di On/Off su On.
- $\Rightarrow$  Lo strumento si avvia.
- $\triangleright$  Assicurarsi che non vengano utilizzate guarnizioni o parti in vetro difettose.
- Andare al menu Home tramite il percorso di navigazione.
- ▶ Toccare il pulsante *[READY]* sulla barra delle funzioni.
- $\Rightarrow$  Lo strumento è in fase di riscaldamento.
- ▶ Installare un vaso di titolazione (solo EasyDist e BasicDist). Consultare Capitolo [8.9 "Installazione di un vaso di titolazione", pagina 81](#page-80-1).
- $\triangleright$  Installare il provettone. Consultare Capitolo [8.8 "Installazione del provettone",](#page-79-0) [pagina 80.](#page-79-0)
- ▶ Chiudere lo schermo di protezione.
- $\triangleright$  Sciacquare i tubi. Consultare Capitolo [8.13 "Dosaggio manuale", pagina 82](#page-81-0).
- ▶ Aspirare il vaso di titolazione e il provettone. Consultare Capitolo [8.14](#page-82-0) ["Aspirazione manuale", pagina 83.](#page-82-0)

#### **9.2 Avvio di una determinazione**

#### **Percorso di navigazione**

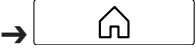

Condizione necessaria:

- $\boxtimes$  Lo strumento è stato preparato. Consultare Capitolo [9.1 "Preparazione dello](#page-84-0) [strumento", pagina 85](#page-84-0)
- $\boxtimes$  Il campione è pronto.
- $\boxtimes$  Gli strumenti collegati sono pronti (solo MultiDist). Consultare la documentazione correlata.
- $\triangleright$  Navigare al menu *Home* secondo il percorso di navigazione.
- ▶ Premere il pulsante *[PREP]* sulla barra delle funzioni.
- ð Attendere che la barra di stato mostri lo stato **READY**.
- ▶ Selezionare la modalità di funzionamento. Consultare Capitolo [8.12 "Selezione](#page-81-1) [della modalità", pagina 82](#page-81-1)
- ▶ Toccare il pulsante *[START]* sulla barra delle funzioni.

#### **9.3 Conclusione di una determinazione**

#### **Percorso di navigazione**

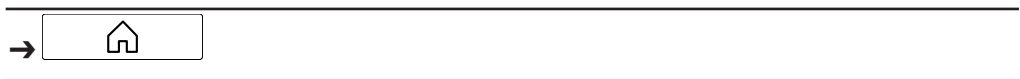

Condizione necessaria:

- $\boxtimes$  Il display mostra la finestra di dialogo Finished.
- $\triangleright$  Confermare il messaggio nella finestra di dialogo.

#### **9.4 Arresto dello strumento**

Condizione necessaria:

 $\boxtimes$  Il processo di distillazione è terminato.

- ▶ Spegnere gli strumenti collegati (solo MultiDist). Consultare la documentazione correlata.
- ▶ Pulire lo strumento. Consultare Capitolo [10.3 "Pulizia dei componenti in vetro",](#page-88-0) [pagina 89](#page-88-0)
- ▶ Installare un provettone vuoto. Consultare Capitolo [8.8 "Installazione del](#page-79-0) [provettone", pagina 80](#page-79-0)
- ▶ Installare un vaso di titolazione vuoto (solo EasyDist e BasicDist). Consultare Capitolo [8.9 "Installazione di un vaso di titolazione", pagina 81](#page-80-1)
- $\triangleright$  Impostare l'interruttore principale On/Off su Off.

### **9.5 Filtro dei dati**

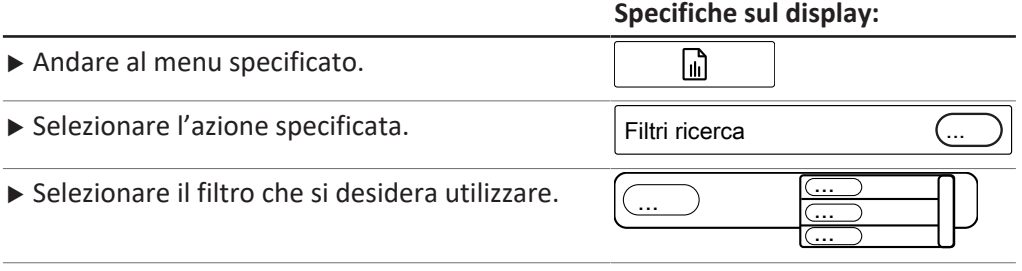

### **9.6 Visualizzazione dei dati**

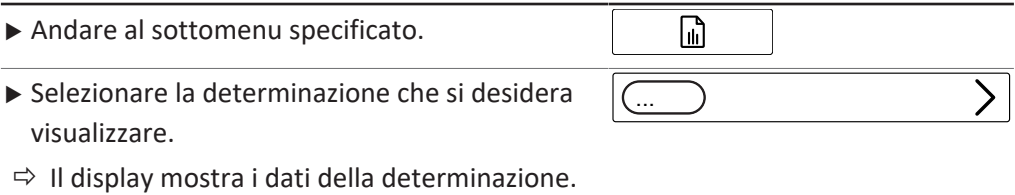

### **9.7 Eliminazione dei dati**

### **9.7.1 Eliminazione di una determinazione**

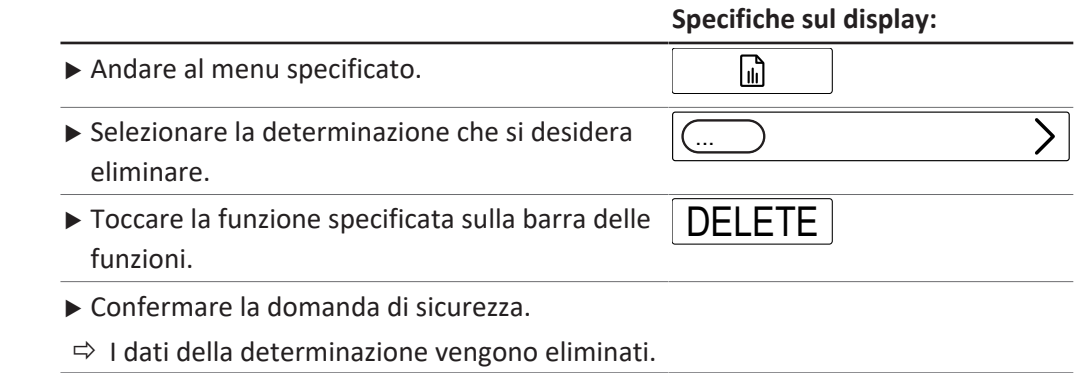

#### **9.7.2 Eliminazione di tutti i dati**

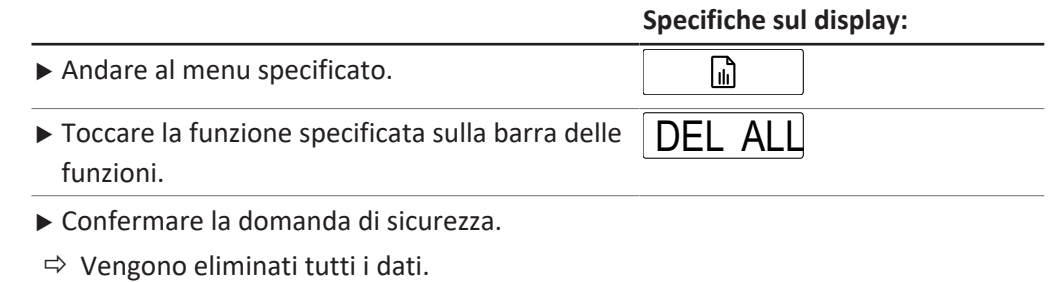

## **9.8 Esportazione dei dati (solo Interface Pro)**

### **9.8.1 Esportazione di una determinazione (solo Interface Pro)**

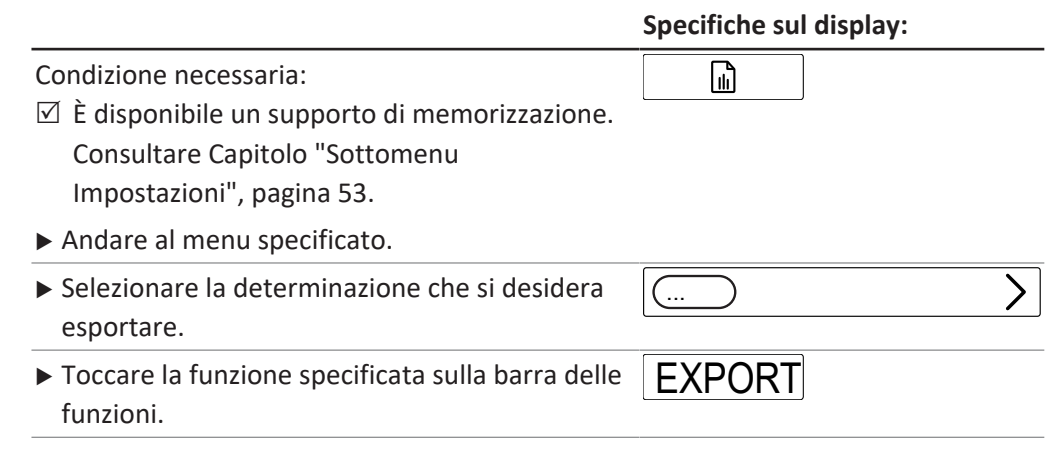

### **9.8.2 Esportazione di tutti i dati (solo Interface Pro)**

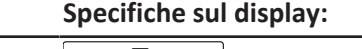

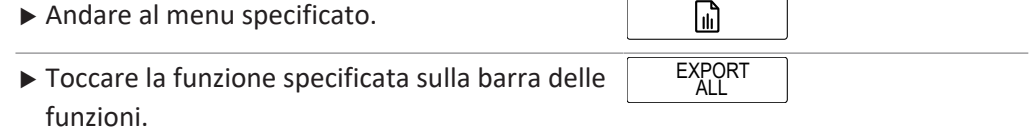

## **10 Pulizia e manutenzione**

#### $\bullet$ Ľ

**NOTA**

Gli operatori possono eseguire solo gli interventi di manutenzione e pulizia descritti in questo capitolo.

Tutti gli interventi di manutenzione e riparazione che richiedono l'apertura dell'alloggiamento esterno devono essere effettuati esclusivamente dagli addetti all'assistenza tecnica autorizzati BUCHI.

▶ Utilizzare solo materiali di consumo e parti di ricambio originali per garantire una funzionalità ottimale dello strumento e mantenere la validità della garanzia.

### **10.1 Lavori di manutenzione regolare**

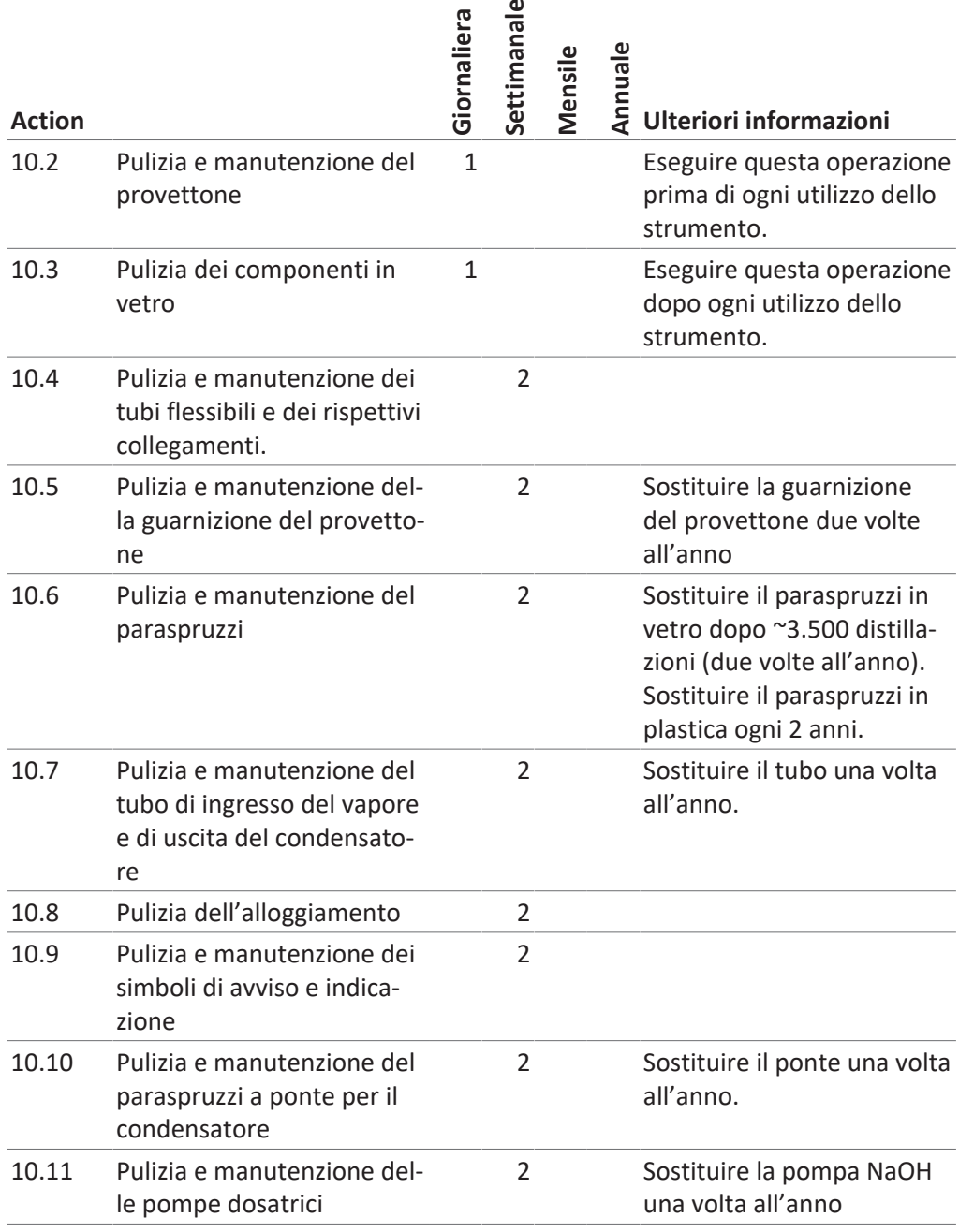

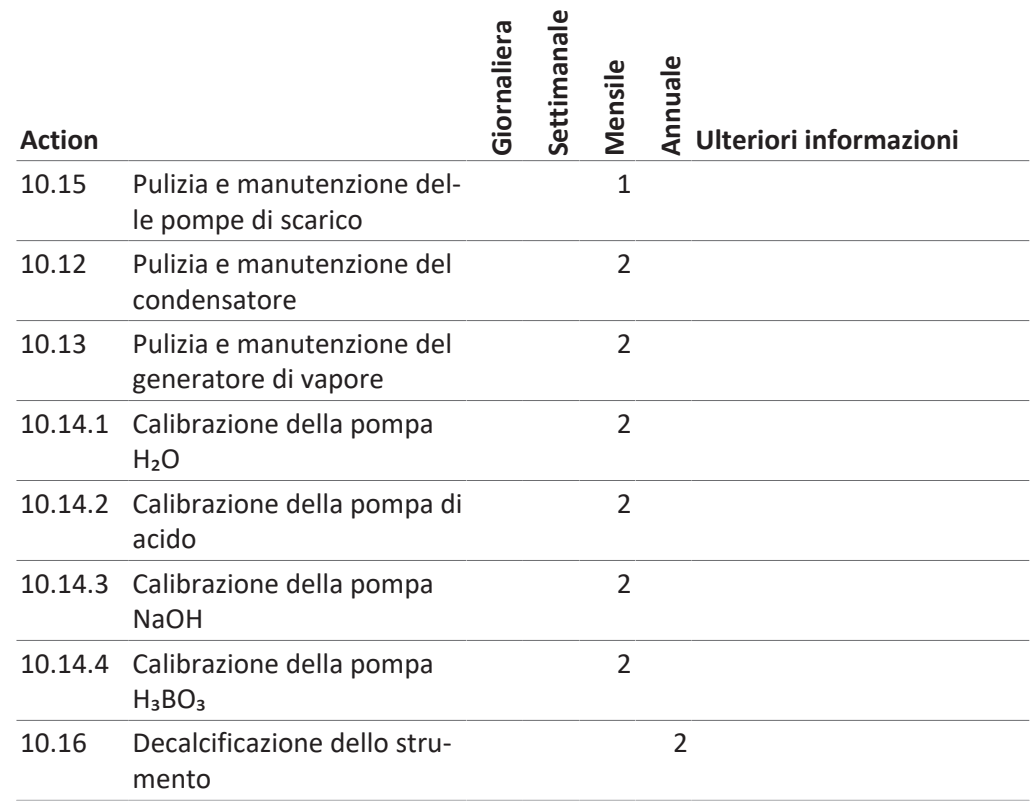

1 - Utente; 2 - Operatore

#### **10.2 Pulizia e manutenzione del provettone**

- <span id="page-88-1"></span>▶ Prima dell'uso, ispezionare il provettone per escludere la presenza di difetti (crepe/scheggiature).
- $\blacktriangleright$  Prevenire sbalzi di temperatura dei provettoni.
- $\Rightarrow$  Gli sbalzi termici possono causare rotture.

#### **Lavaggio**

Se il lavaggio viene eseguito con un apposito macchinario:

Assicurarsi che non vi sia alcun contatto con altri oggetti di vetro.

#### **Conservazione (ad es. in un cassetto)**

- ▶ Fare in modo di impedire il rischio di rotolamento e piccoli colpi.
- $\Rightarrow$  Ciò potrebbe causare delle microcrepe con conseguente rottura.

#### **10.3 Pulizia dei componenti in vetro**

<span id="page-88-0"></span>È possibile regolare i seguenti valori per la pulizia (l'elenco varia a seconda della configurazione dello strumento):

- *[Volume H₂O]*
- *[Potenza vapore]*
- *[Tempo Distillazione]*
- *[Aspirazione Provettone]*
- *[Aspirazione Vaso Tit.]*

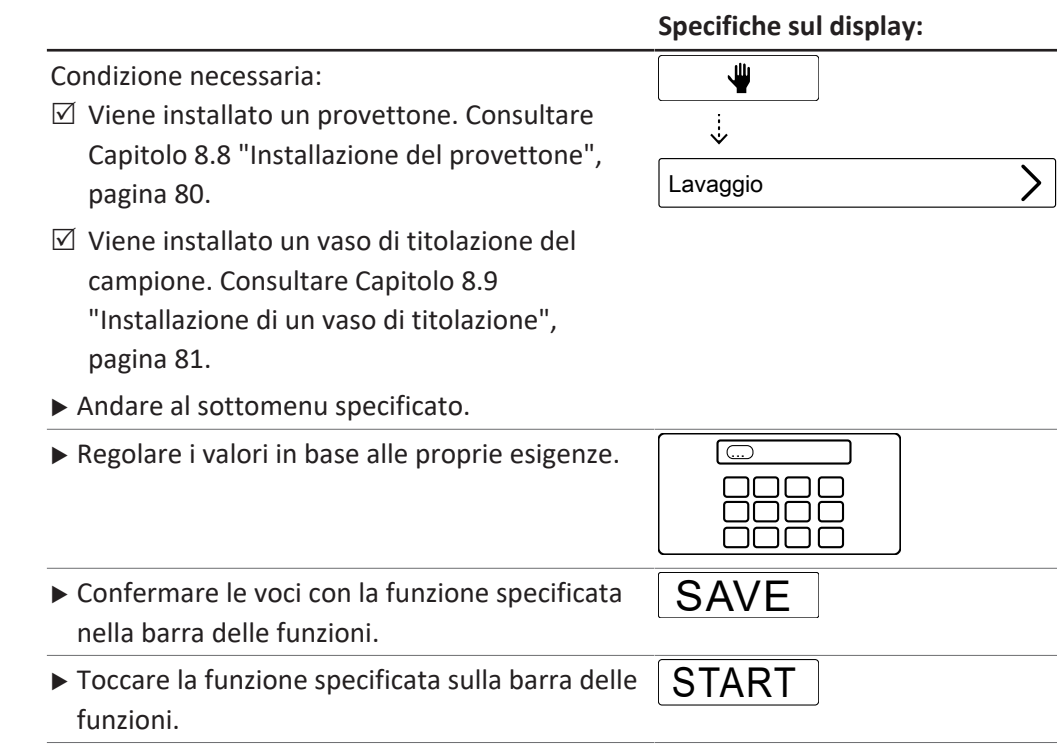

## **10.4 Pulizia e manutenzione dei tubi flessibili e dei rispettivi collegamenti.**

- <span id="page-89-0"></span>u Controllare i tubi flessibili e i rispettivi collegamenti per rilevare eventuali difetti (crepe, aree fragili).
- $\triangleright$  Sostituire eventuali tubi difettosi.

#### **10.5 Pulizia e manutenzione della guarnizione del provettone**

- <span id="page-89-1"></span>▶ Controllare la tenuta per escludere la presenza dei seguenti danni che potrebbero causare delle perdite:
- Deterioramento (rugosità superficiale)
- Deformazione (effetto gomma)
- Residui (sporco, cristalli bianchi)
- $\blacktriangleright$  Risciacquare la guarnizione con acqua.
- ▶ Se necessario, sostituire la guarnizione. Consultare Capitolo [10.22 "Sostituzione](#page-97-1) [della guarnizione del provettone", pagina 98](#page-97-1).

#### **10.6 Pulizia e manutenzione del paraspruzzi**

- <span id="page-89-2"></span>► Escludere la presenza di perdite sui connettori.
- u Escludere la presenza di residui all'interno del paraspruzzi.
- $\triangleright$  Controllare la parete in vetro del corpo principale e i connettori.
- $\Rightarrow$  Se la parte è sporca, pulirla con detergenti.
- $\Rightarrow$  Se la parte in vetro mostra segni di deterioramento (perdita di trasparenza/ alesature nella parete in vetro) o perdite (residui bianchi), sostituirla.

### **10.7 Pulizia e manutenzione del tubo di ingresso del vapore e di uscita del condensatore**

- <span id="page-90-0"></span>▶ Controllare i tubi per escludere la presenza di sporco o residui.
- $\blacktriangleright$  Pulire e sostituire periodicamente a seconda dell'uso.

#### **10.8 Pulizia dell'alloggiamento**

- <span id="page-90-1"></span> $\blacktriangleright$  Pulire l'alloggiamento con un panno umido.
- $\triangleright$  Se molto sporco, utilizzare etanolo o un detergente delicato.
- $\blacktriangleright$  Pulire il display con un panno umido.

#### **10.9 Pulizia e manutenzione dei simboli di avviso e indicazione**

- <span id="page-90-2"></span>▶ Controllare che siano leggibili i simboli di avviso sullo strumento.
- <span id="page-90-3"></span> $\triangleright$  Se sono sporchi, pulirli.

### **10.10 Pulizia e manutenzione del paraspruzzi a ponte per il condensatore**

- $\triangleright$  Controllare che sia ben saldo.
- ▶ Escludere la presenza di residui all'interno del tubo.
- $\triangleright$  Se necessario, pulirlo con una spazzola e dell'acqua.

#### **10.11 Pulizia e manutenzione delle pompe dosatrici**

- <span id="page-90-4"></span>u Controllare i connettori delle pompe nella finestra delle pompe dosatrici per escludere la presenza di:
- perdite
- $\bullet$  cristallizzazione
- <span id="page-90-5"></span>▶ Se necessario, contattare il servizio clienti BUCHI.

### **10.12 Pulizia e manutenzione del condensatore**

#### **Soluzione di decalcificazione:**

160 g di acido citrico o 80 g di acido amidosolforico disciolti in 0,8 L di acqua.

- ▶ Controllare se il mezzo di raffreddamento del condensatore è trasparente.
- ▶ Controllare se l'interno della serpentina presenta gocce di condensa.
- $\Rightarrow$  In presenza di gocce, procedere come segue:
- Lavare la serpentina del condensatore attraverso il vaso di espansione della condensa con acido cloridrico all'1%.
- Lavare la serpentina del condensatore attraverso il vaso di espansione della condensa con acqua e una miscela acqua/etanolo.
- ▶ Pulire il condensatore all'esterno della serpentina (connettori per l'acqua) con una soluzione decalcificante per rimuovere gesso, alghe e ruggine.

### **10.13 Pulizia e manutenzione del generatore di vapore**

- <span id="page-91-0"></span> $\triangleright$  Controllare il volume di distillazione.
- $\Rightarrow$  Se la quantità campione di condensa è inferiore a 160 mL di acqua/per 5 minuti di distillazione (dopo il preriscaldamento), decalcificare lo strumento. Consultare Capitolo [10.16 "Decalcificazione dello strumento", pagina 94](#page-93-2).

### **10.14 Calibrazione delle pompe**

#### **10.14. Calibrazione della pompa H₂O**

**1**

<span id="page-91-1"></span>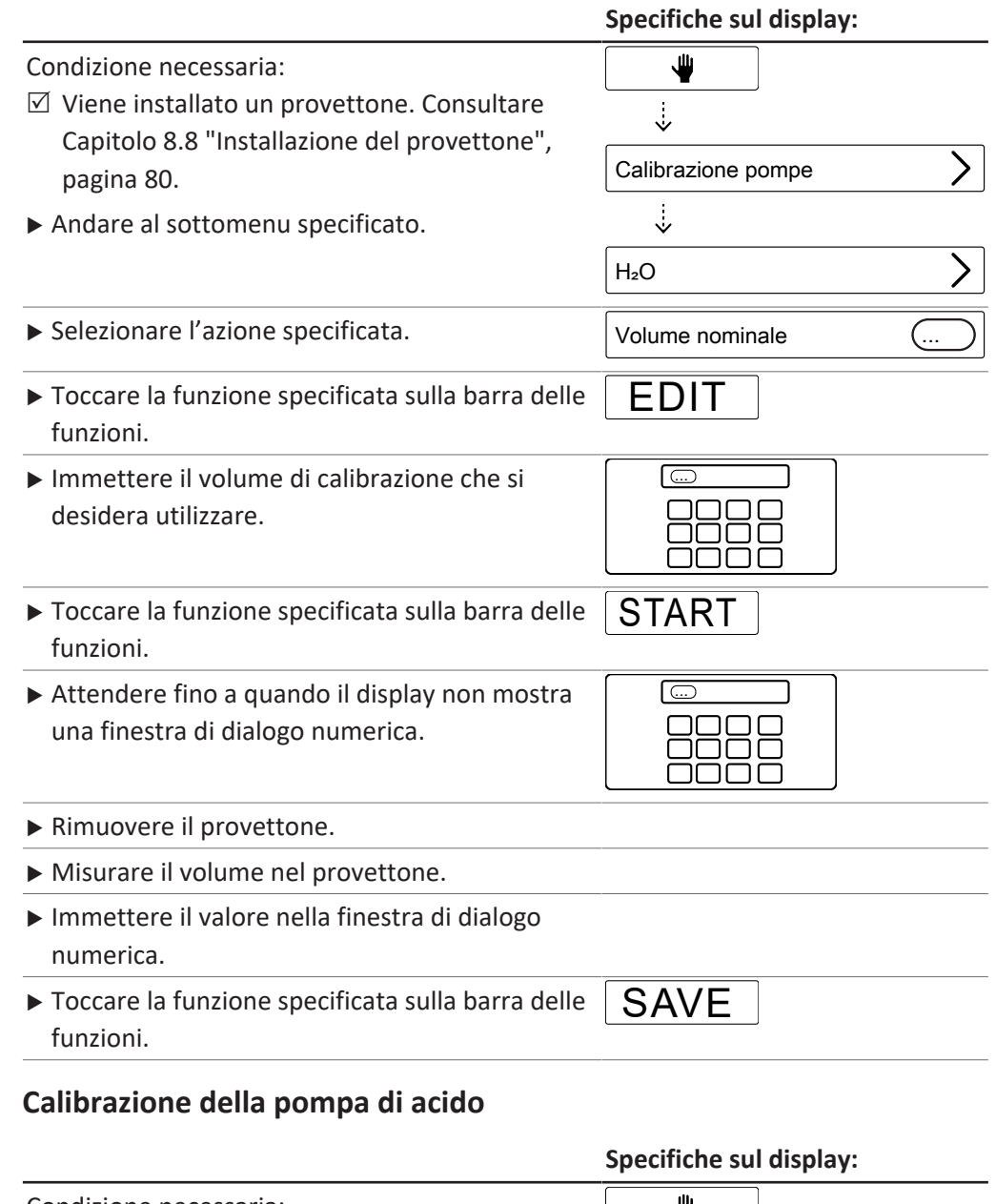

<span id="page-91-2"></span>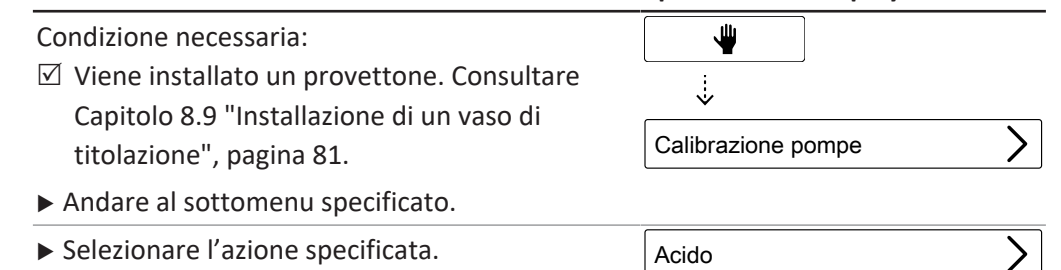

**10.14.**

**2**

<span id="page-92-0"></span>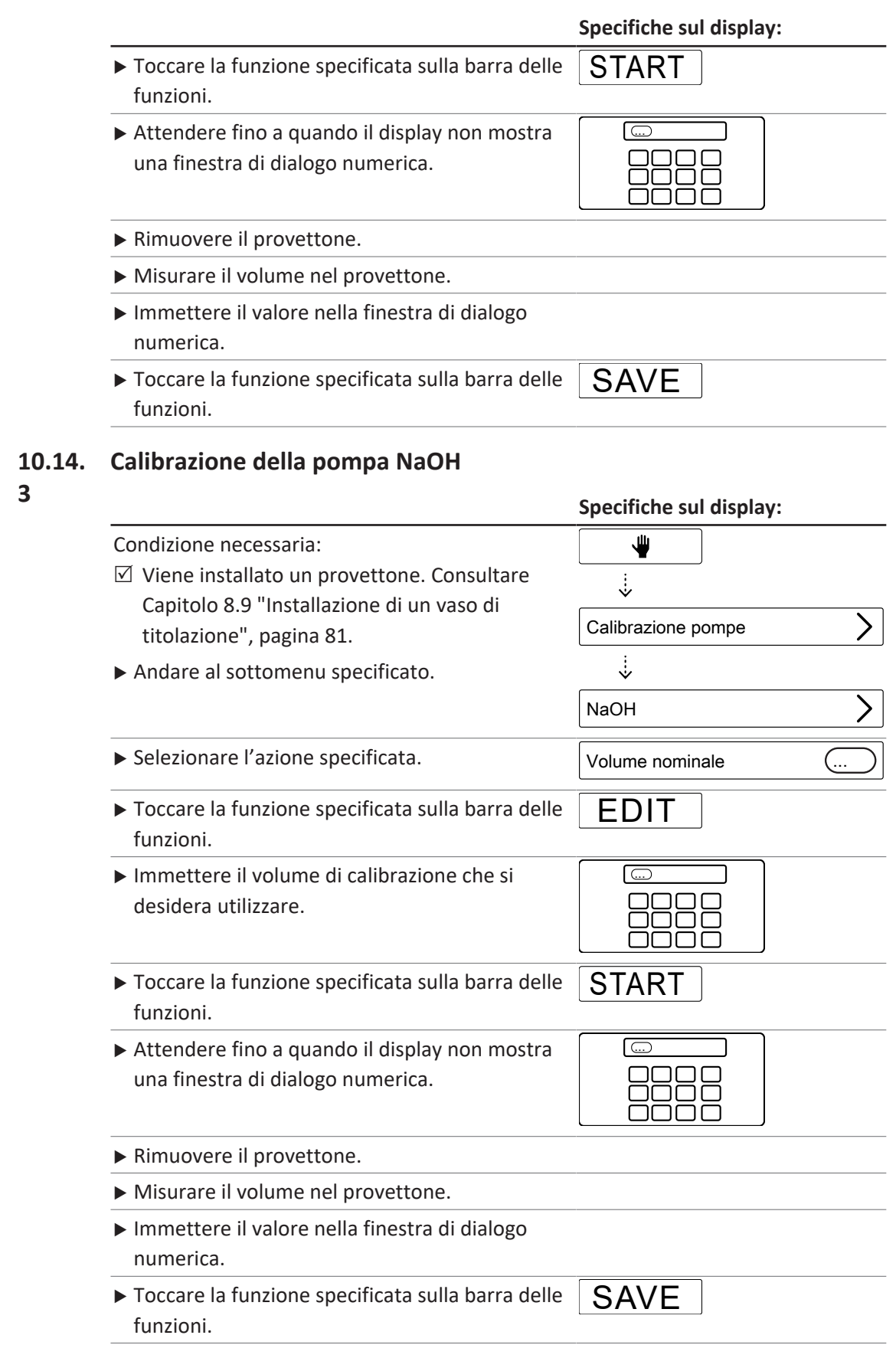

**4**

#### **10.14. Calibrazione della pompa H₃BO₃**

<span id="page-93-1"></span>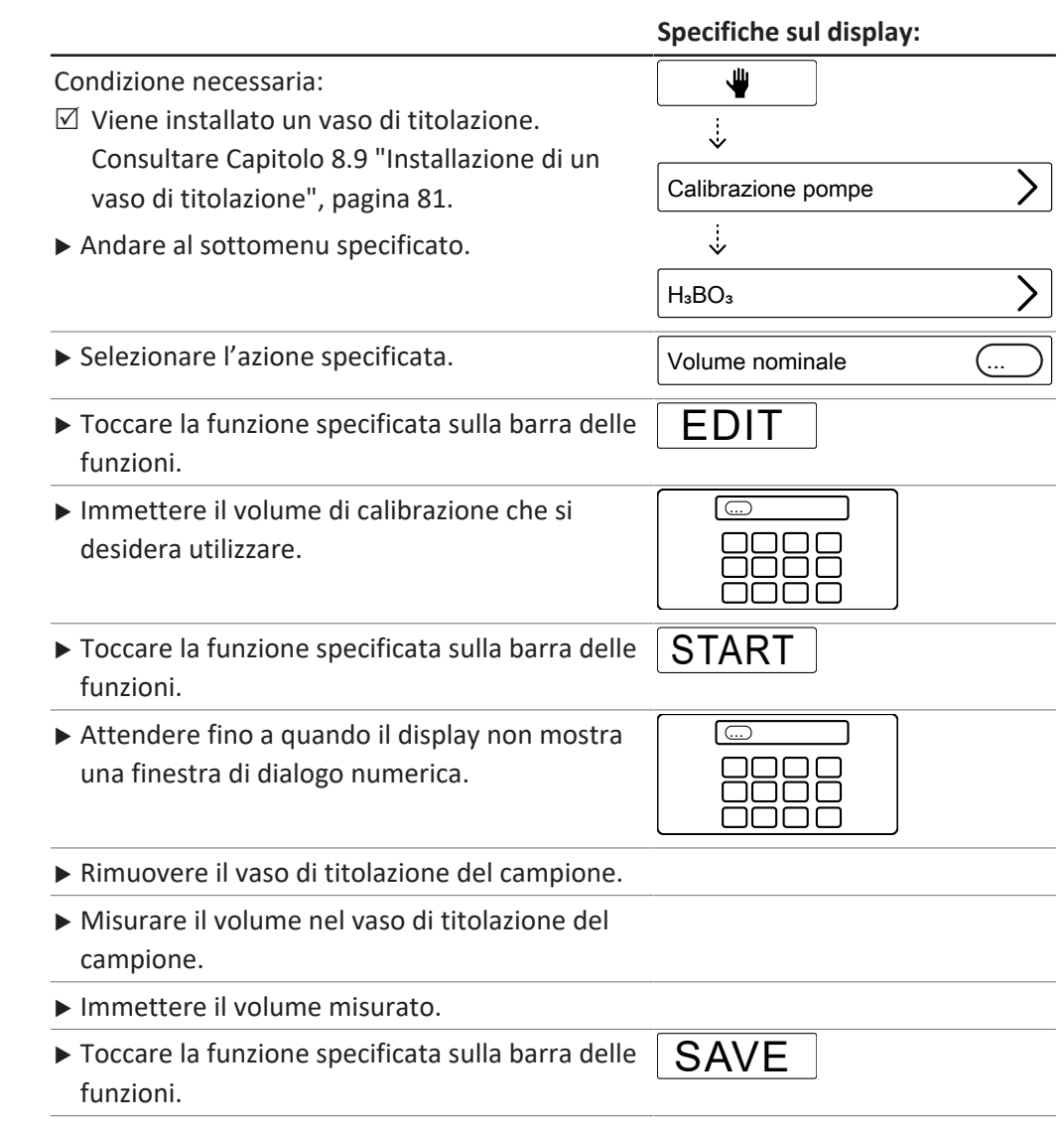

#### **10.15 Pulizia e manutenzione delle pompe di scarico**

- <span id="page-93-0"></span>► Escludere la presenza di perdite sui connettori.
- ▶ Controllare il tubo collegato alla pompa peristaltica.
- ▶ Se necessario, sostituire il tubo collegato alla pompa peristaltica.
- <span id="page-93-2"></span>▶ Se necessario, contattare il servizio clienti BUCHI per la sostituzione della pompa.

#### **10.16 Decalcificazione dello strumento**

#### Tempo richiesto: circa 2,5 ore

#### **Soluzione di decalcificazione:**

160 g di acido citrico o 80 g di acido amidosolforico disciolti in 0,8 L di acqua.

#### Condizione necessaria:

 $\mathbb Z$  La temperatura dello strumento è la stessa della temperatura ambiente.

- ▶ Rimuovere l'acqua dallo strumento. Consultare Capitolo [12.4 "Rimuovere l'acqua](#page-106-0) [dal generatore di vapore", pagina 107.](#page-106-0)
- $\blacktriangleright$  Preparare la soluzione decalcificante.
- u Collegare un tubo flessibile idoneo all'alimentatore di H₂O per la generazione di vapore.
- ▶ Posizionare l'altra estremità del tubo nella soluzione di decalcificazione.
- $\triangleright$  Impostare l'interruttore principale di On/Off su On.
- ▶ Premere il pulsante *[READY]* sulla barra delle funzioni.
- $\blacktriangleright$  Attendere che le pompe smettano di funzionare.
- $\triangleright$  Impostare l'interruttore principale di On/Off su Off.
- $\blacktriangleright$  Attendere 30 minuti.
- ▶ Rimuovere la soluzione di decalcificazione dallo strumento. Consultare Capitolo [12.4 "Rimuovere l'acqua dal generatore di vapore", pagina 107.](#page-106-0)
- $\triangleright$  Ripetere i passaggi da (5) a (10).
- Installare l'alimentatore di H<sub>2</sub>O per la generazione di vapore.
- $\triangleright$  Impostare l'interruttore principale di On/Off su On.
- ▶ Premere il pulsante *[READY]* sulla barra delle funzioni.
- $\blacktriangleright$  Attendere che le pompe smettano di funzionare.
- $\triangleright$  Impostare l'interruttore principale di On/Off su Off.
- ▶ Rimuovere l'acqua dallo strumento. Consultare Capitolo [12.4 "Rimuovere l'acqua](#page-106-0) [dal generatore di vapore", pagina 107](#page-106-0).
- Eseguire i passaggi da  $(11)$  a  $(16)$  cinque volte.

#### **10.17 Sostituzione del paraspruzzi**

### **NOTA**

 $\bullet$ ı

L'installazione viene eseguita in sequenza inversa.

- Rimuovere lo schermo di protezione. Consultare Capitolo [10.19 "Applicazione e](#page-96-0) [rimozione dello schermo di protezione",](#page-96-0) [pagina 97.](#page-96-0)
- Allentare il dado cieco sul paraspruzzi.

▶ Aprire il dado sul paraspruzzi.

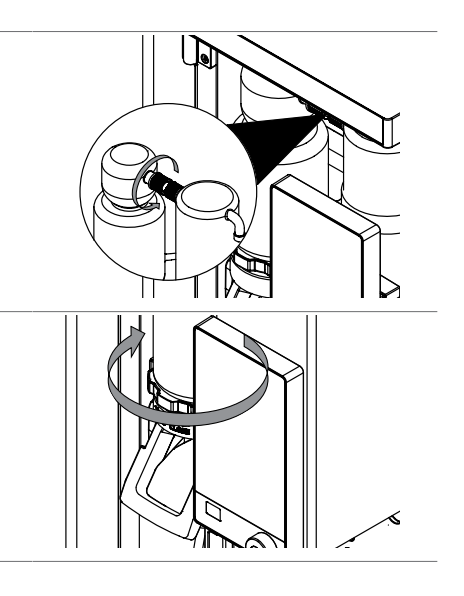

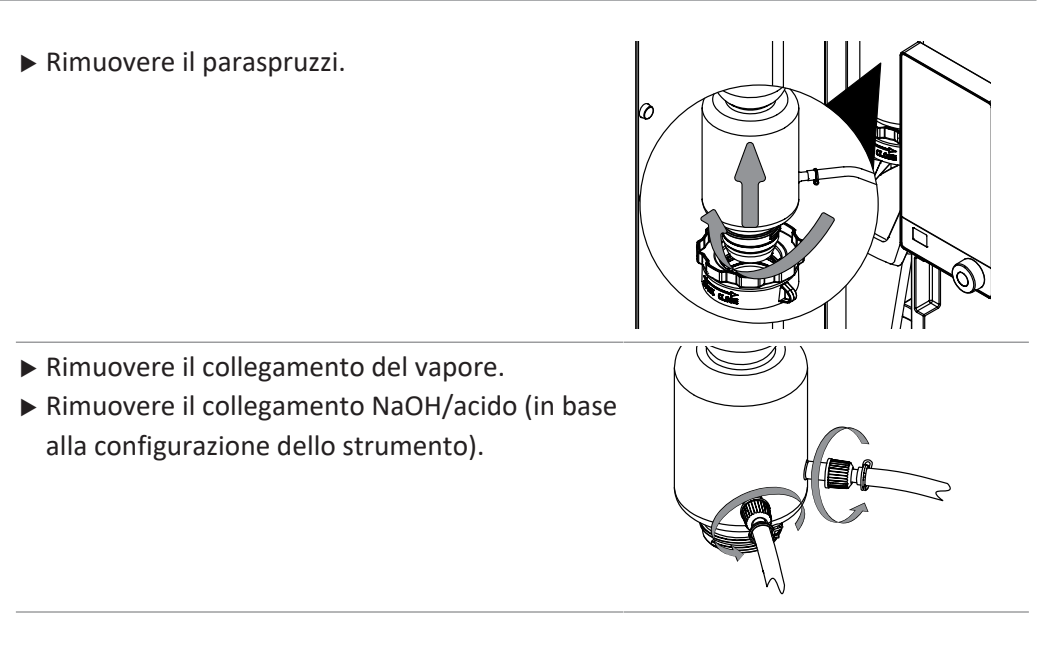

### **10.18 Sostituzione del condensatore**

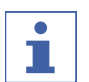

### **NOTA**

L'installazione viene eseguita in sequenza inversa.

Condizione necessaria:

 $\boxtimes$  È disponibile un pallone da un litro.

- Rimuovere lo schermo di protezione. Consultare Capitolo [10.19 "Applicazione e](#page-96-0) [rimozione dello schermo di protezione",](#page-96-0) [pagina 97](#page-96-0)
- Allentare il dado cieco sul condensatore.

 $\blacktriangleright$  Rimuovere il tubo flessibile inferiore dell'acqua di raffreddamento dallo strumento.

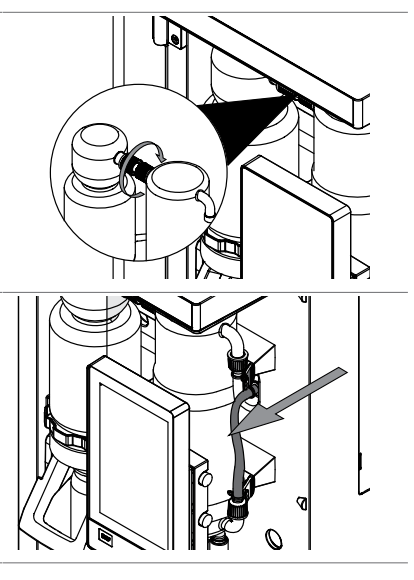

- u Posizionare il tubo flessibile dell'acqua di raffreddamento nel pallone.
- u Allentare il tubo flessibile di raffreddamento superiore dal condensatore.

- ▶ Attendere che il condensatore si sia svuotato.
- $\blacktriangleright$  Rimuovere la cinghia di gomma.

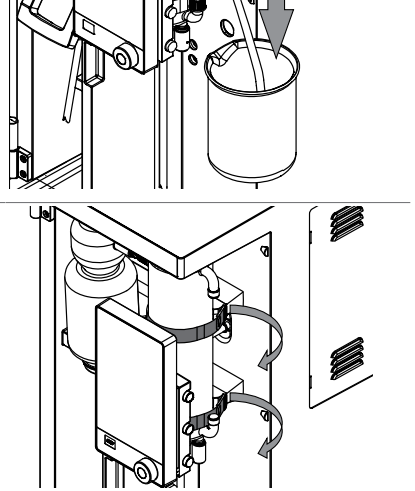

<span id="page-96-0"></span>**10.19 Applicazione e rimozione dello schermo di protezione**

#### <span id="page-96-1"></span>**10.19. Rimozione dello schermo di protezione**

**1** ▶ Estrarre lo schermo di protezione dallo strumento.

# **10.19. Installazione dello schermo di protezione**

- **2**
- u Installare lo schermo di protezione sullo strumento.

# **10.20 Pulizia della vassoio antigoccia**

- ▶ Estrarre il vassoio antigoccia.
- ▶ Sciacquare il vassoio antigoccia con acqua.

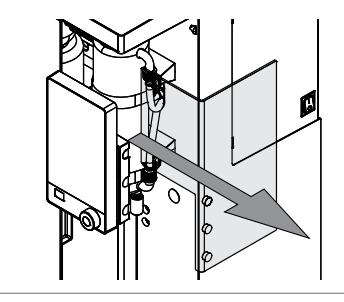

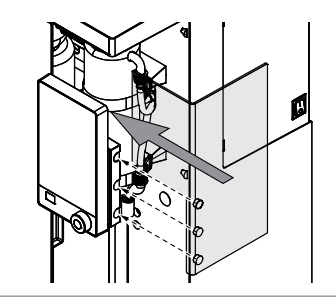

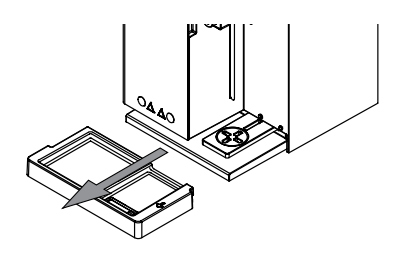

### **10.21 Risciacquo di una pompa**

<span id="page-97-0"></span>Condizione necessaria:

- $\boxtimes$  Viene installato un provettone. Consultare Capitolo [8.8 "Installazione del](#page-79-0) [provettone", pagina 80](#page-79-0).
- **D** Posizionare la porzione laterale del tubo in acqua distillata.
- ▶ Applicare 100 mL con le funzioni manuali. Consultare Capitolo [8.13 "Dosaggio](#page-81-0) [manuale", pagina 82.](#page-81-0)

### **10.22 Sostituzione della guarnizione del provettone**

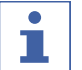

### <span id="page-97-1"></span>**NOTA**

L'installazione viene eseguita in sequenza inversa.

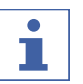

#### **NOTA**

Inumidire la guarnizione con acqua prima dell'installazione.

Rimuovere lo schermo di protezione. Consultare Capitolo [10.19.1 "Rimozione dello](#page-96-1) [schermo di protezione", pagina 97](#page-96-1).

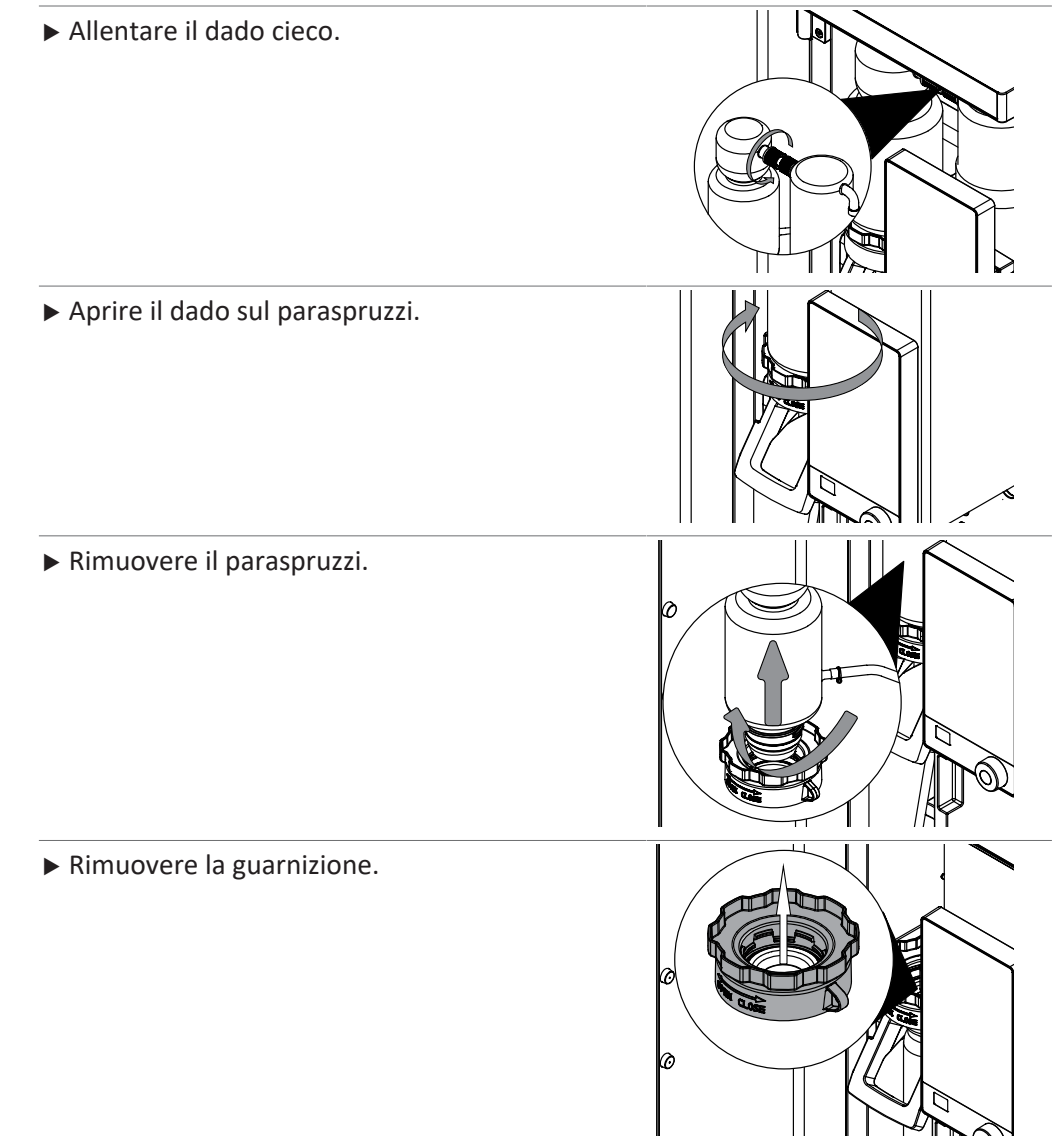

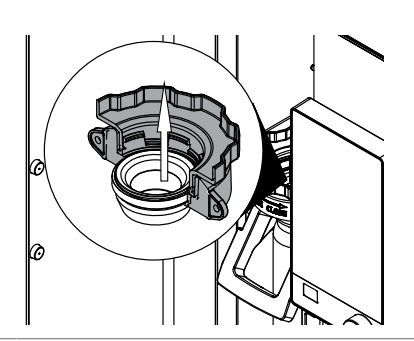

# **11 Interventi in caso di guasti**

## **11.1 Risoluzione dei problemi di digestione**

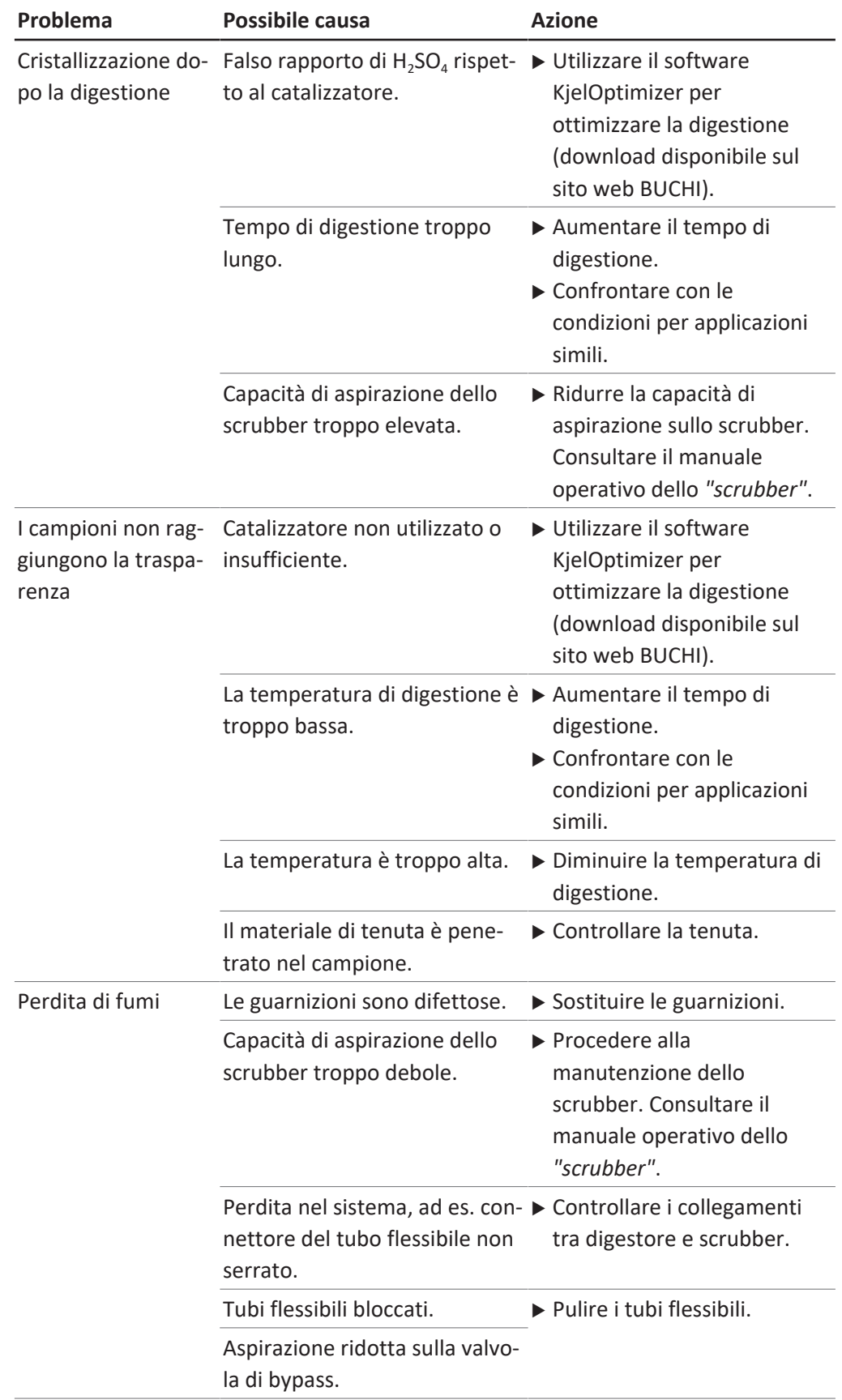

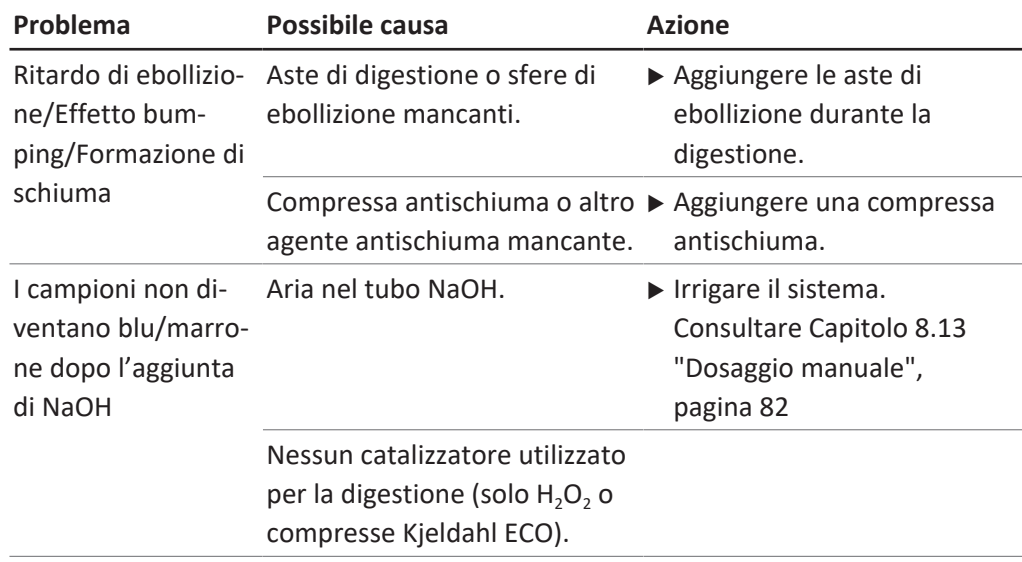

# **11.2 Risoluzione dei problemi di distillazione**

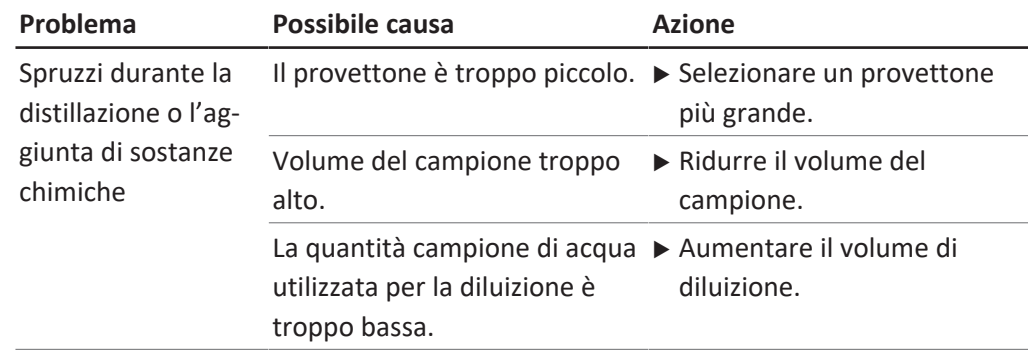

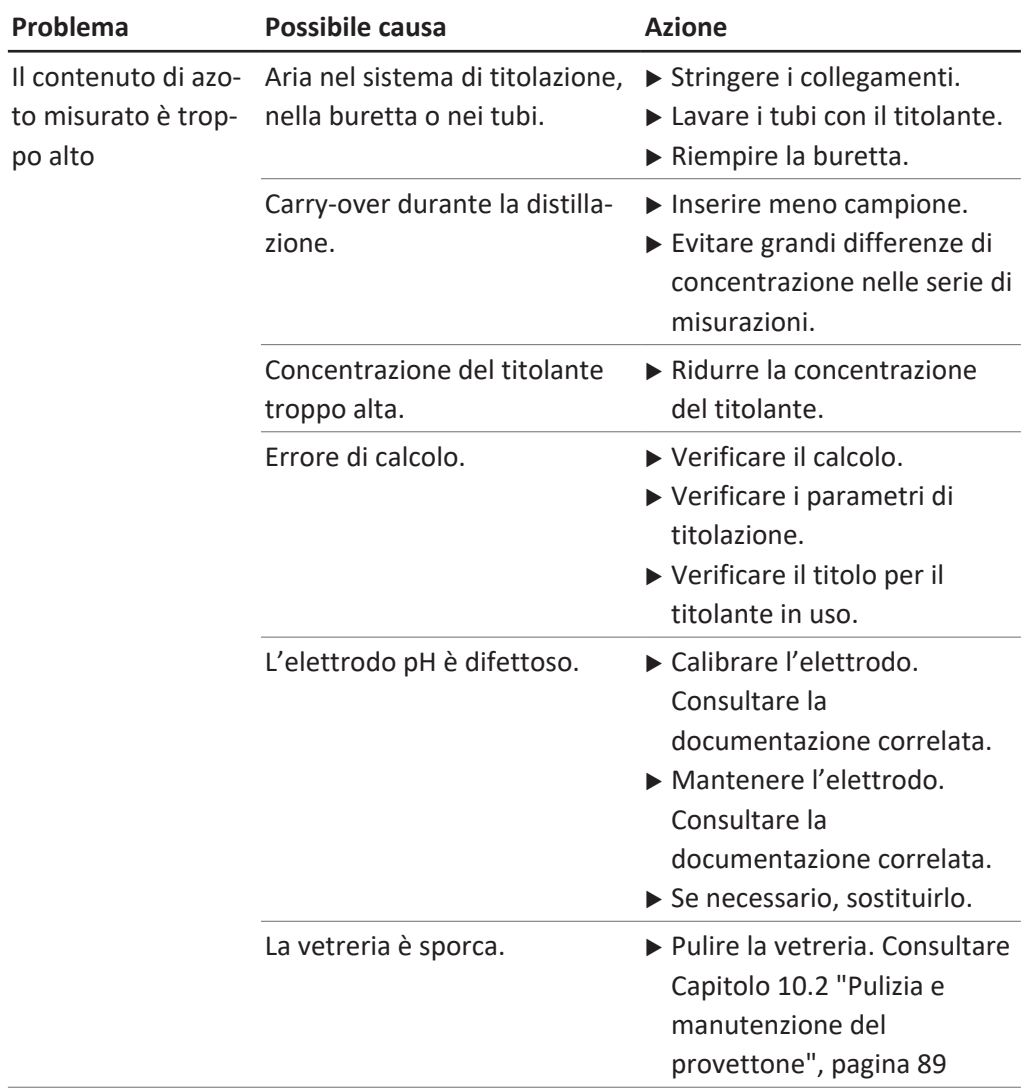

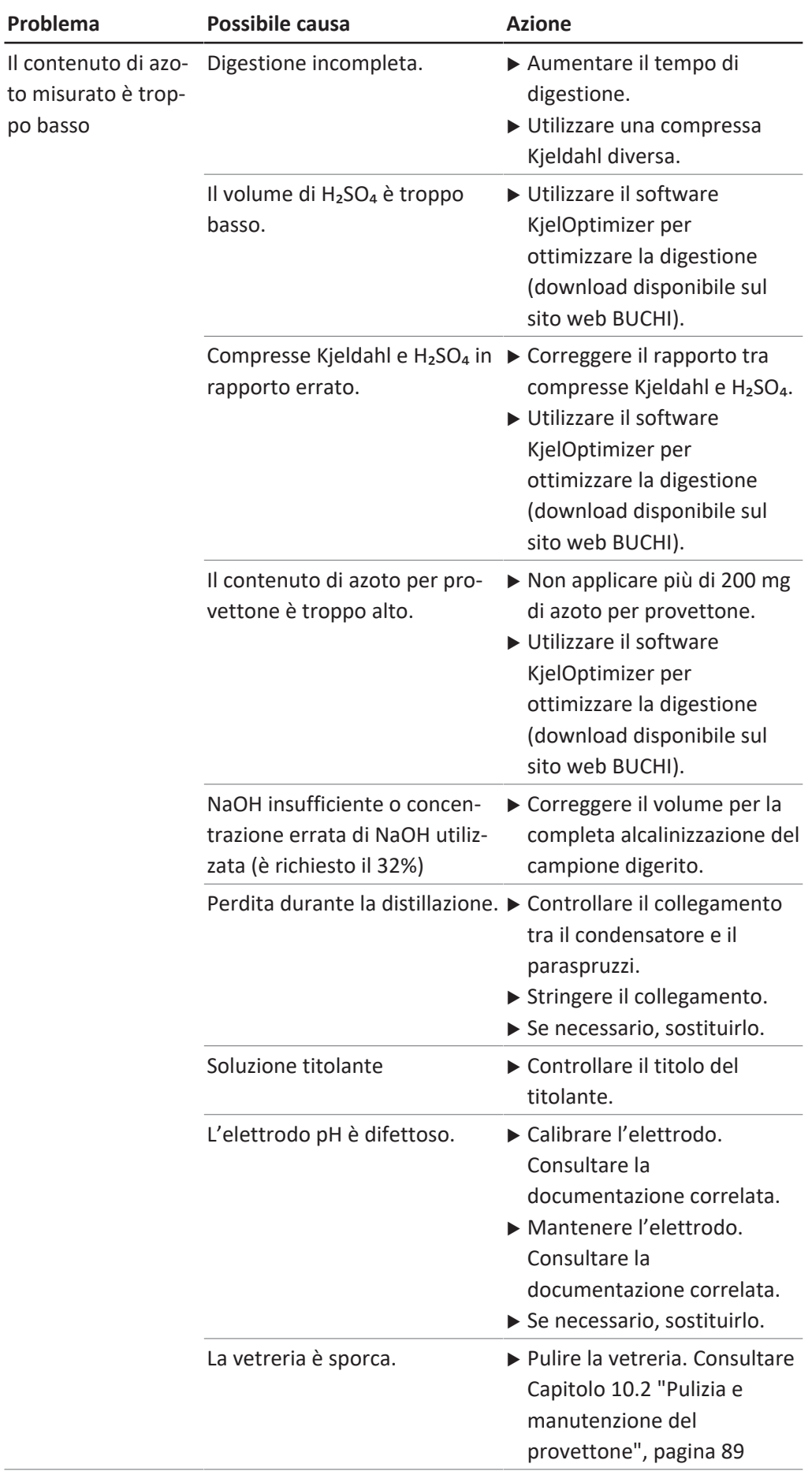

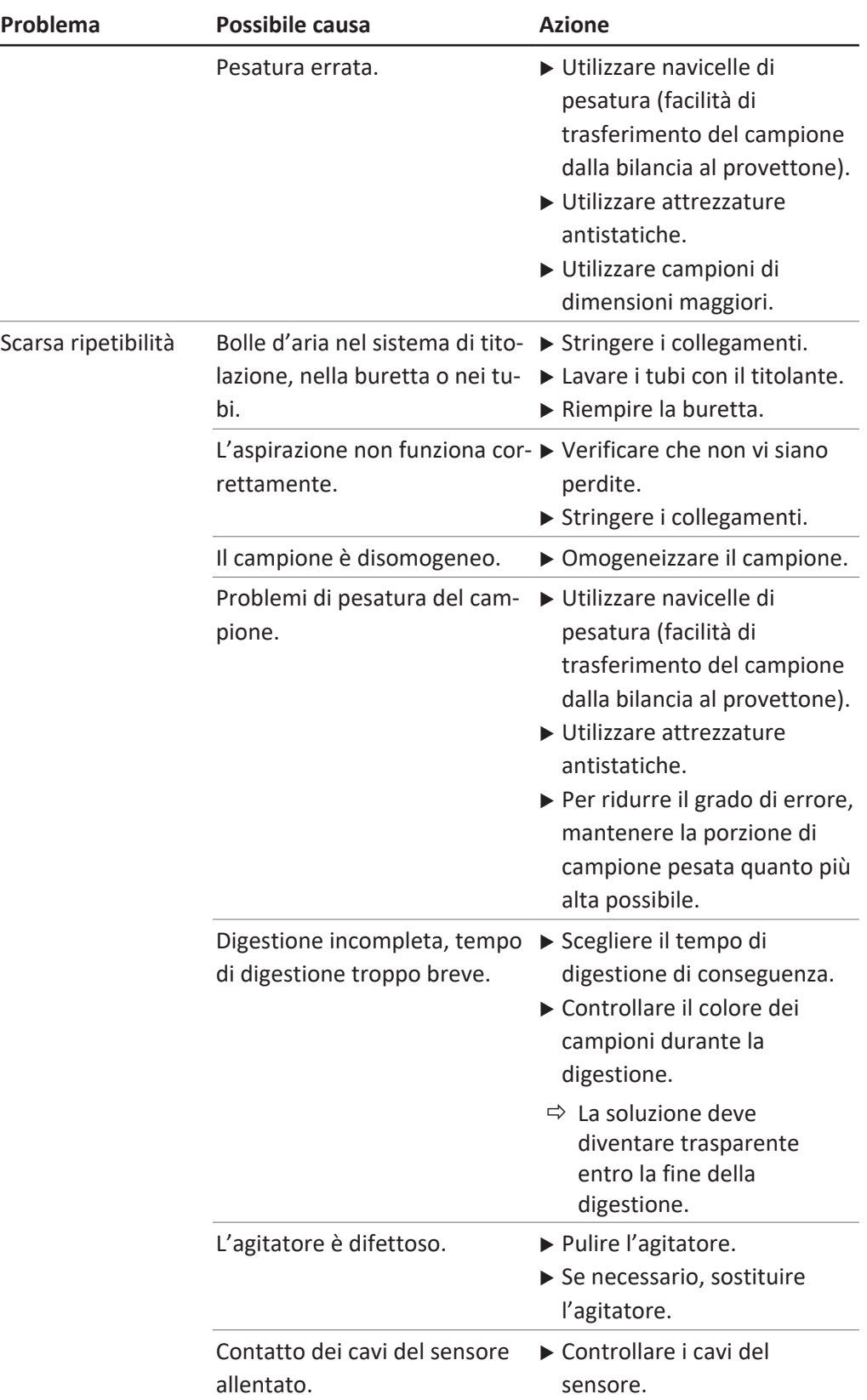

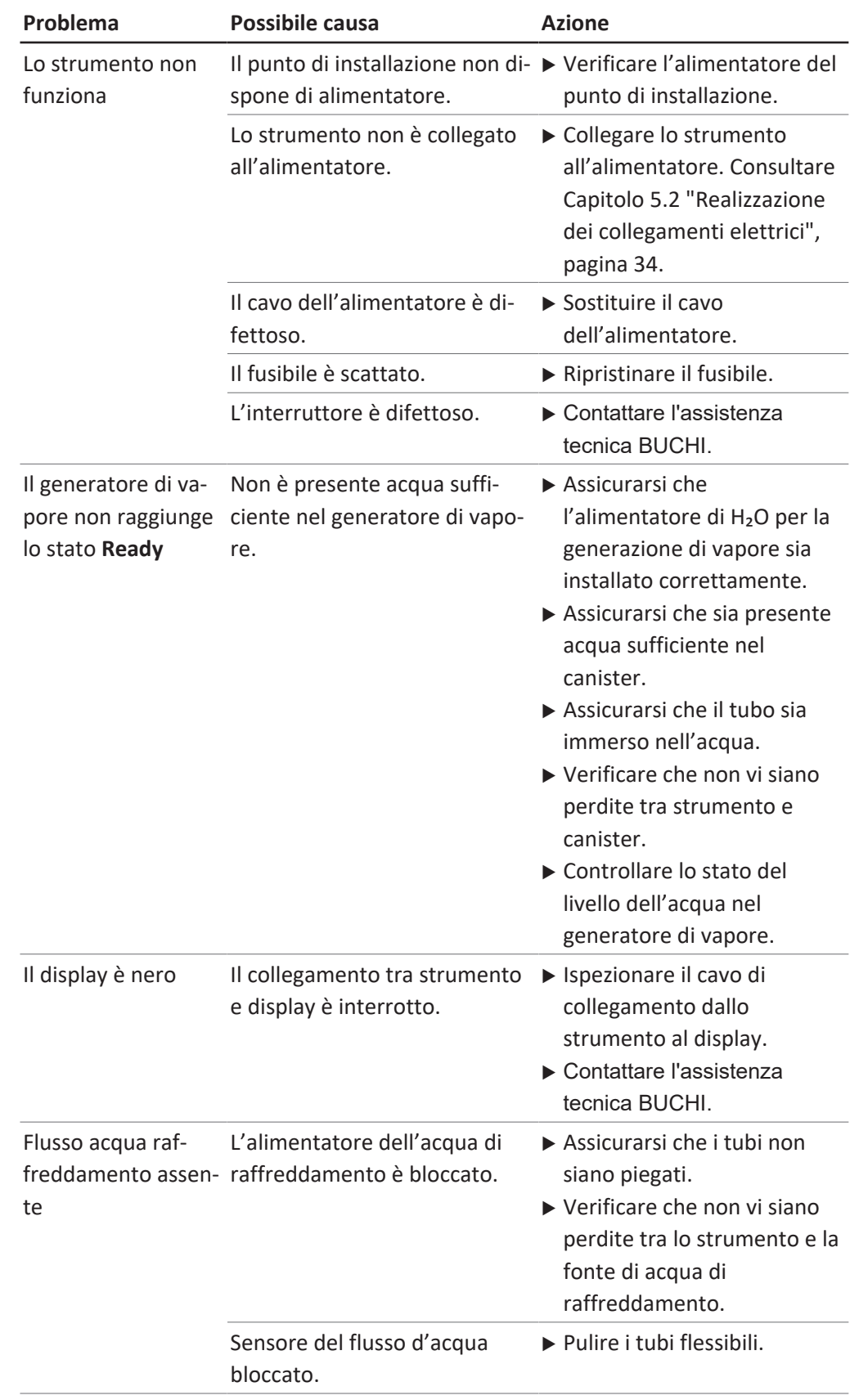

# **11.3 Strumento per la risoluzione dei problemi**

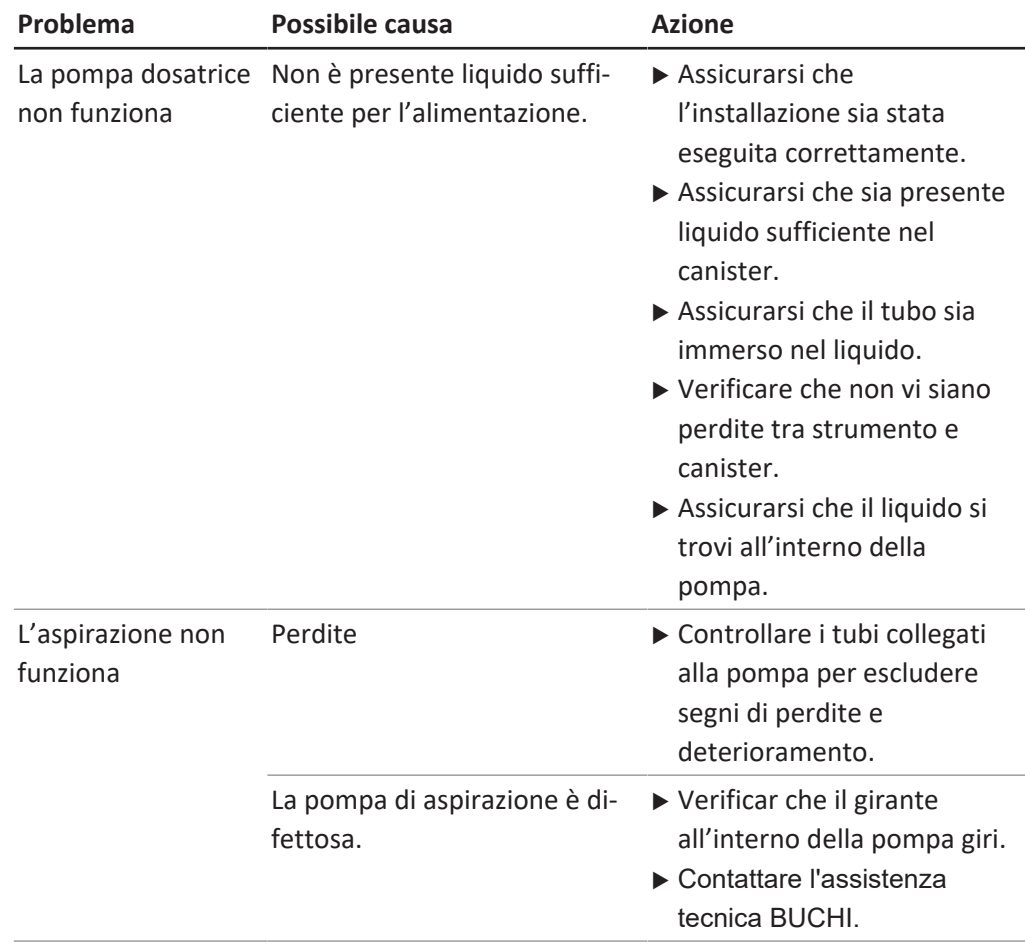

# **11.4 Serraggio della guarnizione del provettone**

 $\blacktriangleright$  Ruotare il dado sul paraspruzzi.

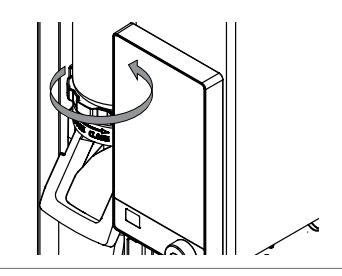

## **12 Messa fuori esercizio e smaltimento**

### **12.1 Messa fuori servizio**

- ▶ Risciacquare tutte le pompe. Consultare Capitolo [10.21 "Risciacquo di una](#page-97-0) [pompa", pagina 98.](#page-97-0)
- ▶ Rimuovere l'acqua dal generatore di vapore. Consultare Capitolo [12.4](#page-106-0) ["Rimuovere l'acqua dal generatore di vapore", pagina 107](#page-106-0).
- $\blacktriangleright$  Rimuovere tutti i reagenti e i refrigeranti.
- $\blacktriangleright$  Pulire lo strumento.
- $\triangleright$  Impostare l'interruttore principale di On/Off su Off.
- $\blacktriangleright$  Scollegare l'alimentatore.
- $\blacktriangleright$  Rimuovere tutti i tubi e i cavi dallo strumento.

### **12.2 Smaltimento**

L'utente è responsabile dello smaltimento corretto dello strumento.

- $\blacktriangleright$  Attenersi alle leggi e alle normative locali vigenti in materia di smaltimento.
- ▶ Per lo smaltimento, attenersi alle normative di smaltimento dei materiali utilizzati. Materiali utilizzati: vedi Capitolo [3.5 "Dati tecnici", pagina 28](#page-27-0)

### **12.3 Restituzione dello strumento**

Prima di spedire lo strumento contattare l'assistenza tecnica di BÜCHI Labortechnik AG.

<span id="page-106-0"></span><https://www.buchi.com/contact>

## **12.4 Rimuovere l'acqua dal generatore di vapore**

Condizione necessaria:

- $\boxtimes$  L'interruttore principale di On/Off è impostato su Off.
- $\blacktriangleright$  Installare un tubo di scarico sul collegamento contrassegnato con **Steam Generator OUT**.
- ▶ Posizionare l'altra estremità del tubo in un lavandino.
- $\blacktriangleright$  Aprire il rubinetto.

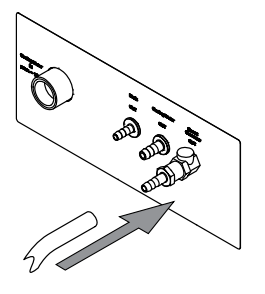

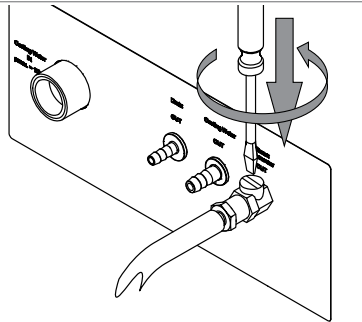

# **13 Appendice**

## **13.1 Parti di ricambio e accessori**

## **13.1.1 Accessori**

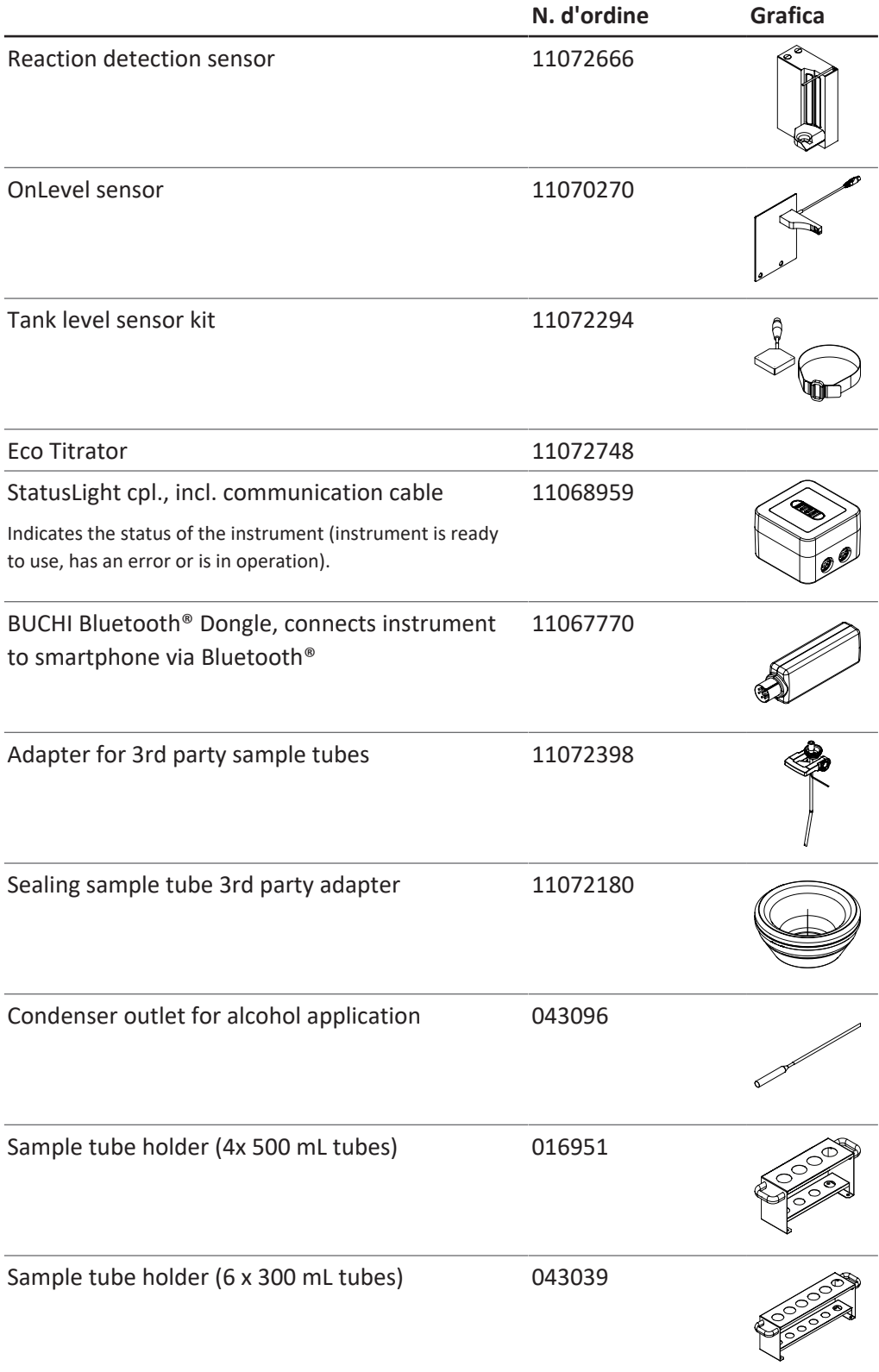
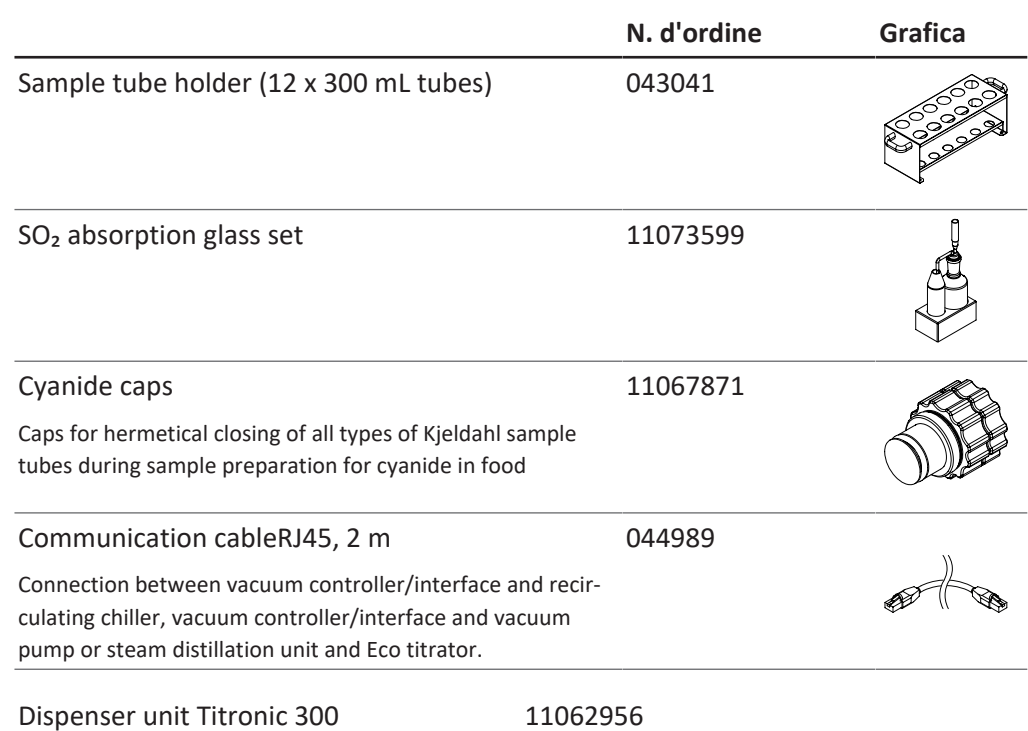

## **13.1.2 Parti di ricambio del paraspruzzi**

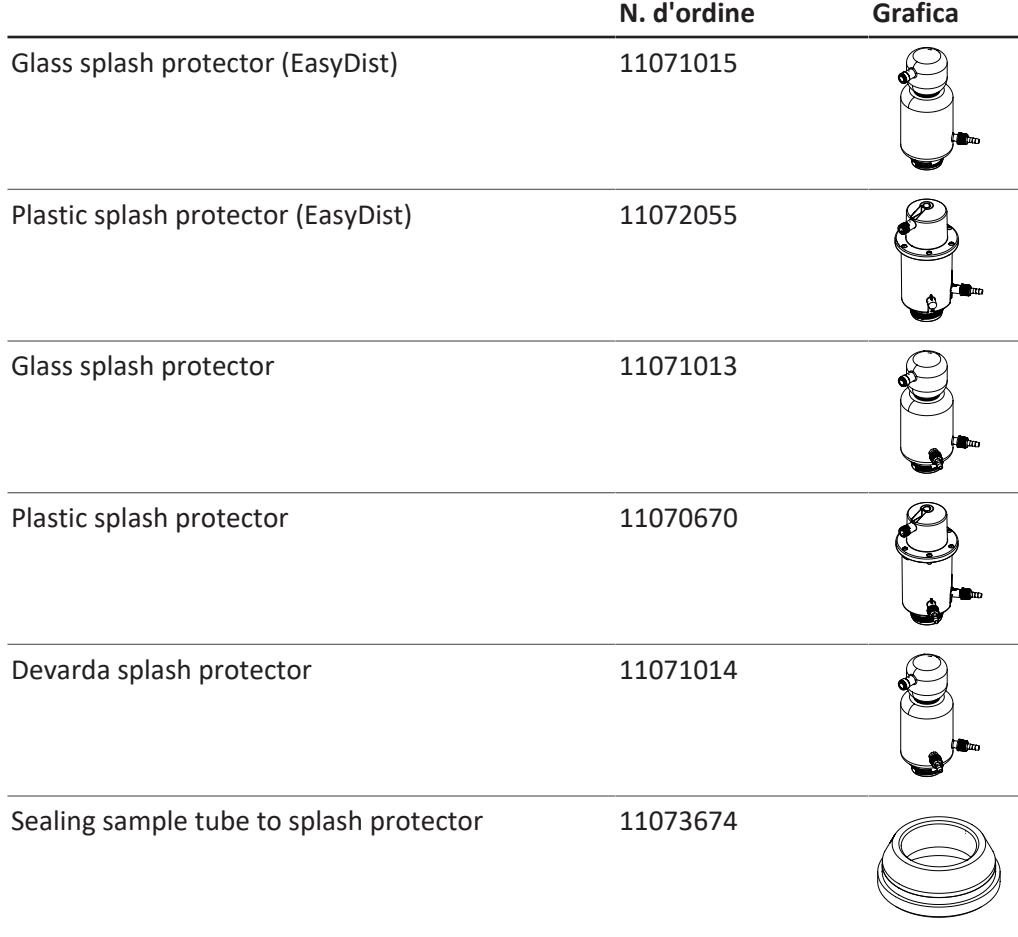

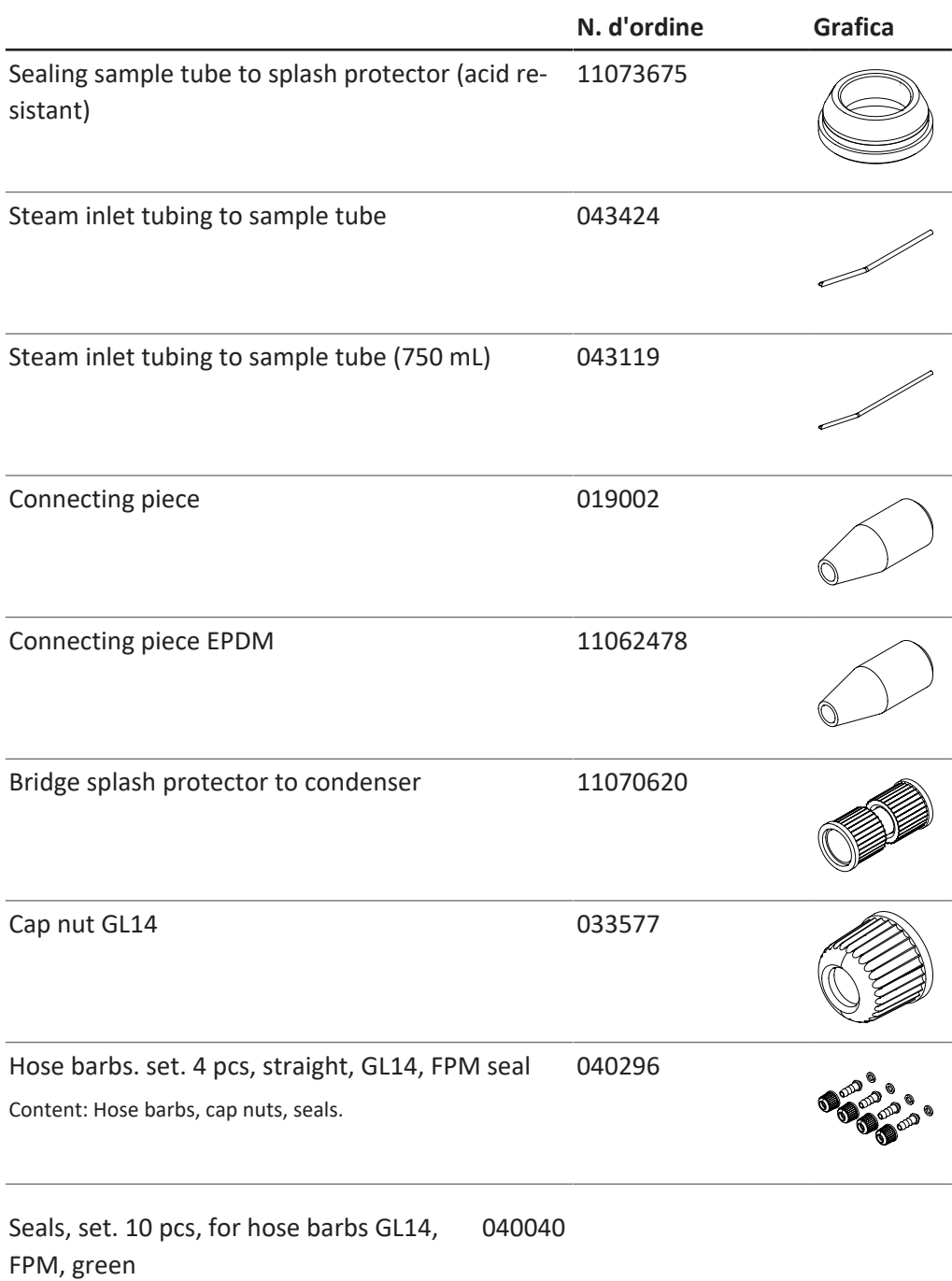

## **13.1.3 Parti di ricambio del serbatoio**

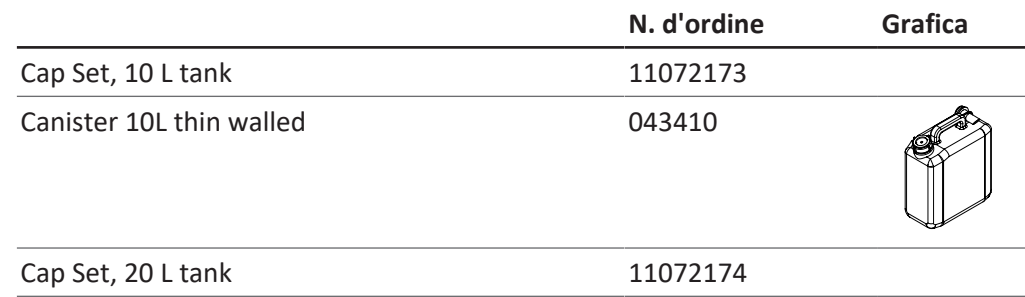

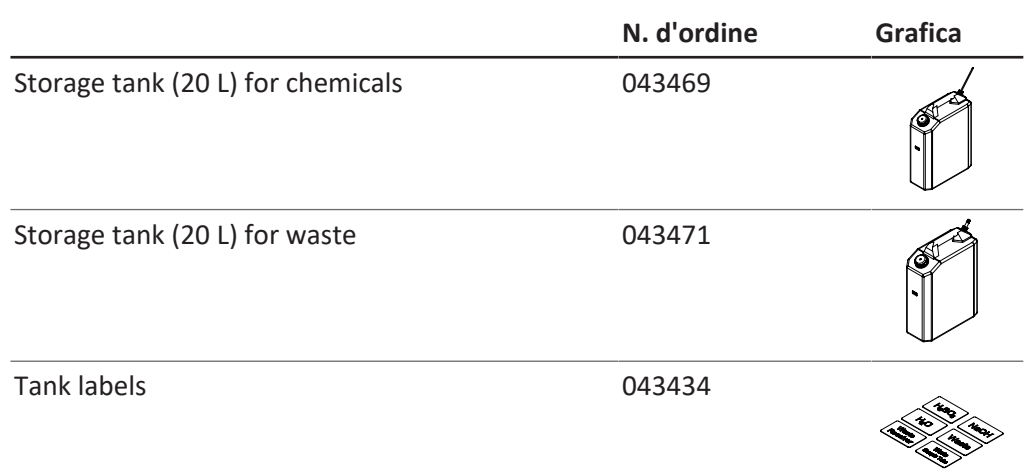

## **13.1.4 Parti di ricambio del condensatore**

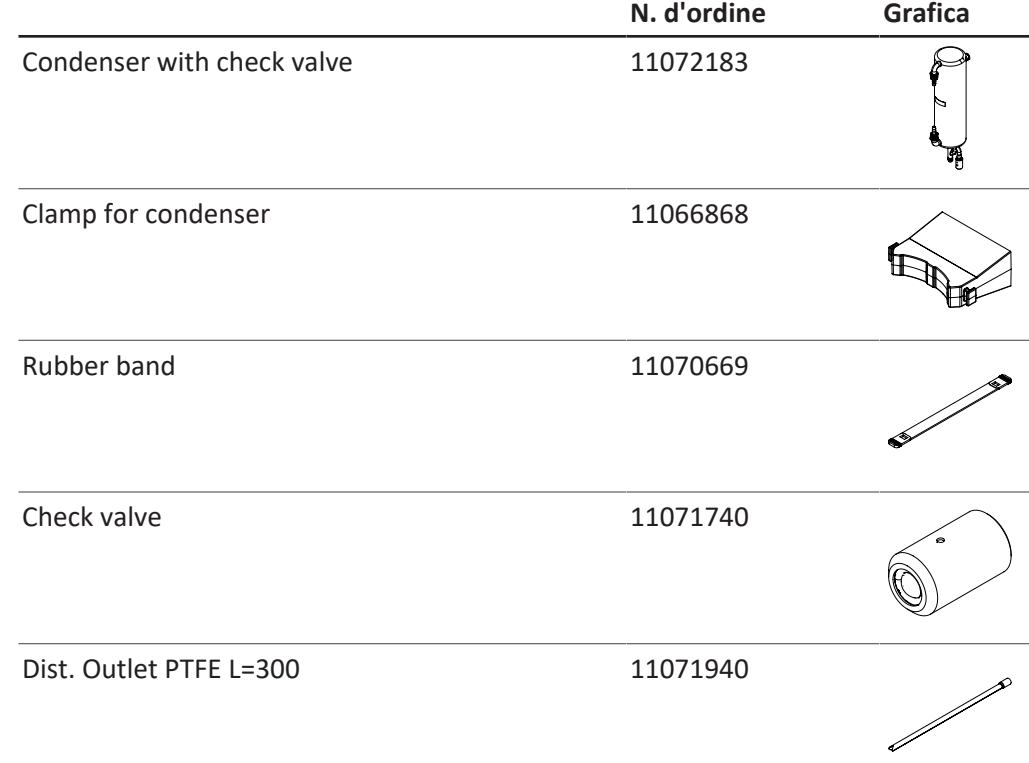

## **13.1.5 Parti di ricambio del titolatore**

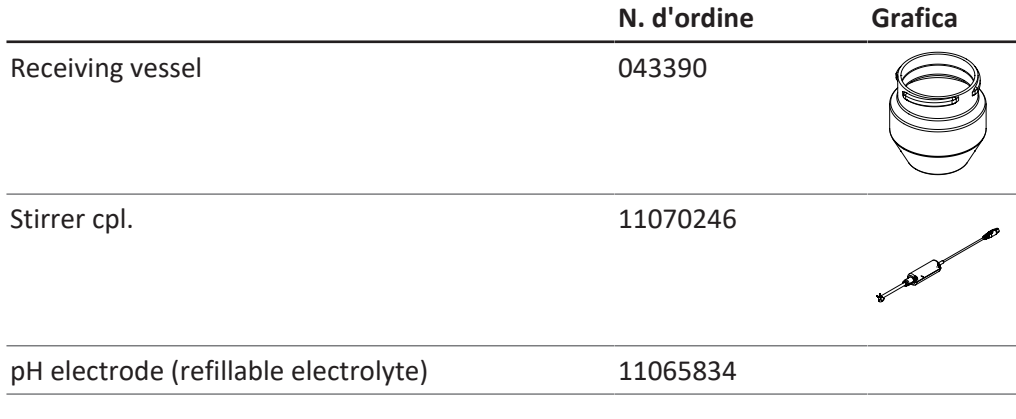

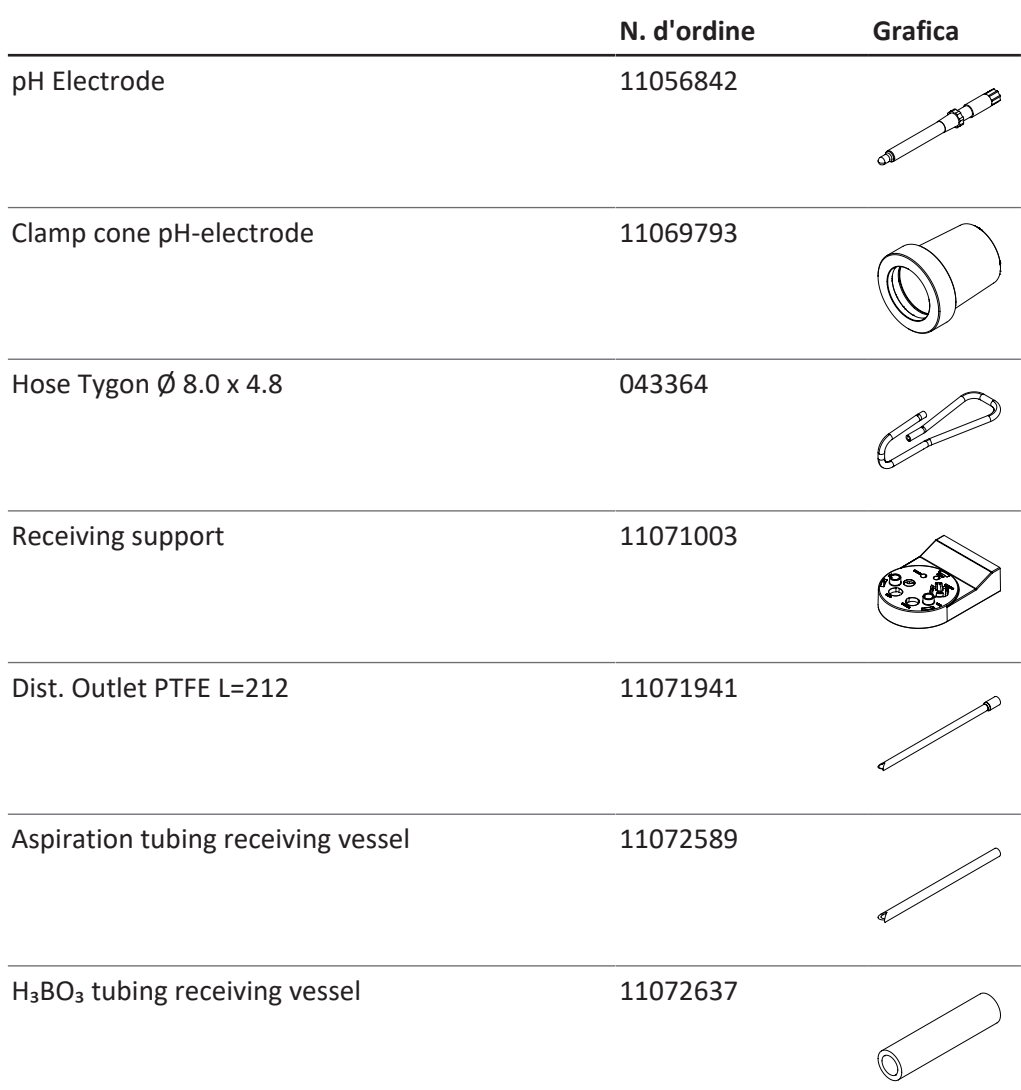

#### **13.1.6 Provettoni**

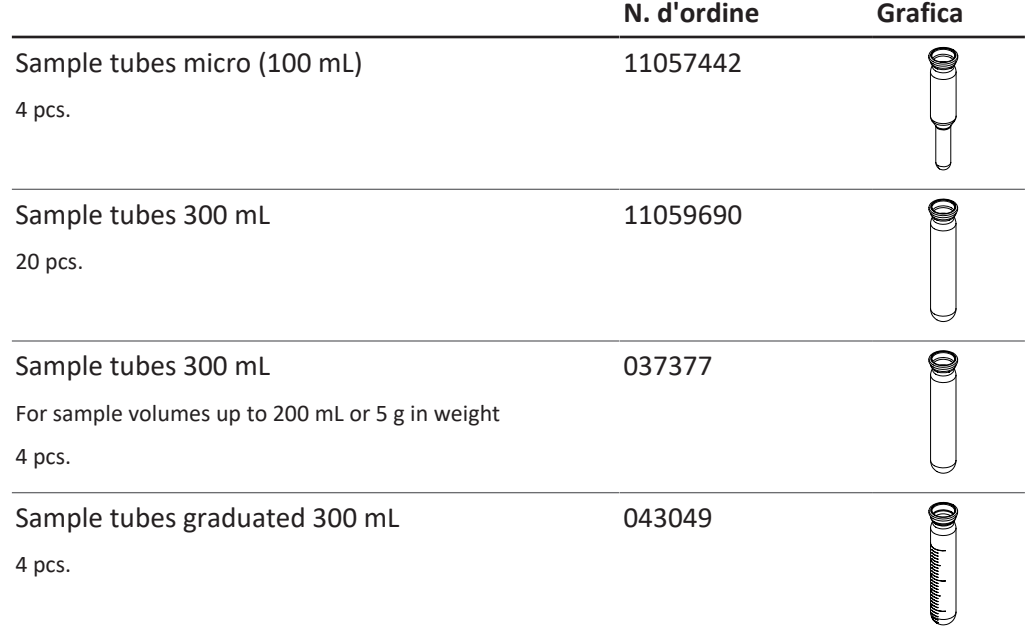

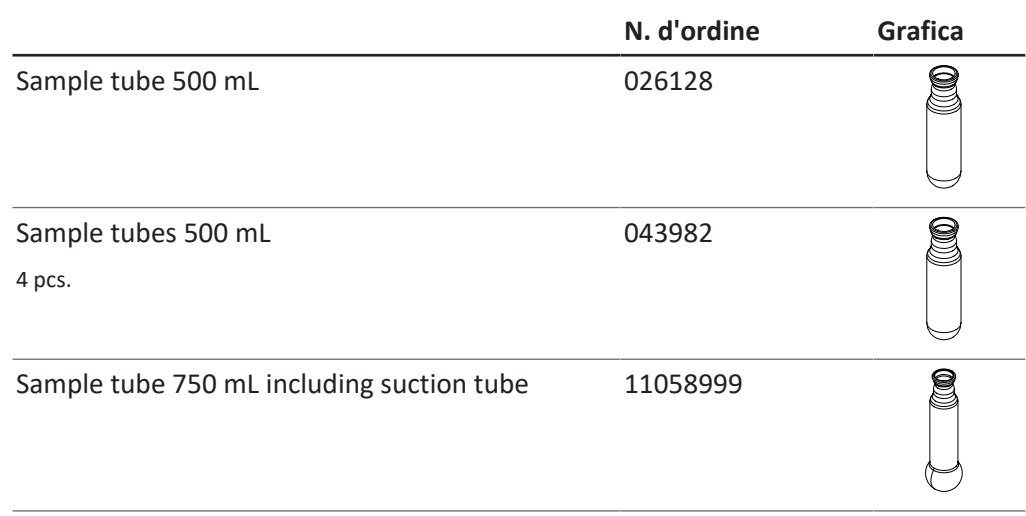

# **13.1.7 Cavo e tubi**

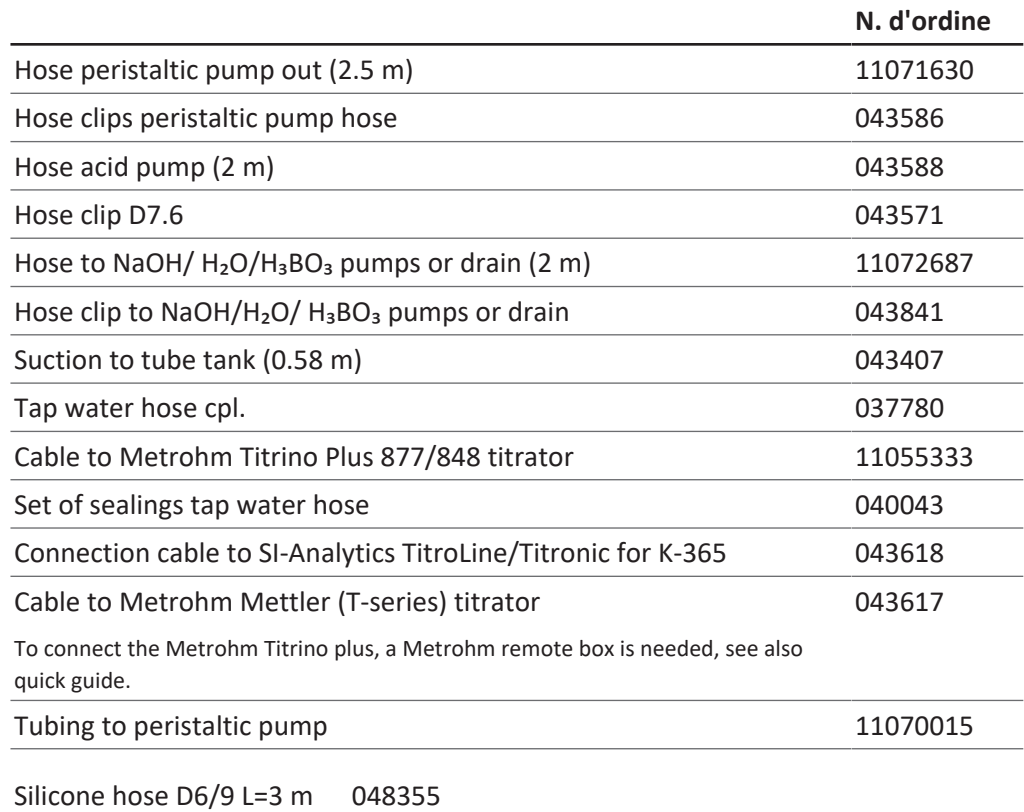

### **13.1.8 Altre parti di ricambio**

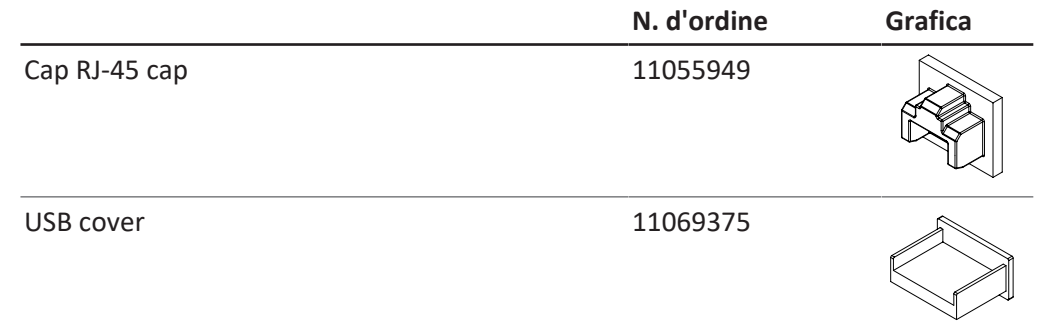

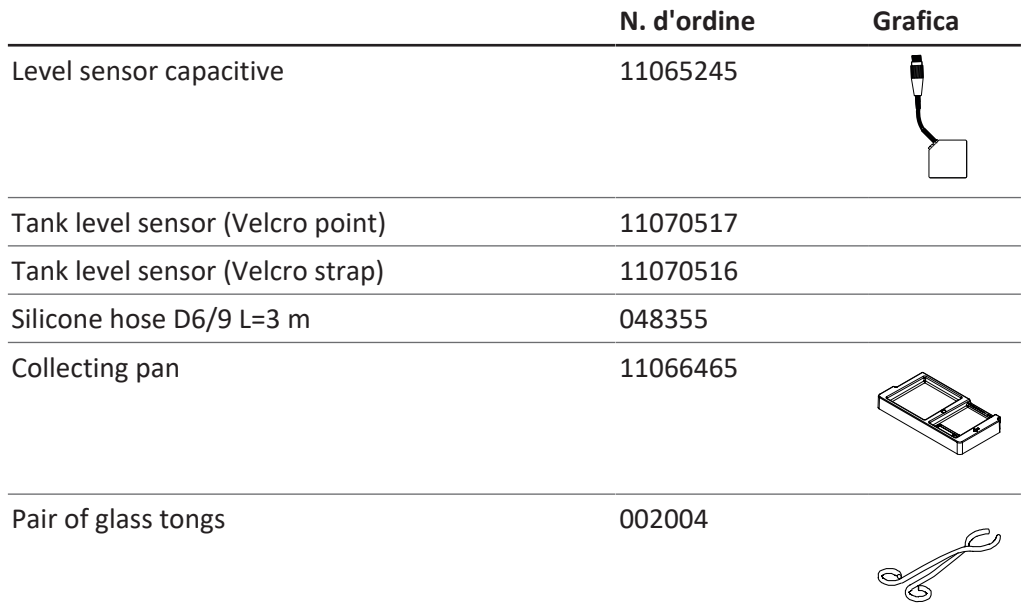

#### **13.1.9 Materiali di consumo**

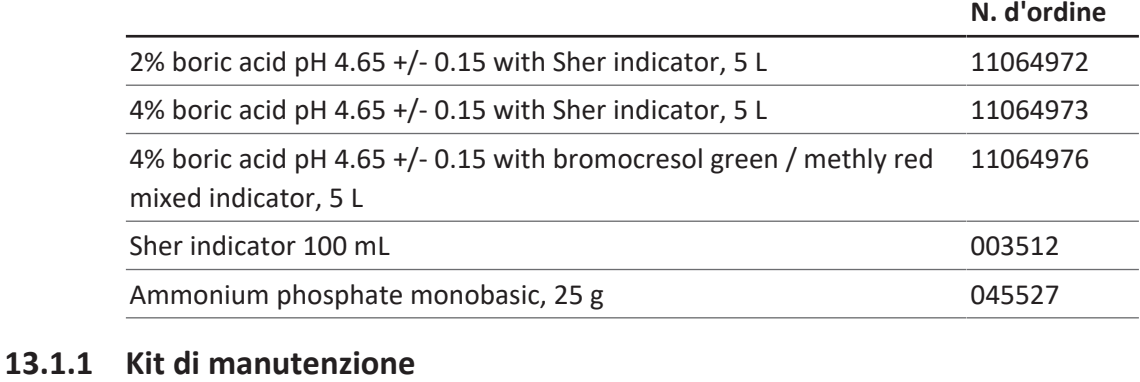

#### **0**

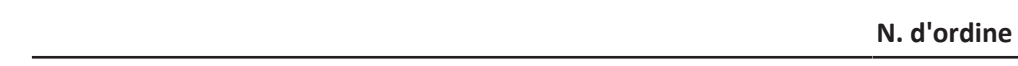

Customer Kit for Dist Line 11073025

#### **13.1.1 Kit di upgrade**

#### **1**

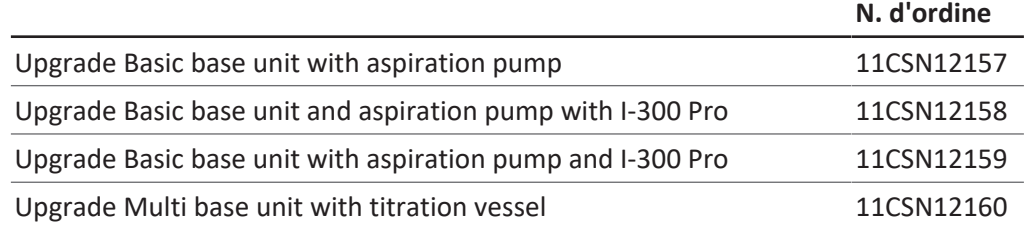

#### **13.1.1 Documentazione**

**2**

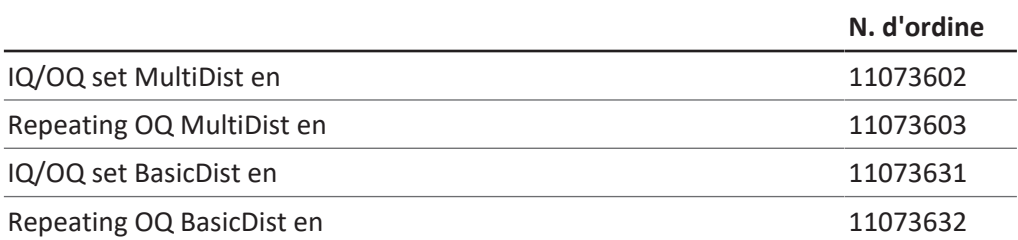

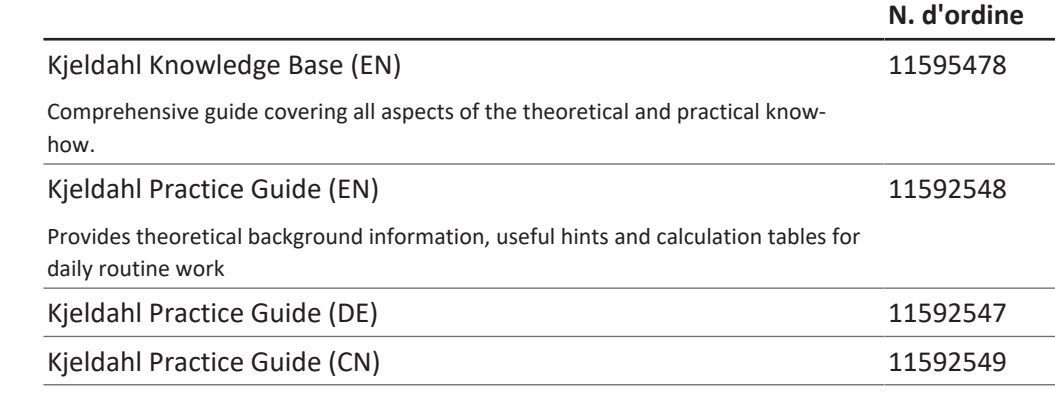

Siamo rappresentati da oltre 100 partner distributori in tutto il mondo. Cercate il contatto più vicino sul sito:

www.buchi.com

Quality in your hands